**VETERİNER HEKİM E-REÇETE ve İLAÇ TAKİP SİSTEMİ TALİMATI & UYGULAMA KILAVUZU**

**GIDA ve KONTROL GENEL MÜDÜRLÜĞÜ**

**VERSİYON I**

# **VETERİNER HEKİM E-REÇETE ve İLAÇ TAKİP SİSTEMİ TALİMATI &UYGULAMA KILAVUZU**

# **İÇİNDEKİLER**

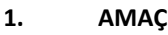

- **2. KAPSAM**
- **3. YASAL DAYANAK**
- **4. TANIMLAR**
- **5. GİRİŞ**
- **6. TARAFLAR VE TARAFLARIN ROLÜ**
- **6.1.** Bakanlığın Sorumluluğu
- **6.1.1** E-Reçete Sistem Yöneticisi ve Sorumluluğu
- **6.1.2** E-Reçete Bakanlık Sistem Sorumlusu ve Sorumluluğu
- **6.1.3** Bakanlık İştigal İzin İşlemleri Sorumlusu ve Sorumluluğu
- **6.1.4** Bakanlık Üretim Yeri İşlemleri Sorumlusu ve Sorumluluğu
- **6.1.5** Bakanlık Pazarlama İzin İşlemleri Sorumlusu ve Sorumluluğu
- **6.1.6** E-Reçete İl Sistem Sorumlusu ve Sorumluluğu
- **6.1.7** E-Reçete İlçe Sistem Sorumlusu ve Sorumluluğu
- **6.2.** Pazarlama İzin Sahibinin Sorumluluğu
- **6.3.** Üretim Yeri Sahibinin Sorumluluğu
- **6.4.** Veteriner Ecza Deposu ve Ecza Deposu Sahibinin Sorumluluğu
- **6.5.** E-Reçete Kullanıcıları ve Sorumlulukları
- **6.5.1** E-Reçete Sistemi Kullanıcısı Veteriner Hekimin Sorumluluğu
- **6.5.2** Bakanlıktan İzinli Perakende Satış Yeri Sorumlusu Kullanıcı
- **6.5.3** E-Reçete Sistemi Kullanıcısı Eczacının Sorumluluğu
- **6.5.4** Veteriner Tıbbi Ürün Temin İzinli Hayvancılık ve Kamu Kurumu Ürün Temin Sorumlusu
- **6.5.5** E-Reçete İlaçlı Yem Üretim Tesisi Sorumlusunun Sorumluluğu

## **7. KULLANICI KAYIT İŞLEMLERİ**

- **7.1.** Genel Esaslar
- **7.2.** Kullanıcı Kayıt İşlemleri
- **7.3.** E-Reçete ve İlaç Takip Sistemi Kullanıcı Kayıtlarının Güncellenmesi
- **7.4.** Belge ve Dokümanların Arşivlenmesi
- **8. ROLLER**
- **8.1.** Genel Esaslar
- **8.2.** Tanımlanmış Roller ve Çerçevesi
- **8.2.1** Bakanlık Kullanıcı Rolleri
- **8.2.2** Kamu Veteriner Hekimi Kullanıcı Rolü
- **8.2.3** Üniversite Kullanıcı Rolü
- **8.2.4** Kamu Yararına Kurum/Kuruluş Kullanıcı Rolü
- **8.2.5** Özel Sektörde Çalışan Kullanıcı Rolü
- **9. ELEKTRONİK VETERİNER HEKİM REÇETESİ (E-REÇETE)**
- **9.1.** E-Reçete Çeşitleri
- **9.2.** Veteriner İlaç Reçetesi
- **9.2.1** Reçeteyi Düzenleyen Veteriner Hekim Bilgileri
- **9.2.2** Reçetenin Sınıfı
- **9.2.3** Tedavi Başlangıç Tarihi
- **9.2.4** Teşhis Edilen/Şüphe Duyulan Hastalık
- **9.2.5** Diğer Teşhis Edilen Hastalık
- **9.2.6** Hayvan Seçimi
- **9.2.7** İlaç (Ürün) Seçimi
- **9.2.8** İlaç Uygulama Bilgisi
- **9.3.** E-Veteriner İlaçlı Premiks Reçetesi
- **9.4.** E-Veteriner Beşeri İlaç Reçetesi
- **9.5.** E-Reçetenin Onaylanması ve Numaralandırılması
- **9.6.** Onaylanan E-Reçetedeki Uyarı Bilgileri
- **10. REÇETENİN ARANMASI, İPTALİ VE KAPATILMASI**
- **11. İLAÇ TAKİP SİSTEMİ FAALİYETLERİ**
- **11.1.** Bakanlık Merkez ve Taşra Birimi İşlemleri
- **11.2.** Pazarlama İzin Sahibi İşlemleri
- **11.3.** Üretim Yeri İşlemleri
- **11.4.** Ecza Deposu, Veteriner Ecza Deposu İşlemleri
- **11.5.** Perakende Satış Yerleri İşlemleri
- **11.6.** Veteriner Tıbbi Ürün Temin İzinli Hayvancılık İşletmesi ve Kamu Kurumu İşlemleri
- **12. GEÇİŞ VE YÜRÜRLÜK**

# **VETERİNER HEKİM E-REÇETE ve İLAÇ TAKİP SİSTEMİ TALİMATI & UYGULAMA KILAVUZU**

### **1. AMAÇ**

Bu Kılavuz, ülkemizde hayvan sağlığı alanında kullanılan veteriner tıbbi ürünler ile veteriner tıbbi ürün bileşimine giren etkin ve yardımcı maddelerin temini/ithalatından son kullanımına kadar tüm aşamalarında kayıt altına alınmasını sağlamak, beşeri tıbbi ürünler dâhil olmak üzere hayvan sağlığı alanında kullanılan reçeteye tabi veteriner ilaçların izlenebilirliğini sağlamak, veteriner hekimlerin gerçekleştirdikleri faaliyetleri sonunda oluşan verileri kullanarak; gıda güvenliğini temin etmek, hayvan hastalık ve zararlıları ile etkin bir mücadele gerçekleştirmek amacıyla veteriner hekim reçetelerinin elektronik ortamda düzenlenmesi (E-Reçete) ve İlaç Takip Sisteminin (İTS) oluşturulması ve bu amaçla gerçekleştirilen faaliyetlerle ilgili tarafların yükümlülüklerini, rollerini belirlemeyi amaçlamaktadır.

#### **2. KAPSAM**

Bu Kılavuz,

- **2.1** Bakanlığımızdan pazarlama izinli reçeteye tabi veteriner ilaçlar için düzenlenen veteriner hekim reçete belgesinin elektronik ortamda (E-Reçete) düzenlenmesi ile ilgili faaliyetleri,
- **2.2** Hayvan sağlığı alanında kullanılan reçeteye tabi beşeri ilaçlar için düzenlenen veteriner hekim reçete belgesinin elektronik ortamda (E-Reçete) düzenlenmesi ile ilgili faaliyetleri,
- **2.3** Veteriner biyolojik ürünler de dâhil olmak üzere tüm veteriner tıbbi ürün pazarlama izin sahiplerinin E-Reçete Sistemine kaydedilmesi ile ilgili faaliyetleri,
- **2.4** Ülkemizde pazarlama izin belgesine sahip tüm veteriner tıbbi ürünlerin üretim yerlerinin E-Reçete ve İlaç Takip Sistemine (İTS) kaydedilmesine ile ilgili faaliyetleri,
- **2.5** Veteriner ilaçların toptan satış ve muhafazası işini gerçekleştiren Ecza Deposu ve Veteriner Ecza Deposu ve veteriner ilaçlarını perakende olarak satan Bakanlığımız ve Sağlık Bakanlığından izinli perakende satış yerleri ile söz konusu ürünleri Yönetmeliğin 41 inci Maddesine göre temin eden yerlerin İlaç Takip Sistemine (İTS) kaydedilmesine ile ilgili faaliyetleri,
- **2.6** Ülkemizde ihraç amaçlı üretilenler de dâhil olmak üzer, hayvan sağlığı alanında kullanım amacıyla üretilmesi için ithalatına veya yurtiçinden teminine izin verilen ilaç hammaddelerinin İlaç Takip Sistemine (İTS) kaydedilmesine ile ilgili faaliyetleri,
- **2.7** Ülkemizde hayvan sağlığı alanında kullanım amacıyla ithalatına izin verilen ilaçların İlaç Takip Sistemine (İTS) kaydedilmesine ile ilgili faaliyetleri,
- **2.8** Veteriner ilaçlarının üretimi, toptan ve perakende olarak satışı ile kullanımına ilişkin faaliyetleri,
- **2.9** Veteriner ilaçlarının ihracatına ilişkin faaliyetleri,
- **2.10** Ülkemizde pazarlama izinli veteriner tıbbi ürünlerin pazarlama iznine esas bilgileri ile muhtemel varyasyonlarının E-Reçete Sistemine kaydedilmesine ile ilgili faaliyetleri,
- **2.11** E-Reçete Sistem kullanıcılarının sisteme kaydedilmesi ile ilgili faaliyetleri,
- **2.12** E-Reçete ve İlaç Takip Sisteminde rol alan tarafların görev ve sorumluluklarını,
- **2.13** E-Reçete düzenlenmesine esas hayvan tanımlama ve güncelleme ile ilgili faaliyetleri,
- **2.14** E-Reçete ve İlaç Takip Sisteminde üretilen bilgilerin yayınlanması ve paylaşımı ile ilgili faaliyetleri,
- **2.15** E-Reçete ve İlaç Takip Sistemiyle ilgili denetim faaliyetlerini,

#### **Bu Kılavuz aşağıda yer alan hususları kapsamaz;**

- **2.16** Reçeteye tabi olmayan veteriner tıbbi ürünleri,
- **2.17** Tıbbi olmayan veteriner sağlık ürünlerini,
- **2.18** Tıbbi nitelik taşımayan yem premikslerini,

#### **3. YASAL DAYANAK**

Veteriner sağlık ürünlerine ilişkin esaslar 13.06.2010 tarih ve 27610 sayılı Resmi Gazetede yayınlanarak yürürlüğe giren 5996 sayılı Veteriner Hizmetleri, Bitki Sağlığı, Gıda ve Yem Kanunu'nun ilgili maddelerinde belirtilmiş olup, veteriner sağlık ürünlerinin üretimi, ithalatı, ihracatı, kullanımı, ambalajlanması, etiketlenmesi, tanıtımı, nakliyesi, depolanması, reçeteli ya da reçetesiz satışı, izin verilmesi, kontrolü ve teminine ilişkin hususların Bakanlığımız tarafından belirleneceği hükme bağlanmıştır.

Adı geçen Kanuna dayanarak yayınlanan Veteriner Tıbbi Ürünler Hakkında Yönetmelikte ise veteriner tıbbi ürünlerin ithalatı, üretimi, depolanması ve nakliyesinden reçeteli ya da reçetesiz satışı ve kullanımına kadar tüm aşamalarında izinlerinin verilmesi ve kontrolüne ilişkin hususlar belirlenmiştir.

Veteriner hekimlerin reçete düzenleme ile ilgili yükümlülüğü 5996 sayılı Veteriner Hizmetleri, Bitki Sağlığı, Gıda ve Yem Kanunu'nun 14 üncü Maddesinde belirlenmiş ve veteriner hekimlerin uygulayacağı veya tavsiye edeceği, reçeteye tâbi veteriner tıbbî ürünler ve terkipler için, reçete düzenlemek zorunda olduğu hükme bağlanmıştır. 6343 sayılı Veteriner Hekimliği Mesleğinin İcrasına, Türk Veteriner Hekimleri Birliği ile Odalarının Teşekkül Tarzına ve Göreceği İşlere Dair Kanun'un 12 inci Maddesinde de veteriner hekim reçetesi ile ilgili hususlara yer verilmiştir.

Ayrıca Veteriner Tıbbi Ürünler Hakkında Yönetmeliğin 47 inci Maddesinde perakende satış yeri kayıtları, 48 inci Maddesinde ise reçete ile ilgili esaslar belirlenmiş ve 48 inci maddenin 1 inci fıkrasında "herhangi bir ürünü veya terkibi hayvana uygulayan ya da uygulanmasını tavsiye eden veteriner hekimin gerektiğinde söz konusu durumu belgelemek üzere reçete düzenlemesi ve hayvanla ilgili kişiye vermesi ve kaydetmesi gerektiği 2 nci fıkrasında ise "Veteriner hekim reçetesinde asgari bulunması gerekli bilgilere ilişkin hususlar " açıklanmıştır.

## **4. TANIMLAR**

- **4.1** Bakanlık: Gıda, Tarım ve Hayvancılık Bakanlığını,
- **4.2** E-Reçete: Bakanlık tarafından hazırlanan Veteriner E-Reçete Sisteminde düzenlenmiş reçeteyi
- **4.3** Eczane:Sağlık Beşeri ve veteriner biyolojik ürünler dışında veteriner ilaçlarını satan Bakanlığından izinli yeri
- **4.4** Ecza Deposu: Sağlık Bakanlığından izinli ecza deposunu,
- **4.5** Etiket Dışı Kullanım: Bir ürünün, prospektüs veya etiketinde belirtildiğinden farklı şekilde kullanımını,
- **4.6** Genel Müdürlük: Gıda ve Kontrol Genel Müdürlüğünü,
- **4.7** İhraç Amaçlı İlaç: Yurtiçinde satışa sunulmayan sadece ihracat amacıyla üretilen ilacı,
- **4.8** İl Müdürlüğü: İl Gıda, Tarım ve Hayvancılık Müdürlüğünü,
- **4.9** İl/İlçe Sistem Sorumlusu: E-Reçete ve İlaç Takip Sistemi İl ve İlçe Sistem Sorumlularını,
- **4.10** Kalıntı Arınma Süresi: Normal şartlarda ve mevzuat hükümlerine uygun olarak kullanılan veteriner tıbbi ürünün kullanımı sonrasında ürünün gıda maddelerinde bıraktığı kalıntı limitlerinin tüketim için güvenli olduğu süreyi,
- **4.11** Kanun: 5996 sayılı Veteriner Hizmetleri, Bitki Sağlığı, Gıda ve Yem Kanununu,
- **4.12** Pazarlama İzin Sahibi: Kamu kurum ve kuruluşları da dâhil olmak üzere veteriner tıbbi ürünleri üretme, ithal veya ihraç etme ve piyasaya sunma yetkisine sahip, gerçek veya tüzel kişileri,
- **4.13** Pazarlama İzni: Bir ürünün, Bakanlıkça kabul edilen ürün bilgilerine uygun olarak üretilmesi, ithal edilmesi, piyasaya arzı, depolanması ve uygulanması için Bakanlıkça düzenlenen belgeyi,
- **4.14** Perakende Satış Yeri: Bakanlıktan veteriner tıbbi ürün satma yetkisine sahip veteriner muayenehane, poliklinik ve hayvan hastanelerini,
- **4.15** Prospektüs: Etiket bilgileri ile kullanıcıya yardımcı olacak diğer bilgileri ihtiva eden ve müstakil olarak ürünle birlikte sunulan belgeyi,
- **4.16** Reçete: Veteriner hekim tarafından, veteriner tıbbi ürün satış yetkisine sahip eczacı ya da bir veteriner hekime hitaben yazılan, hekim, hayvan ve kullanılması tavsiye edilen ürün veya terkipler ile ilgili bilgileri içeren tarihli ve imzalı belgeyi,
- **4.17** Üretim Talimatı; Pazarlama izin sahibi tarafından yurtiçindeki üretim yerine verilen üretim talimatını,
- **4.18** Üretim Yeri: Veteriner tıbbi ürün üretimi için Bakanlıktan izinli üretim yerini,
- **4.19** Sağlık Mesleği Mensubu: Veteriner hekim, eczacı ya da yardımcı sağlık personelini,
- **4.20** Satış İzin Belgesi: Pazarlama izni verilmiş bir ürünün, üretildikten veya ithal edildikten sonra piyasaya arz edilebilmesi için Bakanlıkça verilen belgeyi,
- **4.21** Sevk Talimatı: Pazarlama izin sahibi tarafından üretim yeri ya da Veteriner Ecza Deposuna verilen talimatı,
- **4.22** Veteriner tıbbî ürün: Hayvana uygulanmak ya da hayvan için kullanılmak amacıyla tüm üretim aşamalarından geçerek kullanıma hazır hâle getirilmiş etkin madde ihtiva eden ürünler ve veteriner biyolojik ürünleri,
- **4.23** Veteriner Ecza Deposu: Bakanlıktan izinli ecza deposunu
- **4.24** Yönetmelik: Veteriner Tıbbi Ürünler Hakkında Yönetmeliği, ifade eder

### **5. GİRİŞ**

Veteriner tıbbi ürünler hayvan sağlığı ve hayvan refahının temin edilmesinin yanı sıra toplum sağlığı ve çevresel etkileri nedeniyle kritik öneme sahiptirler.

Bu nedenle, veteriner tıbbi ürünlerin üretiminden son kullanımına kadar tüm süreçlerinde ve hatta kullanımı ve kullanımı sonrasında hayvanlar, gıdalar ve çevresel etkileri bakımından izlenmesi gerekmektedir. Veteriner tıbbi ürünler arasında ise özellikle reçeteye tabi veteriner ilaçlarının her aşamasında izlenebilirliğinin temin edilmesi büyük önem taşımaktadır.

Bu sebeple, bu Kılavuz, ülkemizde hayvan sağlığı alanında kullanılan veteriner tıbbi ürünler ile veteriner tıbbi ürün bileşimine giren etkin ve yardımcı maddelerin temini veya ithalatından hayvanlara kullanımına ve kullanımı sonrasında özellikle gıda değeri olan hayvanlarda oluşturdukları kalıntılarının izlenmesine kadar tüm aşamalarında kayıt altına alınmasını, reçeteye tabi veteriner tıbbi ürünleri kullanan ya da tavsiye eden veteriner hekimlerin düzenlemek zorunda olduğu veteriner hekim reçetelerinin elektronik ortamda düzenlenmesiyle ilgili olarak tarafları, tarafların sorumluluklarını, İlaç Takip Sistemi (İTS) ve E-Reçete Uygulamasının kullanıcılarının sisteme kayıt edilmesini, İlaç Takip Sisteminin (İTS) kullanımı ve E-Reçete düzenlenmesinde izlenecek yolu, E-Reçetenin perakende satış noktaları tarafından görülerek reçeteye tıbbi ürünlerin satılabilmesini, E-Reçete düzenleyen veteriner hekimler ile perakende satış noktalarının kontrolüne dair prosedürleri belirlemeyi amaçlamaktadır.

Ayrıca bu Kılavuz, düzenlenen E-Reçete uygulamasından sağlanan bilgiler ışığı altında gıda değeri olan hayvanlardan ilaç kalıntı sürelerine uygun olmayan durumlarda elde edilen gıdaların insan tüketimine sunulmamasını temin etmek amacıyla ilgili tarafların önceden bilgilendirilmesini, tespit edilen salgın hayvan hastalıkları ile ilgili bildirimleri, ülkemiz hayvancılık veri tabanlarının güncel tutulması için Bakanlığımız İl Müdürlüklerinin bilgilendirilmesini, ülkemizde herhangi bir veri tabanına kayıtlı olmayan hayvanları kayıt altına alarak istatistiki bir veri tabanı oluşturulmasını sağlayacak prosedürleri belirlemek amacıyla hazırlanmıştır.

## **6. TARAFLAR ve SORUMLULUKLARI**

#### **6.1- Bakanlığın Sorumluluğu**

- **a.** Bakanlığın sorumluluğu, İlaç Takip Sistemi (İTS) ve Elektronik Reçete (E-Reçete) Sisteminin kurulması ve etkin bir şekilde kullanımı yoluyla reçeteye tabi veteriner ilaçların ithalatı ve/veya üretiminden kullanımına kadar tüm aşamalarında izlenebilirliği sağlamaktır.
- **b.** Bakanlık, ülkemizde üretilen ya da ar-ge kapsamında ithalatına izin verilen etkin ve yardımcı maddeler ile yurt dışında üretilen ve ithalatına izin verilen veteriner tıbbi ürünlerin İlaç Takip Sistemine (İTS) kaydedilmesini sağlar.
- **c.** Bakanlık, İlaç Takip Sistemine (İTS) ve E-Reçete Sisteminin etkin bir şekilde kullanımı, ihtiyaç duyulan verilerin sistemlere kaydı, verilerin güncel tutulması ve sistemin iyileştirilerek geliştirilmesi amacıyla gerekli altyapının oluşturulmasını temin eder.
- **d.** Bakanlık, , İlaç Takip Sistemine (İTS) ve E-Reçete Sisteminin yönetimi, pazarlama izin sahipleri, pazarlama izinli ve ihraç amaçlı veteriner tıbbi ürün bilgileri, veteriner tıbbi ürün üretim yerleri, toptan ve perakende satış yerleri, veteriner tıbbi ürün temin iznine sahip işletmeler, kamu kurumları ile yetkililerini kayıt ederek, söz konusu bilgilerin güncel tutulmasını temin eder ve bu amaçla gerekli görevlendirmeleri yapar.
- **e.** Bakanlık İlaç Takip Sistemine (İTS) ile E-Reçete Sisteminin yönetimi ve kullanıcılarının rollerini belirler.
- **f.** Sisteminin tanıtımı, kullanımı ve güçlendirilmesiyle ilgili toplantı ve eğitimler düzenler,

**Ayrıca Bakanlık, İlaç Takip Sistemine (İTS) ve E-Reçete Sistemi yoluyla;**

- **g.** Hayvan sağlığı alanında kullanılan veteriner ilaçların izlenebilirliğinin sağlamasına ek olarak gerek kamu gerekse özel sektörde faaliyet gösteren veteriner hekimlerin tespit ettikleri hayvan hastalık ve zararlılarını etkin bir şekilde izlemek, tespit edilen hastalıklarla ilgili olarak gerekli durumlarda yetkili birimlerini bilgilendirir ve gerekli müdahale ve tedbirlerin alınmasını sağlar.
- **h.** Sistemde tanımlı olmayan ürünlerin, kişi ya da kuruluşların faaliyetlerini engelleyerek uygunsuz işlemlerin engellenmesini sağlar.
- **i.** Hayvancılık işletmelerinde barındırılan hayvanların ve işletme bilgilerinin güncel tutulmasını temin eder.
- **j.** Yasal süresi içerisinde henüz kimliklendirilmemiş hayvanların belirlenmesi ve hayvancılık veri tabanlarına kaydedilmesini sağlar
- **k.** İthalatı sonrası henüz millileştirilmemiş hayvanlar için bir veri tabanı oluşturulmasını sağlar.
- **l.** Bakanlık hayvancılık veri tabanında bulunmayan kedi, köpek ve at gibi hayvanların sisteme kayıt edilmesini sağlayarak bu hayvanlara ilişkin bir veri tabanı oluşumunu sağlar.
- **m.** Gıda değeri olan hayvanlarda veteriner ilaç kullanımına bağlı ortaya çıkan kalıntı arınma süreleri hakkında ilgili tarafları bilgilendirerek gıda güvenliğini sağlar.
- **n.** Veteriner hekimlerin faaliyetlerini, bu faaliyetleri sırasında gerçekleştirdikleri sapmaları takip eder, uygunsuzluk durumlarında önleyici ve düzeltici tedbirleri alır.

## **6.1.1. E-Reçete ve İlaç Takip Sistemi (İTS) Sistem Yöneticisi ve Sorumlulukları**

E-Reçete ve İlaç Takip Sistemi (İTS) Sistem Yöneticisi; E-Reçete ve İlaç Takip Sisteminin (İTS) en üst düzey yetkilisi olup Sistemlerin etkin bir şekilde kullanımını sağlamak amacıyla aşağıdaki görev ve sorumluluklara sahiptir.

- **a.** E-Reçete ve İlaç Takip Sistemi (İTS) yazılım ve iyileştirme çalışmalarını planlamak ve yürütmek
- **b.** E-Reçete ve İlaç Takip Sistemi (İTS) paydaşı Bakanlık birimleri, diğer Bakanlıklar ve ilgili Kurum ve Kuruluşlar ile koordinasyonu sağlamak,
- **c.** Bakanlık Sistem Sorumluları, İştigal İzin Sorumlusu, Bakanlık Üretim Yeri İşlemleri Sorumlusu, Bakanlık Pazarlama İzin İşlemleri Sorumlusu personellerin sisteme kaydını yapmak ve rollerini tanımlamak,
- **d.** E-Reçete ve İlaç Takip Sistemi (İTS) kullanıcılarının rollerini tanımlamak,
- **e.** Sisteminin tanıtımı, kullanımı ve güçlendirilmesi amacıyla toplantı ve eğitimler yapmak
- **f.** Sistem tarafından üretilen bilgileri değerlendirmek, uygunsuzluklar hakkında gerekli iyileştirici ve düzeltici tedbirleri almak,

### **6.1.2. E-Reçete ve İlaç Takip Sistemi (İTS) Bakanlık Sistem Sorumlusu ve Sorumlulukları**

E-Reçete Bakanlık Sistem Sorumlusu; aşağıdaki görev ve sorumluluklara sahiptir.

- **a.** E-Reçete ve İlaç Takip Sistemi İl Sistem Sorumlusu personel kaydını yapmak, güncellenmelerini sağlamak,
- **b.** İl Sistem Sorumlularının faaliyetlerini izlemek ve denetlemek
- **c.** Ülkemizde faaliyet gösteren veteriner tıbbi ürün üretim yeri sorumlularını E-Reçete ve İlaç Takip Sistemine kayıt etmek ve kayıta esas bilgilerini güncellemek,
- **d.** İl ve İlçe Sistem Sorumlularının kendisine ilettiği sorunları çözümlemek ve gerektiğinde E-Reçete ve İlaç Takip Sistemi (İTS) Sistem Yöneticisine bildirmek
- **e.** Sistem tarafından üretilen bilgileri derlemek, istatistiksel raporları hazırlamak,

#### **6.1.3. Bakanlık İştigal İzin İşlemleri Sorumlusu ve Sorumlulukları**

- **a.** İştigal İzin Sorumlusu Bakanlıktan İştigal İzni almış gerçek ya da tüzel kişiliğe sahip pazarlama izin sahiplerini E-Reçete Sistemine kayıt etmek, iştigal izin belgesinde gerçekleşen her türlü değişiklikle ilgili güncellemeleri yapmak,
- **b.** Farmakovijilans Sorumlusu personelleri E-Reçete Sistemine kayıt etmek ve izne esas bilgilerinde gerçekleşen değişiklikleri yapmak,
- **c.** E-Reçete Sistemi yoluyla gerçekleştirilen farmakovijilans faaliyetlerini Veteriner Farmakovijilans Kılavuzuna uygun şekilde yürütmek,

### **6.1.4. Bakanlık Üretim Yeri İşlemleri Sorumlusu ve Sorumlulukları**

Bakanlık Üretim Yeri Sorumlusu aşağıdaki görev ve sorumluluklara sahiptir.

- **a.** Bakanlıktan İyi Üretim Yeri Sertifikası (GMP) almış ülkemizdeki üretim yerlerini E-Reçete Sistemine kayıt etmek ve gerçekleşen her türlü değişiklikle ilgili güncellemeleri yapmak
- **b.** Bakanlığımızdan İyi Üretim Yeri Sertifikası (GMP) almış yurt dışındaki üretim yerlerini E-Reçete Sistemine kayıt etmek ve her türlü değişiklikle ilgili güncellemeleri yapmak
- **c.** Bakanlığımızdan İyi Üretim Yeri Sertifikası (GMP) almamış ancak Bakanlığımız tarafından kabul edilen PIC/s Sertifikasına sahip üretim yerlerini E-Reçete Sistemine kayıt etmek ve sertifika geçerlilik süreleriyle ilgili değişiklikleri yapmak,

#### **6.1.5. Bakanlık Pazarlama İzin İşlemleri Sorumlusu ve Sorumlulukları**

Bakanlık Pazarlama İzin İşlemleri Sorumlusu aşağıdaki görev ve sorumluluklara sahiptir.

- **a.** Bakanlığımızdan pazarlama izinli veteriner tıbbi ürünleri pazarlama izin dosyasında yer alan güncel bilgileri ile E-Reçete Sistemine kayıt etmek, ürün bilgilerinde gerçekleşen değişikliklerle ilgili güncellemeleri yapmak,
- **b.** Bakanlığımızdan ihraç amaçlı üretim izni alan veteriner tıbbi ürünleri E-Reçete Sistemine kayıt etmek, ürün bilgilerinde gerçekleşen değişikliklerle ilgili güncellemeleri yapmak,
- **c.** Pazarlama izni herhangi bir sebeple geçerliliğini kaybetmiş ancak piyasada satışı için kısıtlama olmayan ve reçetelendirilmesi gerekli ürünleri E-Reçete Sistemine kayıt etmek,
- **d.** Bakanlığımızdan pazarlama izinli olmayan ancak özel izin kapsamında ithalatına izin verilen veteriner tıbbi ürünleri E-Reçete Sistemine kayıt etmek,
- **e.** Bakanlığımızdan ihraç amaçlı izinli veteriner tıbbi ürünleri E-Reçete Sistemine kayıt etmek, gerçekleşen değişiklikleri yapmak,

## **6.1.6. Bakanlık İthalat İzin Sorumlusu ve Sorumlulukları**

Bakanlık İthalat İzin Sorumlusu aşağıdaki görev ve sorumluluklara sahiptir.

- **a.** Bakanlığımızdan pazarlama izinli veteriner tıbbi ürünler ile veteriner tıbbi ürün üretimi için gerekli ithalatına izin verilen hammaddeleri İlaç Takip Sistemine (İTS) kayıt etmek,
- **b.** Bakanlığımızdan ihraç amaçlı üretim iznine sahip veteriner tıbbi ürünlerin üretimi için ithalatına izin verilen hammaddeleri İlaç Takip Sistemine (İTS) kayıt etmek,
- **c.** Pazarlama iznine esas ya da ar-ge amaçlı ithalatına izin verilen ilaç hammaddelerini İlaç Takip Sistemine (İTS) kayıt etmek,
- **d.** Pazarlama izinli, ihraç amaçlı üretim izinli, pazarlama iznine esas olmak veya ar-ge amaçlı yurt içinden temin edilmiş ilaç hammaddelerini İlaç Takip Sistemine (İTS) kayıt etmek,
- **e.** Veteriner tıbbi ürün ithalat işlemleri için yetkilendirilmiş İl Müdürlüğü yetkili ve personelleri ile İthalattan sorumlu kullanıcıları İlaç Takip Sistemine (İTS) kayıt etmek ve kayıta esas bilgilerinin güncel tutulmasını sağlamak,
- **f.** Veteriner tıbbi ürün ve veteriner tıbbi ürün üretimine esas verileri değerlendirmek, istatistiksel çalışmaları gerçekleştirmek,

## **6.1.7. E-Reçete ve İlaç Takip Sistemi (İTS) İl Sistem Sorumlusu ve Sorumlulukları**

E-Reçete ve İlaç Takip Sistemi (İTS) İl Sistem Sorumlusu aşağıdaki görev ve sorumluluklara sahiptir.

- **a.** Sorumluluk alanında E-Reçete Sistemi kullanıcısı veteriner hekim ve ilgili diğer meslek mensuplarının başvurularını değerlendirmek, uygun bulunanları kayıt etmek ve kullanıcı şifrelerini göndermek,
- **b.** Sorumluluk alanı içerisindeki İlaç Takip Sistemi (İTS) kullanıcısı Bakanlığımızdan izinli veteriner ecza deposu ve perakende satış iznine sahip veteriner muayenehane, poliklinik ve hayvan hastaneleri, veteriner tıbbi ürün temin iznine sahip hayvancılık işletmeleri, kamu kurum ve kuruluşları ile Sağlık Bakanlığından izinli ecza deposu ve eczanelerin başvurularını değerlendirmek, uygun bulunanları sisteme kayıt etmek,
- **c.** Sorumluluk alanı içerisinde İlaç Takip Sistemi (İTS) ve E-Reçete Sistemi kullanıcılarının kayda esas bilgilerinde meydana gelen değişiklikleri takip etmek ve gerekli güncellemeleri yapmak,
- **d.** Farklı İl Müdürlükleri tarafından E-Reçete İlaç Takip Sistemine (İTS) kayıtlı kullanıcıların sorumluluk alanı içerisinde faaliyetleriyle ilgili güncellemeleri yapmak,
- **e.** Bağlı bulundukları İl Müdürü talimatı (olur veya yazılı talimat) ile İlçe Sistem Sorumlusu yetkisi vermek, faaliyetlerini izlemek ve denetlemek,
- **f.** Sorumluluk alanı içerisinde E-Reçete ve İlaç Takip Sisteminin (İTS) etkin bir şekilde kullanılması için gerekli çalışmaları yürütmek,
- **g.** E-Reçete Sistemi yoluyla kendisine ulaştırılan uyarıları ilgililerine bildirmek,
- **h.** Sorumluluk alanı içerisinde duyurularda bulunmak, kendisine gönderilen mesajları en kısa sürede cevaplandırmak

## **6.1.8. E-Reçete ve İlaç Takip Sistemi (İTS) İlçe Sistem Sorumlusu ve Sorumlulukları**

E-Reçete ve İlaç Takip Sistemi (İTS) İlçe Sistem Sorumlusu aşağıdaki görev ve sorumluluklara sahiptir.

- **a.** Sorumluluk alanı içerisinde E-Reçete ve İlaç Takip Sistemi (İTS) kullanıcısı veteriner hekim, eczacı ve ilgili diğer meslek mensuplarının başvurularını değerlendirmek, uygun bulunanları kayıt etmek ve kullanıcı şifrelerini göndermek,
- **b.** Sorumluluk alanı içerisinde E-Reçete ve İlaç Takip Sistemi (İTS) kullanıcılarının kayda esas bilgilerinde meydana gelen değişiklikleri takip etmek ve gerekli güncellemeleri yapmak,
- **c.** Farklı İl ve İlçe Müdürlükleri tarafından E-Reçete Sistemine kayıtlı kullanıcıların sorumluluk alanı içerisinde faaliyetleriyle ilgili güncellemeleri yapmak,
- **d.** E-Reçete Sistemi yoluyla kendisine ulaştırılan uyarıları ilgililerine bildirmek
- **e.** Sorumluluk alanı içerisinde E-Reçete ve İlaç Takip Sisteminin (İTS) etkin bir şekilde kullanılması için gerekli çalışmaları yürütmek,
- **f.** Sorumluluk alanı içerisinde duyurularda bulunmak, kendisine gönderilen mesajları en kısa sürede cevaplandırmak

## **6.2- Pazarlama İzin Sahibinin Sorumluluğu**

- **a.** E-Reçete Sisteminde, Pazarlama İzin Sorumlusu yoluyla, iştigal izni ve pazarlama iznine sahip olduğu ürünlere ait bilgilerin doğru ve güncel olduğunu kontrol etmek, eksiklik ya da uyumsuzlukları Bakanlığa en kısa sürede bildirmek ve söz konusu belgelerde yapılan değişikliklerin E-Reçete ve İlaç Takip Sistemine (İTS) kaydedilmesini sağlamak,
- **b.** İştigal, pazarlama ve satış iznine esas görevli personellerin E-Reçete ve İlaç Takip Sistemine (İTS) kayıt olmalarını sağlamak ve bilgilerindeki değişiklikleri belirlenen sürelerde gerçekleştirmek,
- **c.** Pazarlama izni ya da ihraç amaçlı üretim iznine sahip olduğu ürünlerin üretimi için üretim yerine İlaç Takip Sistemi (İTS) yoluyla üretim talimatı vermek ya da verilen üretim talimatlarını güncellemek,
- **d.** Üretim Talimatı sonrasında üretilen ürünlerden üretimi uygun bulunanları onaylayarak stoka kabul etmek,
- **e.** İlaç Takip Sistemi (İTS) uygulamasından önce ithalatı gerçekleştirilmiş veya yurt içinde üretilmiş kullanıma hazır veteriner tıbbi ürünler ile ithal edilmiş ya da yurtiçinden temin edilmiş hammaddelerin belirlenen süreler içerisinde stoklarına kayıt edilmesini sağlamak,
- **f.** Bakanlık tarafından ithalatına izin verilen veteriner tıbbi ürün ve/veya veteriner tıbbi ürün üretimi için Bakanlık tarafından ithalatına izin verilen ya da yine yurt içinden temin edilen ve Bakanlık tarafından sisteme kayıt edilen hammaddeleri sistemde kayıtlı üretim yeri, ecza deposu veya temsilci ecza depolarında muhafaza etmek,
- **g.** Stokta bulunan pazarlama izinli ürünleri İlaç Takip Sistemi yoluyla kendisine yapılan siparişe uygun şekilde satmak, satışa esas belgeleri düzenlemek, uygun koşularda nakil etmek ya da nakil edilmesini sağlamak,
- **h.** Sipariş sahipleri tarafından kabul edilmeyerek iade edilen ürünleri kabul etmek ve uygun olanlarını satış stokuna dâhil etmek,
- **i.** Stokta bulunan ihraç amaçlı olarak üretilen ürünlerin İlaç Takip Sistemi yoluyla ihracatını yapmak, ihracata esas belgeleri düzenlemek,
- **j.** E-Reçete ve İlaç Takip Sisteminde (İTS) pazarlama iznine sahip olduğu veteriner tıbbi ürün perakende satış fiyatlarını kayıt etmek,
- **k.** Pazarlama iznine sahip olunan veteriner tıbbi ürünlerin kullanımı ya da kullanımından sonra hayvan, insan ve çevrede oluşan her türlü istenmeyen etki bildirimler ile veteriner tıbbi ürünler ile ilgili periyodik farmakovijilans bildirimlerini ve faaliyetlerini E-Reçete ve İlaç Takip Sistemi (İTS) yoluyla gerçekleştirmek,

#### **6.3- Üretim Yeri Sahibinin Sorumluluğu**

- **a.** E-Reçete ve İlaç Takip Sisteminde (İTS) üretim yerine esas bilgilerin doğru ve güncel olduğunu kontrol etmek, eksiklikleri en kısa sürede bildirmek ve yapılan değişikliklerin kaydedilmesini sağlamak,
- **b.** Bakanlık tarafından ithalatına ya da kullanımına izin verilen veteriner tıbbi ürün hammaddelerin kontrol işlemlerini yaparak stokuna kabul etmek,
- **c.** Pazarlama izin sahibi tarafından verilen Üretim Talimatını değerlendirmek ve cevaplandırmak,
- **d.** Üretim Talimatına uygun olarak gerçekleştirilen üretim bilgilerini İlaç Takip Sistemine (İTS) kayıt etmek,
- **e.** Pazarlama izin sahibi tarafından verilen Ürün ve Hammadde Sevk ve Transfer Talimatlarını yerine getirmek,

#### **6.4- Veteriner Ecza Deposu ve Ecza Deposu Sahibinin Sorumluluğu**

- **a.** İlaç Takip Sisteminde (İTS) kendisine ait depo bilgilerinin doğru ve güncel olduğunu kontrol etmek, eksiklikleri bildirmek ve değişikliklerin kaydedilmesini sağlamak,
- **b.** İlaç Takip Sistemi (İTS) uygulamasından önce satın alınan kullanıma hazır veteriner tıbbi ürünleri belirlenen sürede stokuna kayıt etmek,
- **c.** Veteriner tıbbi ürün alış işlemleri için pazarlama izin sahibine veya bir başka ecza deposu ya da veteriner ecza deposuna İlaç Takip Sistemi (İTS) üzerinden Sipariş Talimatı vermek, verilen Sipariş Talimatlarını güncellemek ve takip etmek,
- **d.** Sipariş Talimatı yoluyla satılan ve kendisine gönderilen ürünleri kontrol etmek, uygun ürünleri stokuna kabul etmek,
- **e.** Kendisine gönderildiği halde uygun olmayan ürünleri stokuna dâhil etmeden iade etmek, iadeye esas belgeleri düzenlemek, nakil sırasında hasar görmüş ancak iade edilmemiş ürünleri zayi olarak kaydetmek ve İl/İlçe Müdürlükleri tarafından tespit edilinceye kadar muhafaza etmek,
- **f.** Pazarlama izin sahibi tarafından yapılan Ürün/Hammadde Sevk ve Transfer Talimatlarını yerine getirmek ve gerekli belgeleri düzenleyerek İlaç Takip Sistemine (İTS) kayıt etmek,
- **g.** Stokta bulunan pazarlama izinli ürünleri İlaç Takip Sisteminde kayıtlı toptan veya perakende satış yerlerine kendisine yapılan siparişe uygun şekilde satmak, satışa esas belgeleri düzenlemek, uygun koşularda nakil etmek ya da nakil edilmesini sağlamak,
- **h.** Stokta bulunan pazarlama izinli ürünleri İlaç Takip Sisteminde (İTS) izinli olduğu veteriner tıbbi ürün temin iznine sahip hayvancılık işletmesi, kamu kurum ve kuruluşlarına kendisine yapılan siparişe uygun şekilde satmak, satışa esas belgeleri düzenlemek, uygun koşularda nakil etmek ya da nakil edilmesini sağlamak,
- **i.** Sipariş sahipleri tarafından kabul edilmeyerek iade edilen ürünleri kabul etmek ve uygun olanlarını satış stokuna dâhil etmek,

### **6.5- E-Reçete ve İlaç Takip Sistemi (İTS) Kullanıcıları ve Sorumlulukları**

### **6.5.1. E-Reçete Sistemi Kullanıcısı Veteriner Hekim**

- **a.** E-Reçete düzenleyen ya da düzenlenen reçetelerde yer alan bilgileri kendilerine verilen roller çerçevesinde görebilecek olan Kamu, Üniversite, Kamu Yararına Çalışan Kurum ve Kuruluş, Dernek ve Vakıflarda çalışan veteriner hekimler ile özel sektörde faaliyet gösteren veteriner hekimler E-Reçete Sistemine kaydını yaptırmakla yükümlüdür.
- **b.** Veteriner hekimler E-Reçete Sistemine kayıt olmak için gerekli belgeler ile birlikte faaliyette bulunduğu yerin Bakanlık İl Müdürlüğüne başvuruda bulunmalıdır.
- **c.** E-Reçete Sistem kullanıcısı veteriner hekimler kişisel bilgilerinde ve faaliyet alanı/ları bilgilerinde meydana gelen değişiklikleri öncelikle e-posta ile ve sonrasında yazılı olarak İl veya İlçe E-Reçete Sistem Sorumlusuna bildirmek zorundadır.
- **d.** Faaliyet alanında meydana gelen değişikliğe rağmen eski faaliyet alanı yetkisiyle düzenlenen belgeler ve sistem üzerinde gerçekleştirilen faaliyetler tam bir uygunsuzluk olarak değerlendirilecektir.
- **e.** Kullanıcılar E-Reçete Sistemine sistemde kayıtlı kişisel e-posta adreslerine gönderilen şifre ile girilebileceğinden kişisel şifrelerinin bir başkası tarafından ve kendi adlarına gerçekleştirilen her türlü faaliyetten sorumlu olunacağını unutulmamalıdır.
- **f.** Faaliyet alanları çerçevesinde **E-Reçete Ekle** rolüne sahip veteriner hekimler bu Kılavuzun ilgili bölümünde açıklandığı şekilde reçete ekleme yetkisine sahip olup düzenledikleri reçetelerden sorumludur.
- **g.** E-Reçete Sistem kullanıcısı veteriner hekimler reçete düzenleme veya reçete düzenlemeye esas hayvan tanımlama aşamalarında gerçeği yansıtmayan gerçekleştirdiği kayıt ve işlemlerden sorumludur.
- **h.** Veteriner hekim kullanıcı, düzenlediği reçetede mesleki bilgi birikimleri ile mümkün olan doğru teşhisi kayıt etmek, yanıltıcı veya eksik kayıtları nedeniyle meydana gelen durumlardan sorumlu olduğunu unutmamalıdır.
- **i.** Veteriner hekimler düzenledikleri ve süresi içerisinde kullanılmadığı için perakende satış yerleri, veteriner tıbbi ürün temin iznine sahip hayvancılık işletmeleri veya veteriner tıbbi ürün temin eden kamu kurumu sorumlu veteriner hekimleri tarafından kapatılmamış reçetelerini iptal edebileceğinden iptal ettikleri E-Reçetelerinden sorumlu olmayacaklardır.
- **j.** Veteriner hekimler E-Reçete oluşturma veya onaylama aşamasında istenilen hayvan tanımlama bölümlerini oluşturmakla yükümlüdür.

#### **6.5.2. Bakanlıktan İzinli Perakende Satış Yeri Sorumlusu Kullanıcı**

- **a.** Veteriner hekimler tarafından düzenlenen reçetelerdeki ilaçları satma yetkisine sahip Bakanlıktan izinli perakende satış yeri sorumlusu söz konusu faaliyetleri kapsamında E-Reçete ve İlaç Takip Sistemine (İTS) kayıt olacaktır.
- **b.** E-Reçete ve İlaç Takip Sistemine kayıt için gerekli belgeler ile birlikte faaliyette bulunduğu yerin Bakanlık İl Müdürlüğüne başvuruda bulunmalıdır.
- **c.** Bakanlıktan izinli perakende satış yeri sorumlusu kayıt için 7.2.1 de yazılı belgeleri sunmalıdır.
- **d.** E-Reçete Sistemine sistemde kayıtlı kişisel e-posta adreslerine gönderilen şifre ile girilebileceğinden kişisel şifresini bir başkasına verilmemeli ve kullanıcının kendi adına gerçekleştirilen her türlü faaliyetten sorumlu olacağını unutmamalıdır.
- **e.** İlaç Takip Sisteminde (İTS) Talimatın Geçiş ve Yürürlük maddesinde belirtilen sürelerde ellerinde bulunan hammadde ve kullanıma hazır ilaçları kendi stokuna kayıt etmekle sorumludur.
- **f.** Satışını yapmak veya kullanmak amacıyla veteriner ilaç siparişi vermek, iptal etmek, güncellemek ve siparişi sonrası ürünleri kontrol ederek stokuna almalıdır.
- **g.** İlaç Takip Sisteminde (İTS) kendisi tarafından görüntülenen E-Reçetede yazılı ilaçlardan stokunda bulunanları satabilecek olup, satışını yaptığı E-Reçeteyi gerçekleştirdiği işlem düzeyinde kapatmakla yükümlüdür.
- **h.** E-Reçete kapatma işlemi Reçeteli satışın bir belgesi olduğundan görüntülenerek kapatma işlemi yapılmadan gerçekleştirilen satışlar reçetesiz satış hükmünde olacaktır.
- **i.** Bakanlıktan izinli perakende satış yeri sorumlusu E-Reçete Sistemine esas bilgilerinde meydana gelen değişiklikleri en geç bir gün içerisinde Bakanlığın ilgili birimlerine bildirmelidir.

### **6.5.3. E-Reçete ve İlaç Takip Sistemi Kullanıcısı Eczacı**

- **a.** Veteriner hekimler tarafından düzenlenen reçetelerdeki ilaçları satma yetkisine sahip Eczaneler söz konusu faaliyetleri kapsamında İlaç Takip Sistemine (İTS) kayıt olacaklardır.
- **b.** Eczacılar E-Reçete Sistemine kayıt için gerekli belgeler ile birlikte faaliyette bulunduğu yerin Bakanlık İl veya İlçe Müdürlüğüne başvuruda bulunmalıdır.
- **c.** E-Reçete Sistemine kayıt için İl Sağlık Müdürlükleri ya da Eczacı Odaları tarafından gerekli belgelerin Bakanlığımız birimlerine iletilmesi durumunda Eczacının bireysel başvurusu aranmayacaktır.
- **d.** Eczacılar E-Reçete Sistemine sistemde kayıtlı kişisel e-posta adreslerine gönderilen şifre ile girilebileceğinden kişisel şifrenin bir başkasına verilmesi suçtur ve kullanıcının kendi adına gerçekleştirilen her türlü faaliyetten sorumlu olacağı unutulmamalıdır.
- **e.** İlaç Takip Sisteminde (İTS) Talimatın Geçiş ve Yürürlük maddesinde belirtilen sürelerde ellerinde bulunan hammadde ve kullanıma hazır ilaçları kendi stokuna kayıt etmekle sorumludur.
- **f.** Eczacı satışını yapmak amacıyla veteriner ilaç satın alma işlemini İlaç Takip Sistemi (İTS) yoluyla gerçekleştirecek ve bu amaçla siparişi verme, iptal etme, güncelleme ve siparişi sonrası ürünleri kontrol ederek stokuna alma işlemini gerçekleştirmelidir.
- **g.** Eczacı kendisi tarafından görüntülenerek satış işlemi yapılan E-Reçeteyi gerçekleştirdiği işlem düzeyinde kapatmakla yükümlüdür.
- **h.** E-Reçete kapatma işlemi Reçeteli Satışın bir belgesi olduğundan görüntülenerek kapatma işlemi yapılmadan gerçekleştirilen satışlar reçetesiz satış hükmünde olacaktır.
- **i.** Eczacılar E-Reçete Sistemine esas bilgilerinde meydana gelen değişiklikleri en geç bir gün içerisinde Bakanlığın ilgili birimlerine bildirmekle yükümlüdür.

## **6.5.4. Veteriner Tıbbi Ürün Temin İzinli Hayvancılık ve Kamu Kurumu Ürün Temin Sorumlusu**

- **a.** Veteriner hekimler tarafından düzenlenen reçetelerdeki ilaçları sahibi olduğu hayvanlara kullanmak ya da kamu kurumları için sahipsiz hayvanlara kullanmak izin alan yerlerin Temin İzin Sorumlusu söz konusu faaliyetleri kapsamında İlaç Takip Sistemine (İTS) kayıt olacaklardır.
- **b.** Veteriner tıbbi ürün temin sorumlusu İlaç Takip Sistemine (İTS) kayıt için gerekli belgeler ile birlikte faaliyette bulunduğu yerin Bakanlık İl veya İlçe Müdürlüğüne başvuruda bulunmalıdır. Ancak hali hazırda Bakanlıktan izinli yerlerden dosyasında bulunan belgeleri istenmeden kayıt yapılacaktır.
- **c.** Kullanıcılar E-Reçete ve İlaç Takip Sistemine kişisel e-postalarına gönderilen şifre ile girilebileceğinden kişisel şifrenin bir başkasına verilmemesi ve yetkisiz kişiler tarafından gerçekleştirilen her türlü faaliyetten sorumlu olacağını unutulmamalıdır.
- **d.** İlaç Takip Sisteminde (İTS) Talimatın Geçiş ve Yürürlük maddesinde belirtilen sürelerde ellerinde bulunan kullanıma hazır ilaçları kendi stokuna kayıt etmelidir.
- **e.** Veteriner ilaç satın alma işlemi İlaç Takip Sistemi (İTS) yoluyla gerçekleştireceğinden Veteriner Tıbbi Ürün Temin Sorumlusu bu amaçla siparişi verme, iptal etme, güncelleme ve siparişi sonrası ürünleri kontrol ederek stokuna alma işleminden sorumludur.
- **f.** Veteriner Tıbbi Ürün Temin Sorumlusu işletmenin sahibi olduğu veya kamu kurumları sahipsiz hayvanlara kullanacakları ilaçların yazılı olduğu E-Reçeteyi görüntüleyerek ilaçları kullanacak veya teslim edecek ve E-Reçeteyi gerçekleştirdiği uygulama düzeyinde kapatacaktır.
- **g.** E-Reçete kapatma işlemi Reçeteli ilacın kullanım veya teslim edilmesini gösterir bir belge olduğundan görüntülenerek kapatma işlemi yapılmadan gerçekleştirilen işlemler reçetesiz satış olarak değerlendirilecektir.
- **h.** Veteriner Tıbbi Ürün Temin Sorumluları İlaç Takip Sistemine esas bilgilerinde meydana gelen değişiklikleri en geç bir gün içerisinde Bakanlığın ilgili birimlerine bildirmekle yükümlüdür.

## **6.5.5. İlaçlı Yem Üretim Tesisi Sorumlusunun Sorumluluğu**

- **a.** Veteriner hekimler tarafından düzenlenen ilaçlı premiks reçetelerindeki ilaçları kullanarak ilaçlı yem yapacak olan Yem Üretim Tesisleri söz konusu faaliyetleri kapsamında E-Reçete Sistemindeki reçeteleri görebilmeleri için sisteme kayıt olacaklardır.
- **b.** Yem Üretim Tesisleri E-Reçete Sistemine kayıt için gerekli belgeler ile birlikte faaliyette bulunduğu yerin Bakanlık İl veya İlçe Müdürlüğüne başvuruda bulunmalıdır.
- **c.** Yem Üretim Tesisleri E-Reçete Sistemine kayıt için; İlaçlı Yem yapabilme yeterliliğini gösterir belge, Sorumlu kişinin Adı Soyadı, Nüfus Cüzdanı fotokopisi, Adresi, Kişişel e-posta adresi ve cep telefonu numarası gerekmektedir
- **d.** İlaçlı Yem Üretim Tesisi sahipleri Sorumlu kişi değişikliklerini faaliyette bulunduğu İl veya İlçe Müdürlüğüne bildirmek ve gerekli değişikliklerin yapılmasını sağlamalıdır.
- **e.** Yem Üretim Tesisleri üretecekleri ilaçlı yemleri E-Reçetede belirtildiği şekil ve miktarda üretmek ve hayvancılık işletmesine sevkini sağlamalıdır.
- **f.** Yem Üretim Tesisleri kendileri doğrudan ilaç temin edemeyecekleri gibi üretim sonrası kullanılmayan ilaçların hayvan sahibine iadesini yapmalı ve buna dair kayıtları tutmalıdır.
- **g.** İade edilen ya da üretim sonrası sevk edilmemiş olan ilaçlı yemlerin değerlendirilmesi ile ilgili işlemler Bakanlık İl veya İlçe Müdürlüklerinin kontrolünde gerçekleştirilmelidir.
- **h.** Yem Üretim Tesisi Sorumluları E-Reçete Sistemine sistemde kayıtlı kişisel e-posta adreslerine gönderilen şifre ile girilebileceğinden kişisel şifrenin bir başkasına verilmemesi ve kullanıcının kendi adına gerçekleştirilen her türlü faaliyetten sorumlu olacağı unutulmamalıdır.
- **i.** Yem Üretim Tesisi Sorumlusu ilaçlı yem üretiminden sonra E-Reçete Sisteminde Üretim Onay işlemini gerçekleştirmelidir.

#### **6.5.6. Gıda İşletmesi Veteriner Hekimi Kullanıcı**

- **a.** Gıda işletmelerinde faaliyet gösteren veteriner hekimler E-Reçete Sisteminde düzenlenen E-Reçetede yer alan ve kendi faaliyetleri bakımından bilmeleri gereken verilere ulaşabilmek amacıyla E-Reçete Sistemine kayıt olacaklardır.
- **b.** E-Reçete Sistemine kayıt 7.2.1 de belirtilen belgeler ile birlikte faaliyette bulunulan yerin Bakanlık İl Müdürlüğüne başvuruda bulunulmalıdır.
- **c.** Kullanıcılar E-Reçete ve İlaç Takip Sistemine kişisel e-postalarına gönderilen şifre ile girilebileceğinden kişisel şifrenin bir başkasına verilmemesi ve yetkisiz kişiler tarafından gerçekleştirilen her türlü faaliyetten sorumlu olacağını unutmamalıdır.
- **d.** Gıda İşletmesi veteriner hekimleri E-Reçetede yer alan ilaç kalıntı bilgisini kontrol ederek gerekli tedbirleri almaktan ve faaliyetleri sırasında üretilen hayvansal gıdaların güvenliğinden sorumludur.
- **e.** Kullanıcılar E-Reçete Sistemine esas bilgilerinde meydana gelen değişiklikleri en geç bir gün içerisinde Bakanlığın ilgili birimlerine bildirmekle yükümlüdür.

## **7. KULLANICI KAYIT ve GÜNCELLEME İŞLEMLERİ**

## **7.1. Genel Esaslar**

- a. E-Reçete Sisteminin kullanıcıları pazarlama izin sahipleri ve bünyelerinde çalışan yetkili personelleri, kamu, üniversiteler ya da özel sektör bünyesinde hayvan sağlığı alanında faaliyet gösteren veteriner hekimler, yardımcı sağlık çalışanlarıdır.
- b. Hayvansal ürün işleyen veya üreten gıda işletmelerinde görevli veteriner hekimler gıda güvenliğinin temin edilmesi noktasında E-Reçete Sisteminin kullanıcılarıdır.
- c. İlaç Takip Sisteminin (İTS) kullanıcıları pazarlama izin ve üretim yeri sahipleri ve çalışan yetkili personelleri, veteriner tıbbi ürünleri toptan satma yetkisine sahip ecza depoları, veteriner ecza depoları, temsilci ecza depoları, Bakanlıkta izinli perakende satış yerleri, veteriner tıbbi ürün temin iznine sahip hayvancılık işletmeleri ve bu ürünler için satın alma izni verilmiş kamu kurumları ile veteriner ilaç satan eczacılardır.
- d. Kullanıcı kayıtları Bakanlık tarafından yetki verilmiş personeller tarafından yapılır.
- e. Kullanıcılar E-Reçete ve İlaç Takip Sistemine (İTS) kayıt için gerekli belgeleri Bakanlığa sunmalıdır.
- f. Bakanlık, kullanıcının farklı izin işlemleri sebebiyle elinde var olan belgelerini istemeyebilir.
- g. Kayıta esas bilgilerde meydana gelen değişiklikler kullanıcılar tarafından en kısa sürede Bakanlığa bildirilmek ve var ise yeni faaliyete esas yeni belgeler sunulmak zorundadır.

## **7.2. Kullanıcı Kayıt İşlemleri**

## **7.2.1. Kayıt İçin Gerekli Belgeler**

- **a.** Veteriner hekimler E-Reçete Sistemine kayıt olmak için aşağıda yer alan belgeler ile faaliyette bulunduğu Bakanlık İl Müdürlüğüne başvuruda bulunmalıdır.
	- Nüfus Cüzdanı fotokopisi,
	- Eğitim durumunu gösterir diploma/mezuniyet belgesi fotokopisi,
	- Mesleğini serbest olarak icra edenler için oda kayıt belgesi,
	- Bir başka kişi, firma ya da özel kurum ve kuruluşta çalışanlar için İş sözleşmesi
	- Kamu ve Üniversitelerde çalışanlar için memuriyet ya da kurum sicil numarası
	- Mesleki faaliyet alanını gösterir belge,
	- Hayvancılık işletmelerinde çalışan veteriner hekimler için faaliyette bulunduğu işletme bilgileri (Fason üretim yapanlar için Fason Üretim sözleşmesi),
	- Faaliyette bulunduğu işyeri adresi
	- İletişim bilgileri (Cep tel, e-posta adresi)
- **b.** Halen Bakanlıktan izinli muayenehane, poliklinik ve hayvan hastanelerinde çalışan veteriner hekimler ile veteriner tıbbi ürün perakende satış yeri sorumluları yukarıda sayılı belgelerden izin dosyalarında yer alanları sunmayabilirler.
- **c.** Kamu Kurum ve Kuruluşlarında görevli veteriner hekimler için çalıştığı kurum amiri tarafından onaylı ve E-Reçete Sistemine kayıt gerekli bilgileri içeren bir yazı alınması durumunda ayrıca yukarıda yazılı belgeler istenmeyebilir.
- **d.** Veteriner ilaç satışı yapan veya yapmak isteyen Eczacılar reçeteye tabi veteriner ilaçlarını satabilmek ve elektronik olarak düzenlenmiş reçeteyi görebilmek için aşağıda yer alan belgeler ile İlaç Takip Sistemine (İTS) kullanıcı olarak kayıt başvurusunda bulunmalıdır.
	- Eczane Açılış/Çalışma İzin Belgesi fotokopisi,
	- Vergi Numarası
	- Faaliyette bulunduğu işyeri adresi
	- Sorumlu Eczacının iletişim bilgileri (Cep tel, e-posta adresi)
- **e.** Bakanlık, Sağlık Bakanlığı, İl Sağlık Müdürlükleri ya da İl Eczacılar Odası tarafından aşağıda yer alan bilgileri içeren onaylı bir belge sunulması durumunda ayrıca ek bir belge aranmaksızın Eczacı kullanıcıların kayıt işlemini gerçekleştirir.
	- Eczane sahibi gerçek veya tüzel kişiliğin adı,
	- Vergi Numarası,
	- Sorumlu Eczacının adı soyadı,
	- Faaliyette bulunduğu işyeri adresi

Sorumlu Eczacının İletişim bilgileri (Cep tel, e-posta adresi)

#### **7.2.2. Kullanıcı Veteriner Hekim Kaydında İzlenecek Yol**

E-Reçete Sisteminde kullanıcı kayıtlarında aşağıdaki yol izlenmelidir.

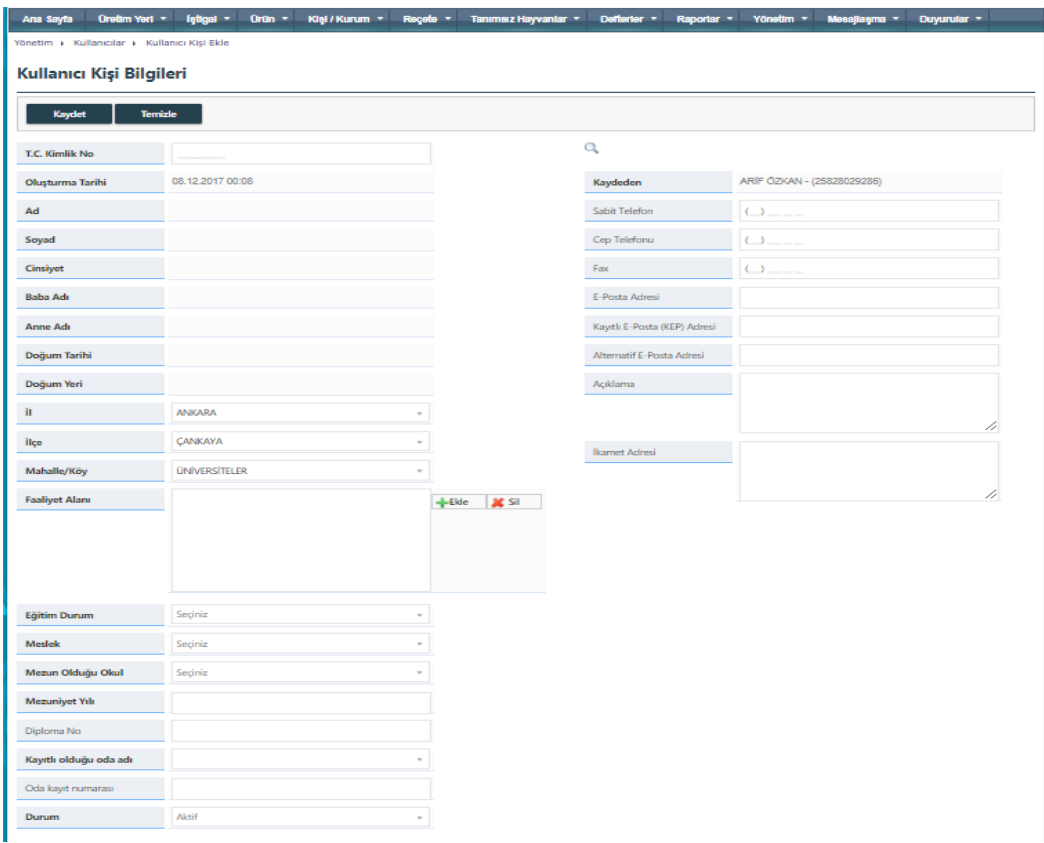

### **7.2.2.1. TC Kimlik No**

- Kullanıcı veteriner hekimin T.C Kimlik No ilgili bölüme yazılmalı ve arama butonu tıklanmalıdır.
- Bu işlem ile birlikte kullanıcının MERNİS Sisteminde kayıtlı kimlik ve ikamet adres bilgileri ilgili bölümlere tanımlanmış olacaktır.
- Kayıt işlemi kayıt için sunulan belgeler ile MERNİS Sisteminde kayıtlı bilgilerin uyumlu olması durumunda gerçekleştirilmelidir.
- MERNİS Sisteminde kayıtlı ikamet adresi bilgisinin işyerinin bulunduğu İl ya da İlçeden farklı olması uygunsuzluk olarak değerlendirilmez.

### **7.2.2.2. İl, İlçe, Mahalle/Köy**

- Bu bölüm kullanıcının faaliyette olduğu iş yerine ait bilgilerdir ve uygun şekilde doldurulmalıdır
- Bu alan kullanıcı kaydını yapan İl Sistem Sorumlusunun yetki alanı ile sınırlandırılmıştır.

## **7.2.2.3. Faaliyet Alanı**

Bu alan kullanıcıların sistem üzerinde faaliyet alanlarının belirlenmesi ve faaliyet alanları esas alınarak E-Reçete Sistemi üzerindeki rollerinin tanımlanması amacıyla oluşturulmuştur.

- Faaliyet alanı tanımlanması için ekle butonuna tıklanmalıdır.
- Kullanıcılar Kamu, Üniversiteler, Kamu Yararına Çalışan Kurum ve Kuruluşlar ile Dernek ve Vakıflar ve Özel Sektör olmak üzere 4 ana başlık altında tanımlanacaktır.
- Kullanıcı faaliyet alanı kayıt işlemi yapılan kullanıcının durumunu belgelendirilmesi koşulu ile gerçekleştirilmelidir (Örn: Muayenehane, Poliklinik veya Hayvan Hastanesi Çalışma İzni, Perakende Satış İzni, beyan edilen yerde çalıştığını ve hangi işle görevlendirildiğini gösterir kurumundan alınmış belge veya sözleşme, vs)
- Kullanıcıların faaliyet alanı her bir faaliyetin en alt düzeyinde tanımlanmalıdır.
- Faaliyet alanı belirlendikten sonra çift tıklanarak ya da sayfa sonundaki SEÇ butonuna basılarak ilgile bölüme aktarılması sağlanmalıdır.
- Kullanıcılar için yasal gerekliliklerin karşılanması ve durumlarının belgelendirilmesi durumunda birden fazla başlık altında faaliyet alanı tanımlanabilecektir.
- Faaliyet alanı kutucuğunda seçili faaliyet SİL butonu ile silinebilmektedir.

#### **7.2.2.4. Eğitim Durumu, Meslek, Mezun Olduğu Okul, Mezuniyet Yılı, Diploma No**

İlgili bölümler sunulan belgelere uygun bir şekilde doldurulmalıdır.

### **7.2.2.5. Memuriyet Sicil No ve/veya Oda Kayıt No**

- Kamu Kurum ve Kuruluşları ile Üniversitelerde çalışanlar için Memuriyet veya Kurum Sicil Numaraları,
- Özel Sektörde çalışanlar için Oda Kayıt Numarası ( Faaliyette bulunulan İl veya bulunduğu İlin bağlı olduğu Bölge Odasından)
- Kamu Kurum ve Kuruluşları ile Üniversitelerde çalışanlardan aynı zamanda meslek odası kaydı bulunanların Oda Kayıt Numaraları da ayrıca ilgili bölüme yazılmalıdır.

### **7.2.2.6. Durumu**

- Kullanıcı faaliyette bulunduğu sürece bu alan Aktif olarak tanımlanmalıdır.
- Pasif durum seçilmesi kullanıcının sistem üzerindeki faaliyetlerinin askıya alınmasını sağlayacaktır.
- İl ve İlçe Sistem Sorumluları sorumluluk alanı içerisinde kayıtlı bir kullanıcının faaliyet alanında meydana gelen bir değişiklikte ve bu durumun güncelleme için gerekli belgelerin sunulamaması durumunda kullanıcıyı pasif duruma getirilmelidir.

## **7.2.2.7. Kullanıcı İletişim Bilgileri**

- Bu alanda kullanıcının cep telefonu ve kullandığı e-posta adresi ile eğer var ise sabit telefonu ve fax numarası kaydedilmelidir.
- E-posta adresi sistemin aktif olarak kullanılabilmesi için zorunludur.
- Kayıtlı e-posta adresi (KEP) var ise kaydedilmelidir.

#### **7.2.2.8. Kayıt İşleminin Tamamlanması ve Kullanıcı Şifresi**

Kullanıcı kayıt alanları tanımlandıktan sonra KAYDET butonuna tıklanmalıdır. Kayıt işlemi başarıyla tamamlandıktan sonra kayıt ekranının en üstünde yer alan şifre gönder butonuna tıklanarak kullanıcının E-Reçete Sistemini kullanımı için gerekli kişisel şifresi sistemde kayıtlı e-posta adresine gönderilmelidir.

### **7.2.3. Veteriner Ecza Deposu Kaydında İzlenecek Yol**

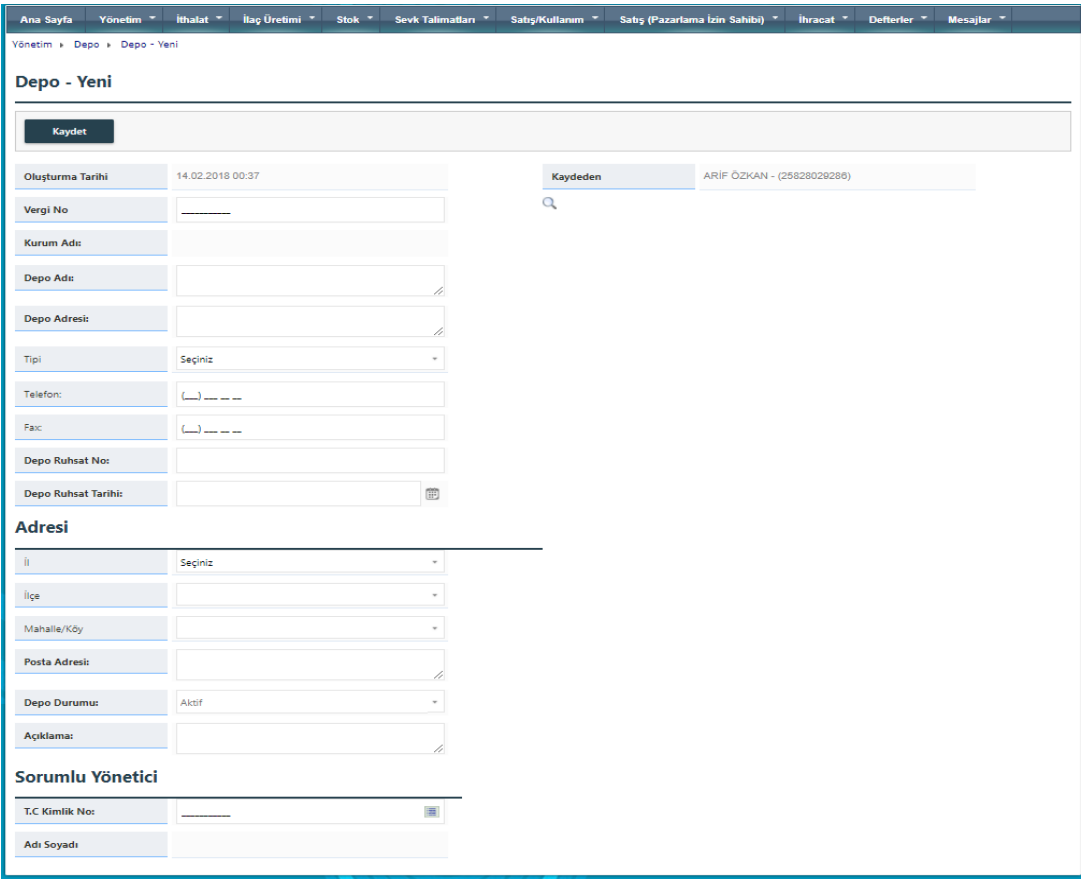

Veteriner Ecza Deposu kullanıcı kayıtlarında aşağıdaki yol izlenmelidir.

#### **7.2.3.1. Vergi No;**

- Kullanıcı Veteriner Ecza Deposu Vergi No ilgili bölüme yazılmalı ve arama butonu tıklanmalıdır.
- Bu işlem ile birlikte kullanıcının Vergi Kimlik Sorgulama Sisteminde kayıtlı bilgileri ilgili bölümlere tanımlanmış olacaktır.
- Kayıt işlemi kayıt için sunulan belgeler ile Vergi Kimlik Sorgulama Sisteminde kayıtlı bilgilerin uyumlu olmaması durumunda gerçekleştirilmelidir.

#### **7.2.3.2. Depo Adı, Tipi, Ruhsat No ve Tarihi;**

- İlgili alana Bakanlığımız tarafından düzenlenen Ecza Deposu Ruhsatında yazılı ismi kayıt edilmelidir.
- Depo Tipi alanında deponun durumuna göre Veteriner Ecza Deposu ya da Temsilci Ecza Deposu seçilmelidir.

## **7.2.3.3. İl, İlçe, Mahalle/Köy**

- Bu bölüm kullanıcının faaliyette bulunduğu iş yerine ait bilgilerdir.
- Adres bölümüne deponun posta adresi yazılmalıdır.
- Bu alan kullanıcı kaydını yapan İl Sistem Sorumlusunun yetki alanı ile sınırlandırılmıştır.

## **7.2.3.4. Depo Durumu**

- Kullanıcı faaliyette bulunduğu sürece bu alan Aktif olarak tanımlanmalıdır.
- Pasif durum seçilmesi kullanıcının sistem üzerindeki faaliyetlerinin askıya alınmasını sağlayacaktır.

 İl Sistem Sorumluları sorumluluk alanı içerisinde kayıtlı bir kullanıcının faaliyet alanında meydana gelen bir değişiklikte ve bu durumun güncellenmesi için gerekli belgeler sunulamaması durumunda kullanıcıyı pasif duruma getirilmelidir.

## **7.2.3.5. Sorumlu Yönetici Bilgileri**

- İlgili alanına Depo Sorumlu Yöneticisinin TC Kimlik No yazılarak kayıt yapılmalıdır.
- Arama sonucunda herhangi bir kayıt bulunamaması durumunda kişinin E-Reçete Sisteminde kullanıcı kaydı oluşturulmadığı bilinmeli ve bu durumda kişi öncelikle E-Reçete Yönetim-Kullanıcı Ekle bölümünde kaydedilmelidir.

### **7.2.4. Bakanlıktan İzinli Perakende Satış Yeri Kaydında İzlenecek Yol**

Bakanlıktan İzinli Perakende Satış Yeri kullanıcısı kayıtlarında aşağıdaki yol izlenmelidir.

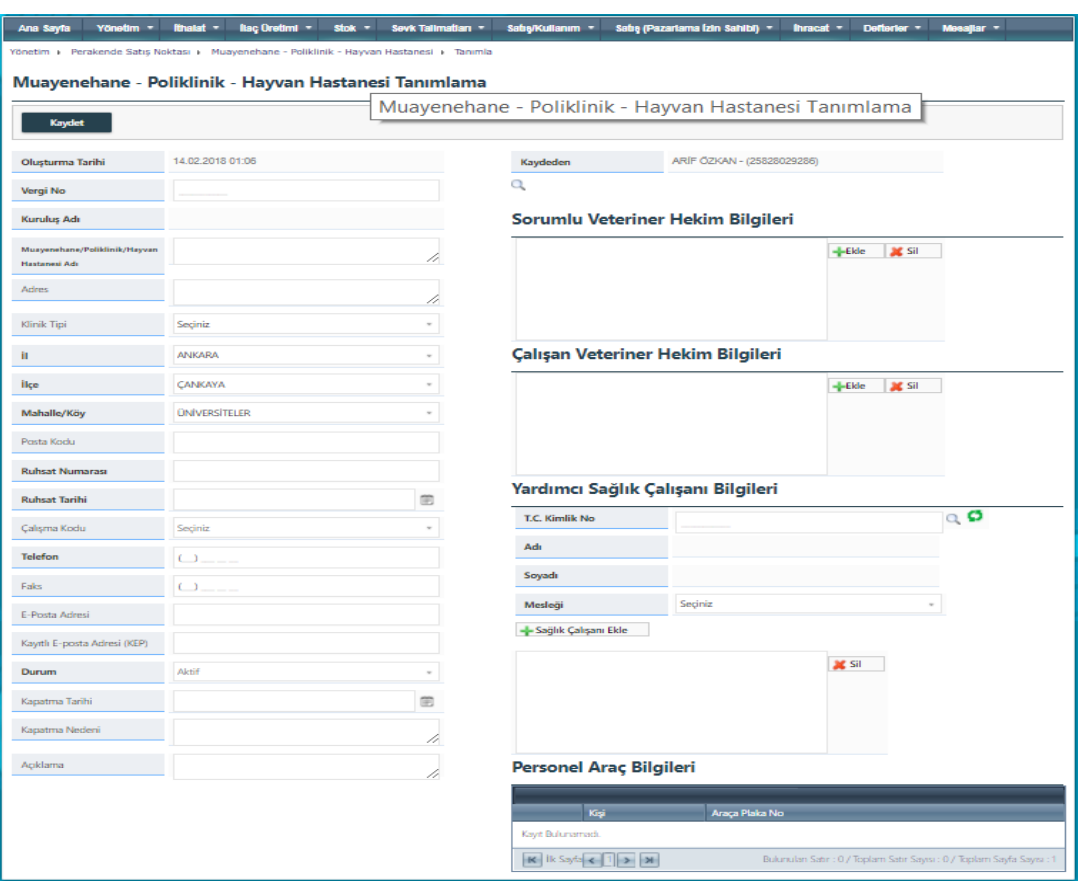

## **7.2.4.1. Vergi No;**

- Bakanlıktan izinli perakende satış yeri kullanıcısının Vergi No ilgili bölüme yazılmalı ve arama butonu tıklanmalıdır.
- Bu işlem ile birlikte kullanıcının Vergi Kimlik Sorgulama Sisteminde kayıtlı bilgileri ilgili bölümlere tanımlanmış olacaktır.
- Kayıt için sunulan belgeler ile Vergi Kimlik Sorgulama Sisteminde kayıtlı bilgilerin uyumlu olmaması durumunda kayıt gerçekleştirilmelidir.

## **7.2.4.2. Klinik Tipi**

Uygun olan seçenek seçilmelidir.

## **7.2.4.3. İl, İlçe, Mahalle/Köy**

- Bu bölüm kullanıcının faaliyette olduğu iş yerine ait bilgilerdir ve uygun şekilde doldurulmalıdır
- Bu alan kullanıcı kaydını yapan İl Sistem Sorumlusunun yetki alanı ile sınırlandırılmıştır.

### **7.2.4.4. Ruhsat No ve Tarihi**

 İlgili alana Muayenehane, Poliklinik veya Hayvan Hastanesinin Bakanlığımız tarafından düzenlenen Perakende Satış İzni Ruhsatında yazılı ruhsat numarası ve tarihi kaydedilmelidir.

### **7.2.4.5. Diğer İletişim Bilgileri**

Bu alana muayenehane, poliklinik veya hayvan hastanesinin kurumsal bilgileri kayıt edilmelidir.

### **7.2.4.6. Durumu, Kapatma Tarihi, Kapatma Nedeni**

- Bu alana muayenehane, poliklinik veya hayvan hastanesinin faaliyetine devam edip etmediği ile ilgili uygun seçim yapılmalıdır.
- Perakende satış yeri kapatılmış ise kapatma tarihi ve nedeni kayıt edilmeli, bu durum gecikmeksizin yapılmalıdır. Aksi takdirde faaliyetine son verilen bir yerin sistemde faal bulunmasından dolayı ürün alış/satış işlemi yapmaya devam edebileceği unutulmamalıdır.

### **7.2.4.7. Sorumlu Veteriner Hekim Bilgileri**

- Bu alana Veteriner muayenehane, poliklinik veya hayvan hastanesini açan veteriner hekim/lerin TC Kimlik No yazılarak kayıt edilmelidir.
- Sorumlu veteriner hekimin sistemde bulunmaması durumunda öncelikle kişi E-Reçete sisteminde Yönetim-Kullanıcı Ekle bölümünden kayıt edilmeli ve uygun faaliyet alanına tanımlanmalıdır.

### **7.2.4.8. Çalışan Veteriner Hekim Bilgileri**

- Bu alana Veteriner muayenehane, poliklinik veya hayvan hastanesinde bir sözleşme ile çalışan veteriner hekim/lerin TC Kimlik No yazılarak kayıt edilmelidir.
- Veteriner hekimin sistemde bulunmaması durumunda öncelikle kişi E-Reçete sisteminde Yönetim-Kullanıcı Ekle bölümünden kayıt edilmeli ve uygun faaliyet alanına tanımlanmalıdır.

#### **7.2.4.9. Yardımcı Sağlık Çalışanı Bilgileri**

- Veteriner muayenehane, poliklinik veya hayvan hastanesinde çalışan veteriner sağlık teknisyeni ve teknikerinin TC Kimlik No ilgili alana yazılarak ara butonuna basılmalı ve MERNİS bilgi ağından transferi sağlanmalıdır.
- Mesleği bölümünden uygun seçenek seçilmelidir.
- Yardımcı Sağlık Çalışanı kayıt edilirken kişinin Nüfus Cüzdanı Fotokopisi, Mesleğini gösterir Diploma Fotokopisi ve söz konusu iş yerinde çalıştığına dair düzenlene İş Sözleşmesi alınarak dosyasında muhafaza edilmelidir.

#### **7.2.4.10. Personel Araç Bilgileri**

- Bu alana muayenehane, poliklinik veya hayvan hastanesinde tanımlı veteriner hekimlerin mesleklerini icra ederken kullandıkları araçlarının plaka numaraları kayıt edilmelidir.
- Araçların kayıt edilmemesi durumunda kayıtsız bir araçta bulunan veteriner tıbbi ürünlerin söz konusu iş yerine ait olmadığı gerekçesi ile uygunsuzluk olarak kabul edileceği unutulmamalıdır.

## **7.2.4.11. Perakende Satış Yeri Bilgileri**

- Muayenehane, poliklinik veya hayvan hastanesinin perakende satış izni bulunması durumunda kayıt ekranında en altta bulunan kutucuk tıklanarak ilgili alanın açılması sağlanmalıdır.
- Açılan alanda; perakende satış yerinin adresi yazılmalı ilgili alanlara perakende satış izin tarihi ve numarası kayıt edilmelidir.
- Perakende satış yeri sorumlusu ve vekili alanlarına ilgili kutucukta açılan veteriner hekim isimlerinden uygun olanlar seçilmelidir.
- Durumu alanına adı geçen işyerinin perakende satış izni ile ilgili güncel durumu kayıt edilmelidir.

## **7.2.5. Veteriner Tıbbi Ürün Temin İzinli Hayvancılık İşletmesi Kaydında İzlenecek Yol**

Veteriner Tıbbi Ürün İzinli Yer kullanıcısının kayıtlarında aşağıdaki yol izlenmelidir.

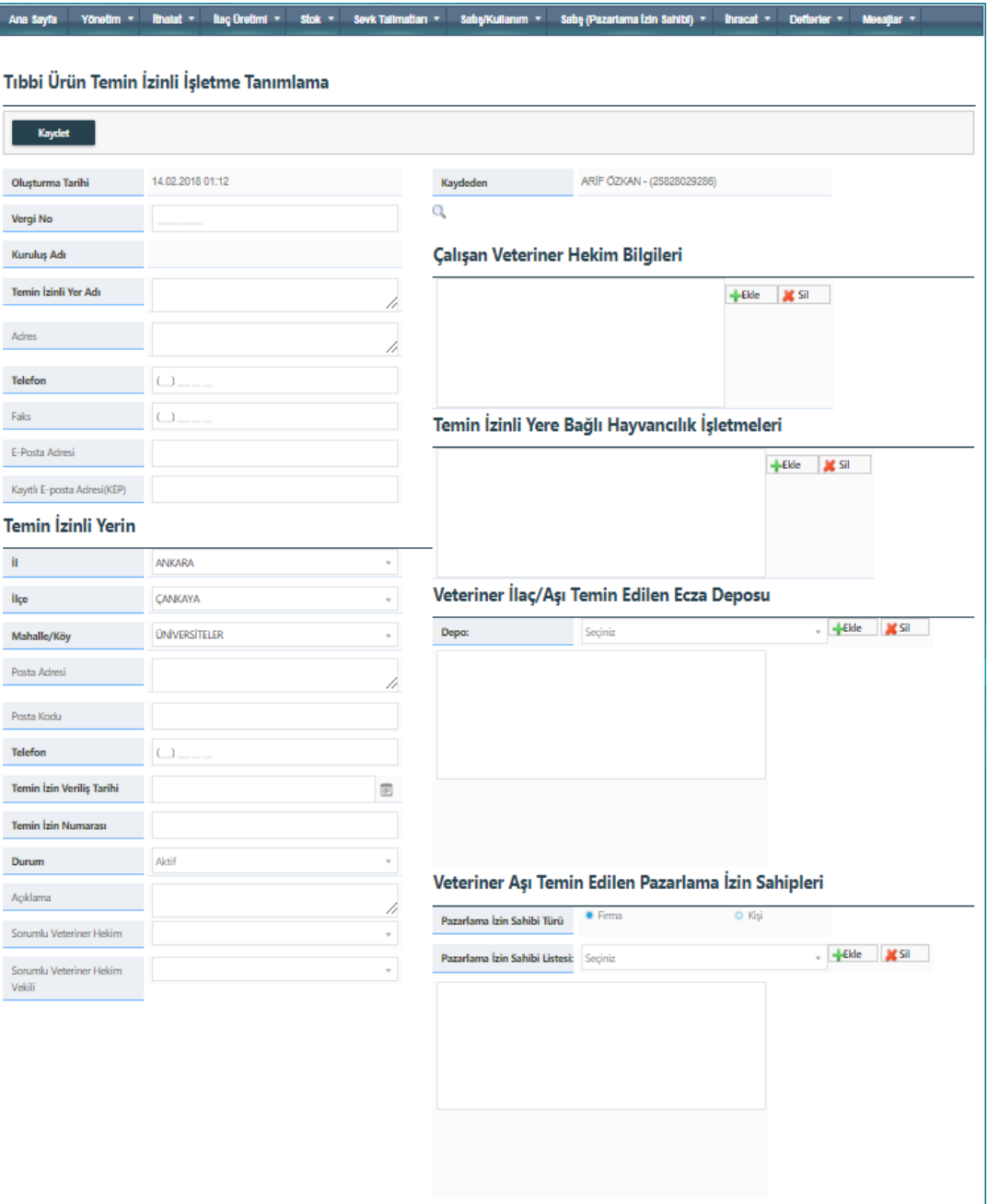

## **7.2.5.1. Vergi No;**

- Bakanlıktan izinli Veteriner Tıbbi Ürün İzinli Yeri kullanıcısının Vergi No ilgili bölüme yazılmalı ve arama butonu tıklanmalıdır.
- Bu işlem ile birlikte kullanıcının Vergi Kimlik Sorgulama Sisteminde kayıtlı bilgileri ilgili bölümlere tanımlanmış olacaktır.
- Kayıt için sunulan belgeler ile Vergi Kimlik Sorgulama Sisteminde kayıtlı bilgilerin uyumlu olmaması durumunda kayıt gerçekleştirilmelidir.

### **7.2.5.2. Temin İzinli Yer Adı**

İlgili alana özel olarak tanımlanmış bir ismi var ise yazılmalıdır.

## **7.2.5.3. Adres, Telefon ve İletişim Bilgileri**

Bu bölüme temin izni verilen gerçek ya da tüzel kişiliğin kurumsal bilgileri yazılmalıdır.

## **7.2.5.4. Temin İzinli Yer Bilgileri**

- İl, İlçe, Mahalle/Köy alanına temin izni verilen yere ait bilgiler tanımlanmalıdır. Bir kişi ya da kuruluşa ait birden fazla temin izinli yer bulunması durumunda her bir temin izinli yer için ayrı ayrı temin izinli yer tanımlanacağı ve her birisinin bir diğerinden bu alanda tanımlanan adres bilgilerinden ayrılacağı unutulmamalıdır.
- Tanımlanan lokasyon için Adres ve İletişim bilgileri kayıt edilmelidir.
- Temin izni veriliş tarihi ve Numarası Bakanlığımız tarafından verilen izin belgesine uygun olarak kayıt edilmelidir.
- Durumu alanına temin izni yerin faaliyetine devam edip etmediği ile ilgili uygun seçim yapılmalıdır.
- Faaliyetine son verilen bir Temin izni yerin sistemde faal bulunmasından dolayı ürün alış/kullanım işlemi yapmaya devam edebileceği unutulmamalıdır.
- Sorumlu Veteriner Hekim ve vekili alanına ana sayfada çalışan veteriner hekim alanında tanımlanmış veteriner hekimlerden Bakanlık taraşından verilen izin belgesindeki kişi/ler tanımlanmalıdır.

## **7.2.5.5. Çalışan Veteriner Hekim Bilgileri**

- Bu alana Veteriner Tıbbi Ürün Temin İzinli Yere muayenehane, poliklinik veya hayvan hastanesinde bir sözleşme ile çalışan veteriner hekim/lerin TC Kimlik No yazılarak kayıt edilmelidir.
- Veteriner hekimin sistemde bulunmaması durumunda öncelikle kişi E-Reçete sisteminde Yönetim-Kullanıcı Ekle bölümünden kayıt edilmeli ve uygun faaliyet alanına tanımlanmalıdır.

## **7.2.5.6. Temin İzinli Yere Bağlı Hayvancılık İşletmeleri**

- Bu alana Veteriner Tıbbi Ürün Temin İzinli Yere bağlı hayvancılık işletmeleri kayıt edilmelidir.
- İşletme kayıt sırasında siteme entegre hayvancılık veri tabanlarındaki işletmeler ilgili veri tabanlarında kayıtlı işletmeler arasından seçilecektir.
- Veteriner Tıbbi Ürün Temin İzinli Yere hayvancılık işletmesi kaydı için söz konusu işletmelerin temin izinli işletmeye bağlı olduğu işletme tescil belgesi ya da sözleşmeli üretim yapanlarda sözleşme belgesi ile belgelendirilmiş ve hayvancılık işletmesindeki hayvanların mülkiyetinin Veteriner Tıbbi Ürün Temin İzinli Yere ait olduğunu içermelidir.
- Mülkiyeti Veteriner Tıbbi Ürün Temin İzinli Yere ait olmayan ya da belgelendirilemeyen işletmeler bu alana eklenmemeli, eklenmesi durumunda tam bir uygunsuzluk olarak değerlendirileceği bilinmelidir.

## **7.2.5.7. Veteriner İlaç/Aşı Temin Edilen Ecza Deposu**

 Bakanlık tarafından verilen Veteriner Tıbbi Ürün Temin İzin belgesinde adı geçen ecza deposu ilgili alandan seçilerek kayıt edilmelidir.

#### **7.2.5.8. Veteriner Aşı Temin Edilen Pazarlama İzin Sahibi**

 Bakanlık tarafından verilen Veteriner Tıbbi Ürün Temin İzin belgesinde veteriner biyolojik ürün temin edilebilecek pazarlama izin sahipleri ilgili alandan seçilerek kayıt edilmelidir.

## **7.2.6. Veteriner Tıbbi Ürün Satın Alma İzni verilen Kamu Kurumu Kaydında İzlenecek Yol**

Veteriner tıbbi ürün satın alma izni verilen kullanıcısının kayıtlarında aşağıdaki yol izlenmelidir.

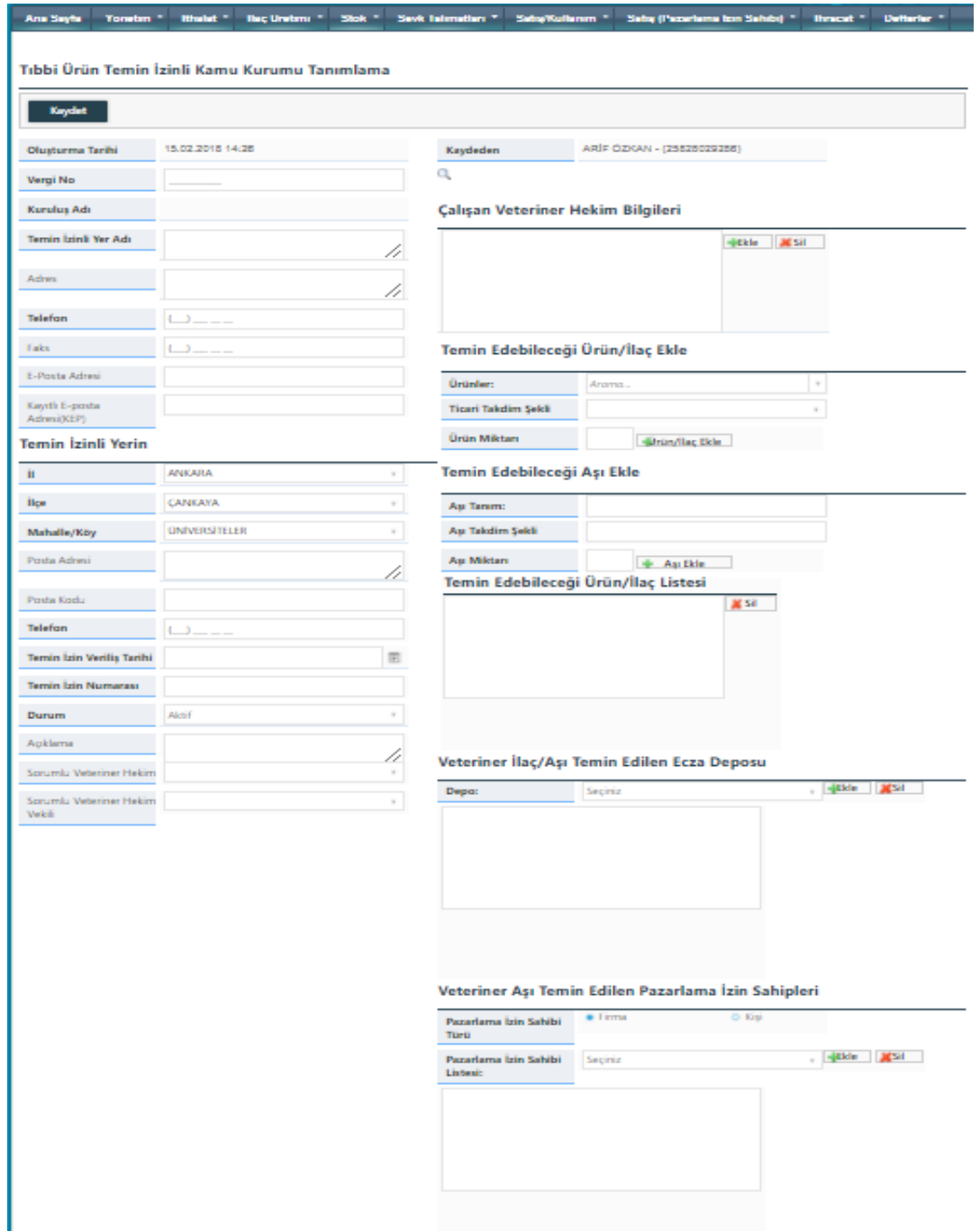

### **7.2.6.1. Vergi No;**

7.2.5.1 de açıklandığı şekilde işlem yapılmalıdır.

### **7.2.6.2. Temin İzinli Yer Adı**

İlgili alana özel olarak tanımlanmış bir ismi var ise yazılmalıdır.

### **7.2.6.3. Adres, Telefon ve İletişim Bilgileri**

Bu bölüme temin izni verilen kamu kurum/kuruluşunun kurumsal bilgileri yazılmalıdır.

### **7.2.6.4. Temin İzinli Yer Bilgileri**

- İl, İlçe, Mahalle/Köy alanına temin izni verilen yere ait bilgiler tanımlanmalıdır. Kamu kurum/ kuruluşuna birden fazla yer için ürün bulundurma izni tanımlanacak olması durumunda her bir yer için ayrı ayrı tanımlanacağı ve her birisinin bir diğerinden bu alanda tanımlanan adres bilgilerinden ayrılacağı unutulmamalıdır.
- Tanımlanan lokasyon için Adres ve İletişim bilgileri kayıt edilmelidir.
- İzni verilme tarihi olarak İl Müdürlüğü tarafından düzenlenmiş evrak kayıt tarih ve numarasına uygun olarak kayıt edilmelidir.
- Durumu alanına kamu kurum/kuruluşunun faaliyetine uygun olarak seçim yapılmalıdır.
- Sorumlu Veteriner Hekim ve vekili alanına ana sayfada çalışan veteriner hekim alanında tanımlanmış veteriner hekimlerden izin verilen kurum kuruluş tarafından bildirilen kişi/ler olarak tanımlanmalıdır.

### **7.2.6.5. Çalışan Veteriner Hekim Bilgileri**

- Bu alana veteriner tıbbi ürün temini için izin talep eden kurum kuruluşun yazılı olarak bildirdiği veteriner hekim/lerin TC Kimlik No yazılarak kayıt edilmelidir.
- Veteriner hekimin sistemde bulunmaması durumunda öncelikle kişi E-Reçete sisteminde Yönetim-Kullanıcı Ekle bölümünden kayıt edilmeli ve uygun faaliyet alanına tanımlanmalıdır.

## **7.2.6.6. Temin Edilen Ürün/İlaç**

- Bu alana kamu kurum/kuruluşu tarafından talep edilen ve izin verilen ilaçlar kayıt edilmelidir.
- Kayıt işleminde E-Recete Sisteminde yer alan tanımlı ilaçlar arasından izin yerilen takdim şekillerine uygun gerçekleştirilmelidir.

## **7.2.6.7. Temin Edilen Biyolojik Ürün/Aşı**

Bu alan Aşı Takip Sistemi ile birlikte kullanılacaktır.

### **7.2.6.8. Veteriner İlaç/Aşı Temin Edilen Ecza Deposu**

 İl Müdürlüğü tarafından ilaç/aşı satın alınabilme izni verilen ecza deposu/ları ilgili alandan seçilerek kayıt edilmelidir.

#### **7.2.6.9. Veteriner Aşı Temin Edilen Pazarlama İzin Sahibi**

 İl Müdürlüğü tarafından aşı satın alınabilme izni verilen ecza deposu/ları ilgili alandan seçilerek kayıt edilmelidir.

## **7.2.7. Eczacı Kaydında İzlenecek Yol**

Eczane kullanıcısının kayıtlarında aşağıdaki yol izlenmelidir.

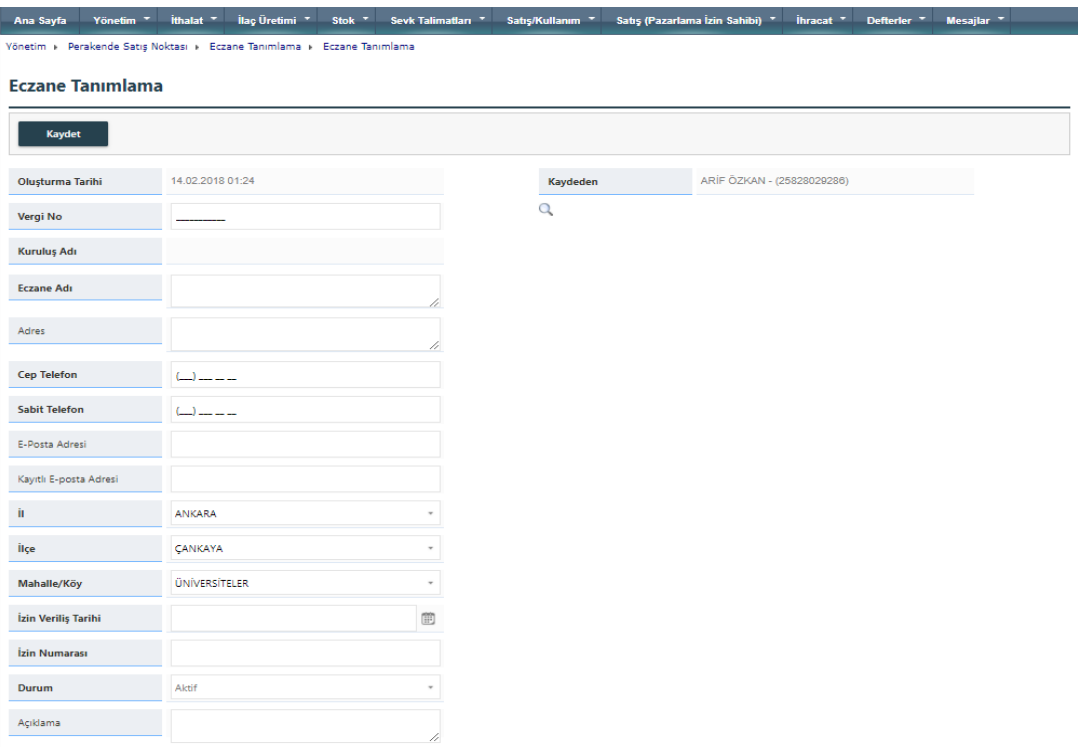

## **7.2.7.1. Vergi No;**

- Sağlık Bakanlından izinli Eczacı kullanıcısının Vergi No ilgili bölüme yazılmalı ve arama butonu tıklanmalıdır.
- Bu işlem ile birlikte kullanıcının Vergi Kimlik Sorgulama Sisteminde kayıtlı bilgileri ilgili bölümlere tanımlanmış olacaktır.
- Kayıt için sunulan belgeler ile Vergi Kimlik Sorgulama Sisteminde kayıtlı bilgilerin uyumlu olmaması durumunda kayıt gerçekleştirilmelidir.

#### **7.2.7.2. Kuruluş Adı**

İlgili alana eczanenin özel olarak tanımlanmış bir ismi var ise yazılmalıdır.

#### **7.2.7.3. Adres, Telefon ve İletişim Bilgileri**

Bu bölüme eczanenin kurumsal bilgileri yazılmalıdır.

#### **7.2.7.4. İl, İlçe, Mahalle/Köy**

- Bu bölüm eczacının faaliyette olduğu iş yerine ait bilgilerdir ve uygun şekilde doldurulmalıdır
- Bu alan kullanıcı kaydını yapan İlçe Sistem Sorumlusunun yetki alanı ile sınırlandırılmıştır.

#### **7.2.7.5. İzin Numarası, Durumu**

- Eczanenin izin numarası mevcut ise kayıt edilmelidir.
- Durumu alanına Eczane faaliyetine uygun olarak seçim yapılmalıdır.
- Bu bölüm eczacının faaliyette olduğu iş yerine ait bilgilerdir ve uygun şekilde doldurulmalıdır

## **7.3. E-Reçete ve İlaç Takip Sistemi Kullanıcı Kayıtlarının Güncellenmesi**

- A- Bakanlık, İl ve İlçe Sistem Sorumluları tarafından E-Reçete kullanıcı bilgilerinin güncellenmesinde aşağıdaki basamaklar izlenmelidir
- Kullanıcı ARA istenilen kullanıcıyı SEÇ
- Kullanıcı Detayları sayfasında ÖĞEYİ DÜZENLE
- Kullanıcının ancak değişken bilgileri ( Faaliyette bulunduğu iş adresi, Faaliyet alanı ve iletişim bilgilerinin) güncellenebilecektir.
- İl ve İlçe Sistem Sorumluları sorumluluk alanı içerisinde kayıtlı bir kullanıcının faaliyet alanında meydana gelen bir değişiklikte ve yeni güncel durumun belgeler ile kanıtlanması halinde güncelleme yapacaktır.
- Yeni durumunu kanıtlanamaması halinde Kullanıcı pasif duruma getirilecektir.
- Bakanlık, İl ve İlçe Sistem Sorumluları sorumluluk alanlarındaki kullanıcıların faaliyetlerine son vermeleri ya da verilmesi durumunda Kullanıcının durumunu iptal konumuna getirecektir.
- Durumunu iptal konumuna getirilen Kullanıcılar farklı İl Sistem Sorumluları tarafından gerekli belgeler sunulması durumunda güncellenerek kayıt edilebilecektir.
- B- Bakanlık, İl ve İlçe Sistem Sorumluları tarafından İlaç Takip Sistemi kullanıcı bilgileri güncellenmesi aynı yol ve yöntem kullanılarak gerçekleştirilecektir.
- C- Kullanıcılar tarafından yapılacak iletişim bilgilerinin güncellenmesi
- Kullanıcılar E-Reçete ana ekranı üzerinde sağ en üst köşede yer alan Profil Bilgileri butonuna basarak kendisiyle ilgili iletişim bilgileri ve şifre güncelleme işlemlerini bireysel olarak yapabilecektir.
- Kullanıcılar kendileri tarafından gerçekleştirilen kişisel bilgilerden sorumludurlar.

## **7.4. Belge ve Dokümanların Arşivlenmesi**

E-Reçete Sistemi mesleki faaliyetin gerçekleştirildiği bir sistem olduğundan kullanıcının yasal olarak meslekten men olması dışında ömrü boyunca içerisinde yer alacağı ancak meslek mensuplarının faaliyet alanı ve/veya adreslerinin değişebileceği bir sistem olması sebebiyle, kullanıcıların sisteme kayıt için sunulan belge ve dokümanların süresiz bir şekilde arşivlenmesi gerekmektedir.

Bu amaçla kullanıcının sisteme ilk kaydını yapan Bakanlığımız İl ve İlçe Müdürlükleri kayda esas belge ve dokümanların muhafazası için gerekli tedbirleri almak zorundadır.

Sistemde kayıtlı kullanıcıların faaliyet alanı ya da faaliyet adresinde meydana gelen değişiklikler için sunulan belgeler değişikliği yapan İl ve İlçe Müdürlükleri tarafından muhafaza edilecektir.

İlaç Takip Sistemine kayıt edilen kullanıcıların kayda esas belge ve dokümanları da aynı prosedüre tabidir. Ancak kullanıcıların söz konusu faaliyetleri için aldıkları izin dosyalarında bulunan belgelerin ayrıca arşivlenmesi gerekmemektedir.

## **8. ROLLER**

#### **8.1. Genel Esaslar**

 E-Reçete Sistemi reçete düzenleyen ya da düzenlenmiş reçetedeki bilgileri kullananların yer aldığı İlaç Takip Sistemi veteriner ilaçların hammadde ve/veya son kullanıma hazır ilaçların ithalatı, üretimi, toptan dağıtımından perakende olarak satışına kadar tüm aşamalarında farklı kullanıcılar tarafından gerçekleştirilen faaliyetleri içeren bir sistem olduğundan rol kavramı geliştirilmiştir.

- Roller her iki sistemin etkin bir şekilde kullanımı ve sistem üzerinde gerçekleştirilen işlemlerin çerçevesini belirlemek amacıyla oluşturulmuştur.
- E-Reçete ve İlaç Takip Sisteminde "rol" kullanıcıların yetkili olduğu faaliyetinin her birisidir.
- Roller kullanıcının mesleki yetkileri çerçevesinde oluşturulmuştur.
- Roller kullanıcıya verilen belirlenmiş bir görev, yetkili olduğu ürün ya da firma veya mesleki faaliyetlerine uygun olarak belirlenmiştir.
- Rol kullanıcının üstlendiği görev ya da faaliyetin gerektirdiği işlemi yapması amacıyla ürün, firma, işletme, köy, ilçe, il gibi alanlarla çerçevelendirilmiştir.
- Roller kullanıcıların faaliyet alanları üzerinden tanımlandığından İl ya da İlçe Sistem Sorumluları tarafından herhangi bir kullanıcıya doğrudan rol ya da yetki tanımlanamaması esasına göre yapılandırılmıştır.
- Kullanıcının gerekli belgeleri sunması ve yasaların da izni koşulu ile birden fazla faaliyet alanında görev üstlenmesi durumunda birden fazla rolde işlem yapabilmesi mümkündür

#### **8.2. Tanımlanmış Roller ve Çerçevesi**

- **8.2.1 Bakanlık Kullanıcı Rolleri**
- **8.2.1.1 E –Reçete ve İlaç Takip Sistemi (İTS) Sistem Yöneticisi Rolü**

E-Reçete ve İlaç Takip Sistemi (İTS) Sistem Yöneticisi E-Reçete ve İlaç Takip Sisteminin (İTS) en üst düzey yetkilisi olup E-Sistemi ve İlaç Takip Sisteminde (İTS) veya Sistemin kurulması ve iyileştirilmesi sürecinde oluşturulan bütün faaliyet ve rolleri tanımlamak ve kullanmakla yetkilidir.

#### **8.2.1.2 E-Reçete ve İlaç Takip Sistemi Bakanlık Sistem Sorumlusu Rolü**

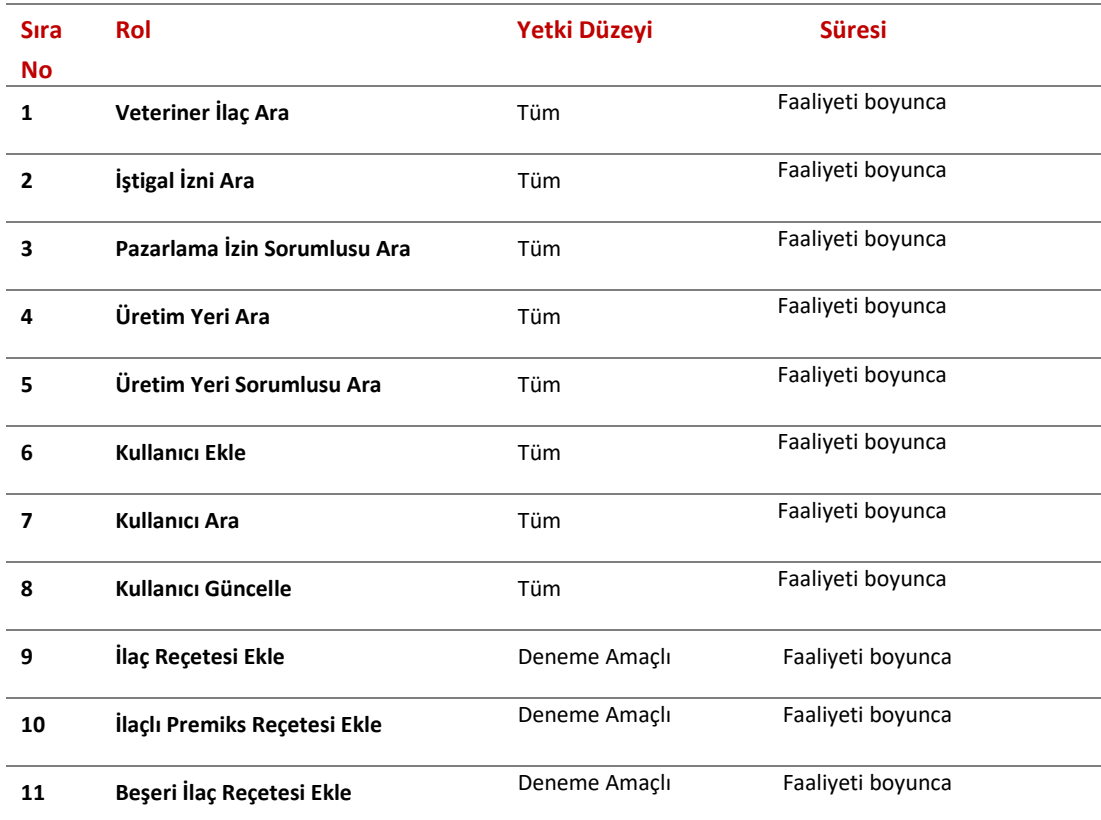

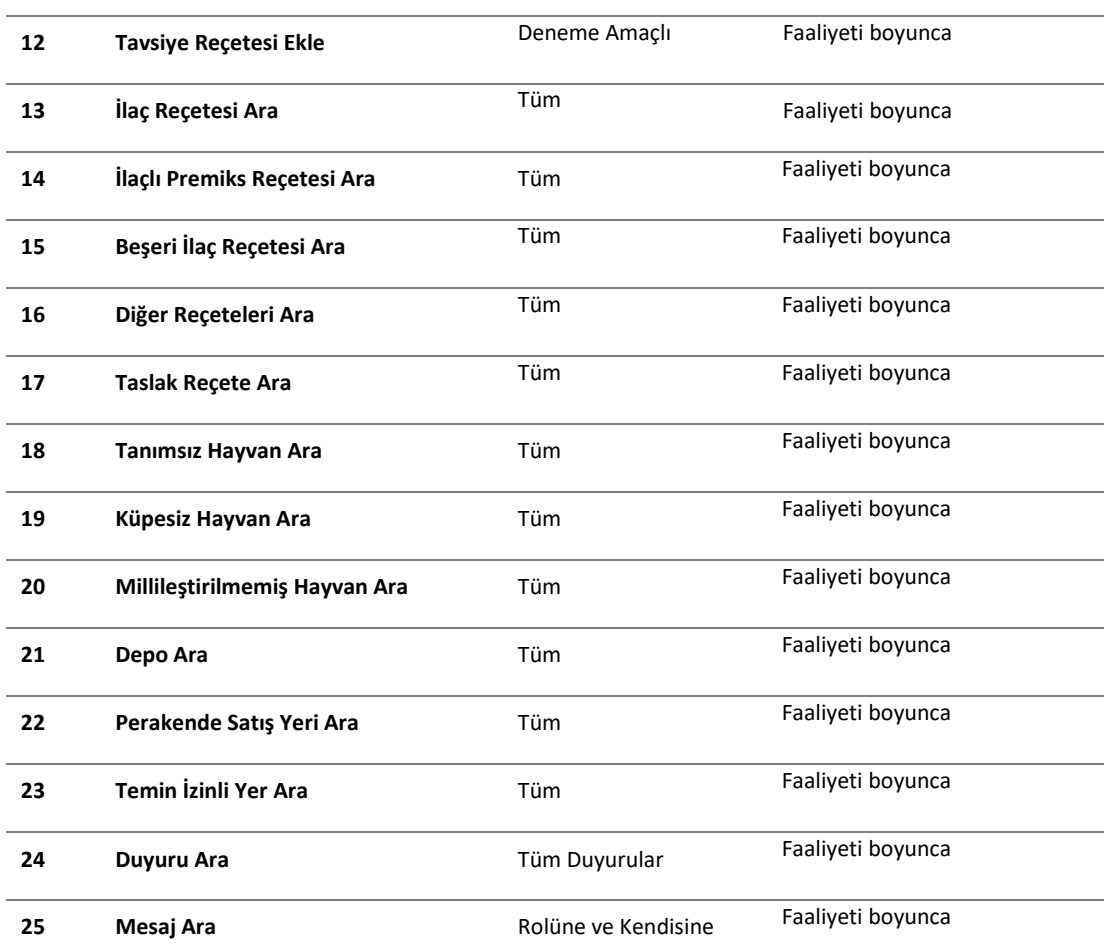

## **8.2.1.3 Bakanlık İştigal İzin İşlemleri Sorumlusu Rolü**

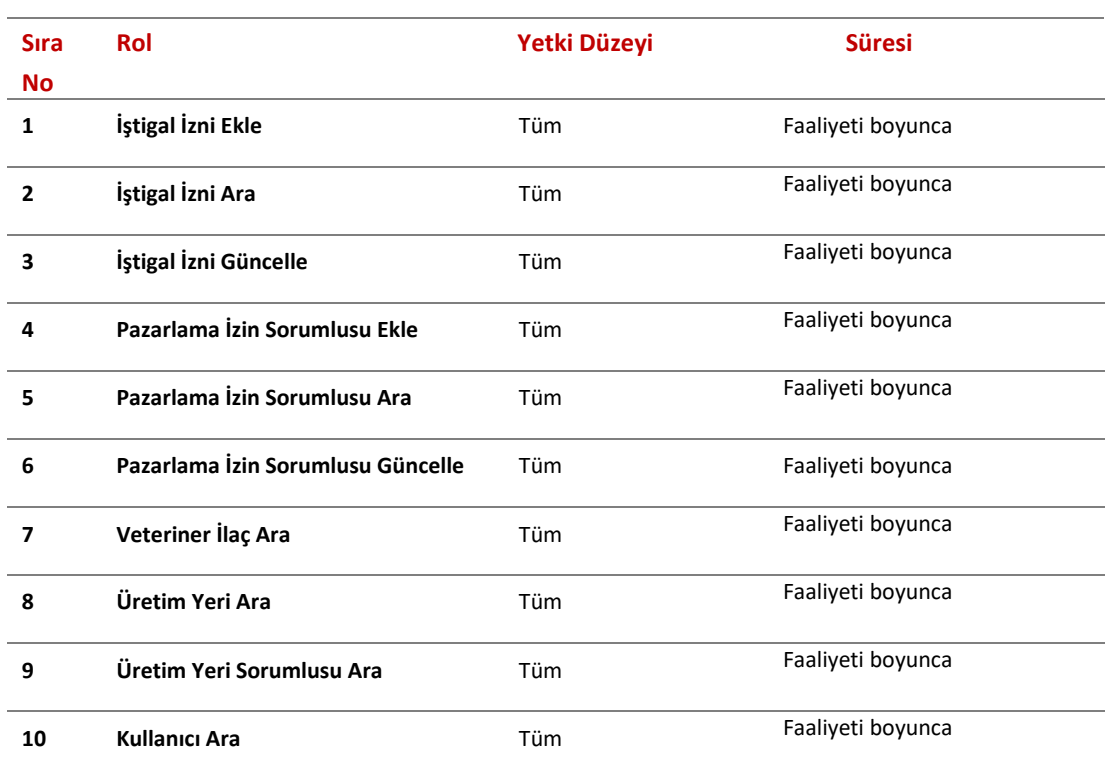

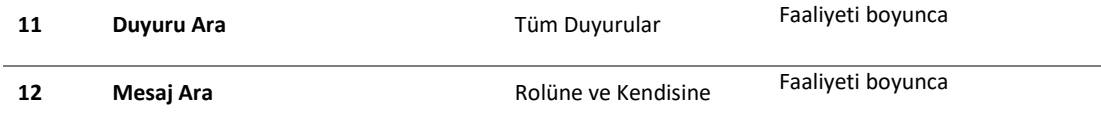

## **8.2.1.4 Bakanlık Pazarlama İzin İşlemleri Sorumlusu Rolü**

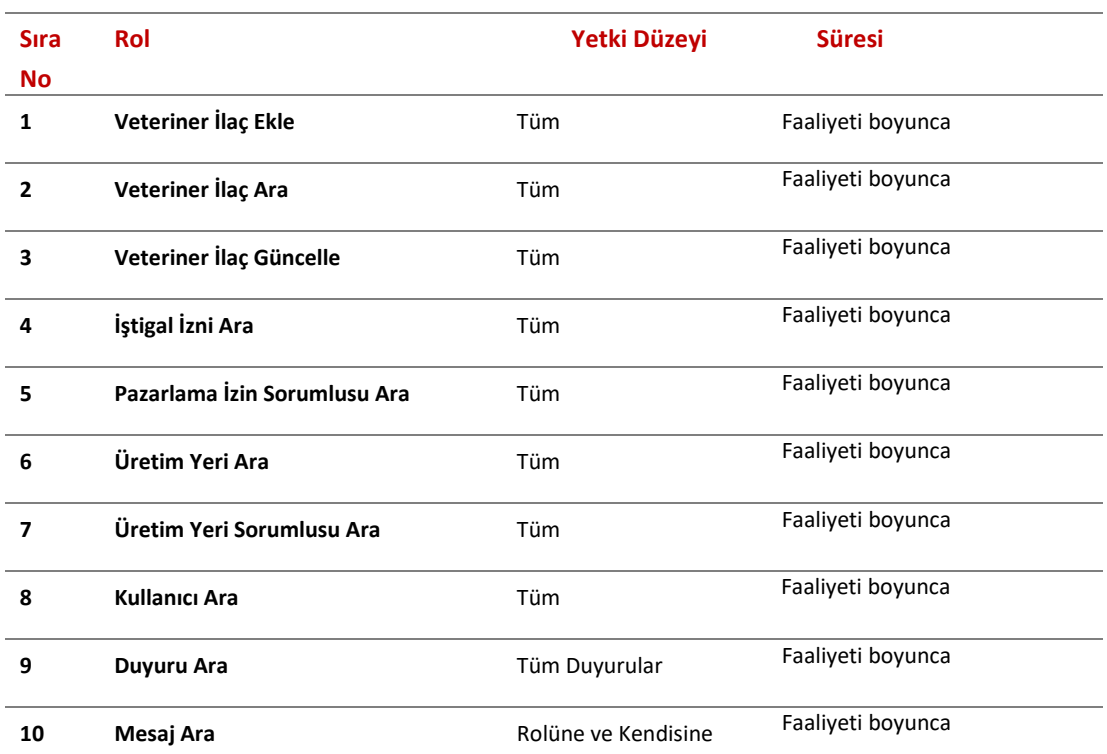

## **8.2.1.5 Bakanlık Üretim Yeri İşlemleri Sorumlusu Rolü**

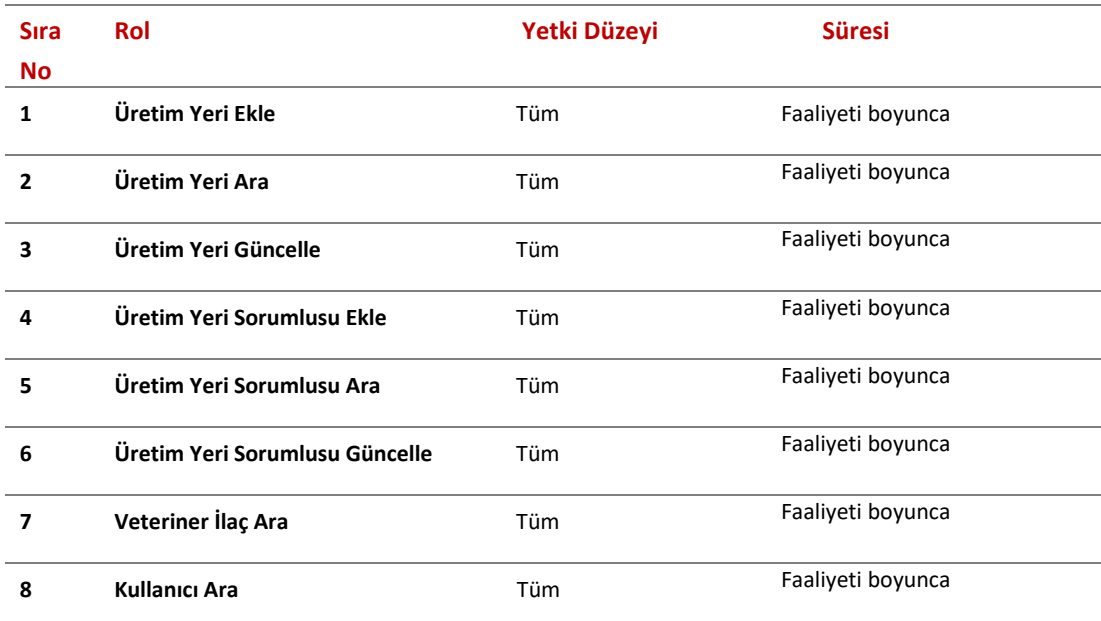

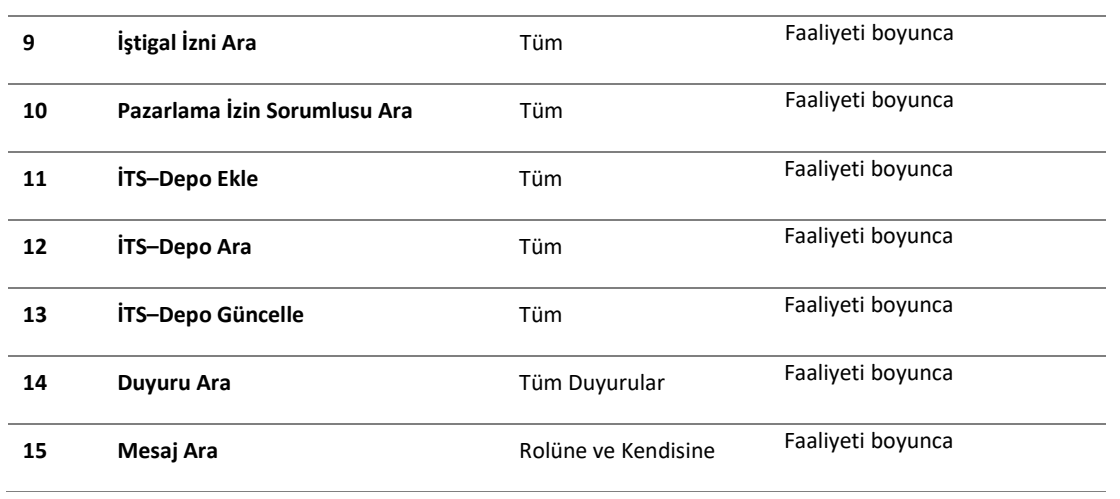

#### **8.2.1.6 İl Sistem Sorumlusu Rolü**

 $\overline{a}$ 

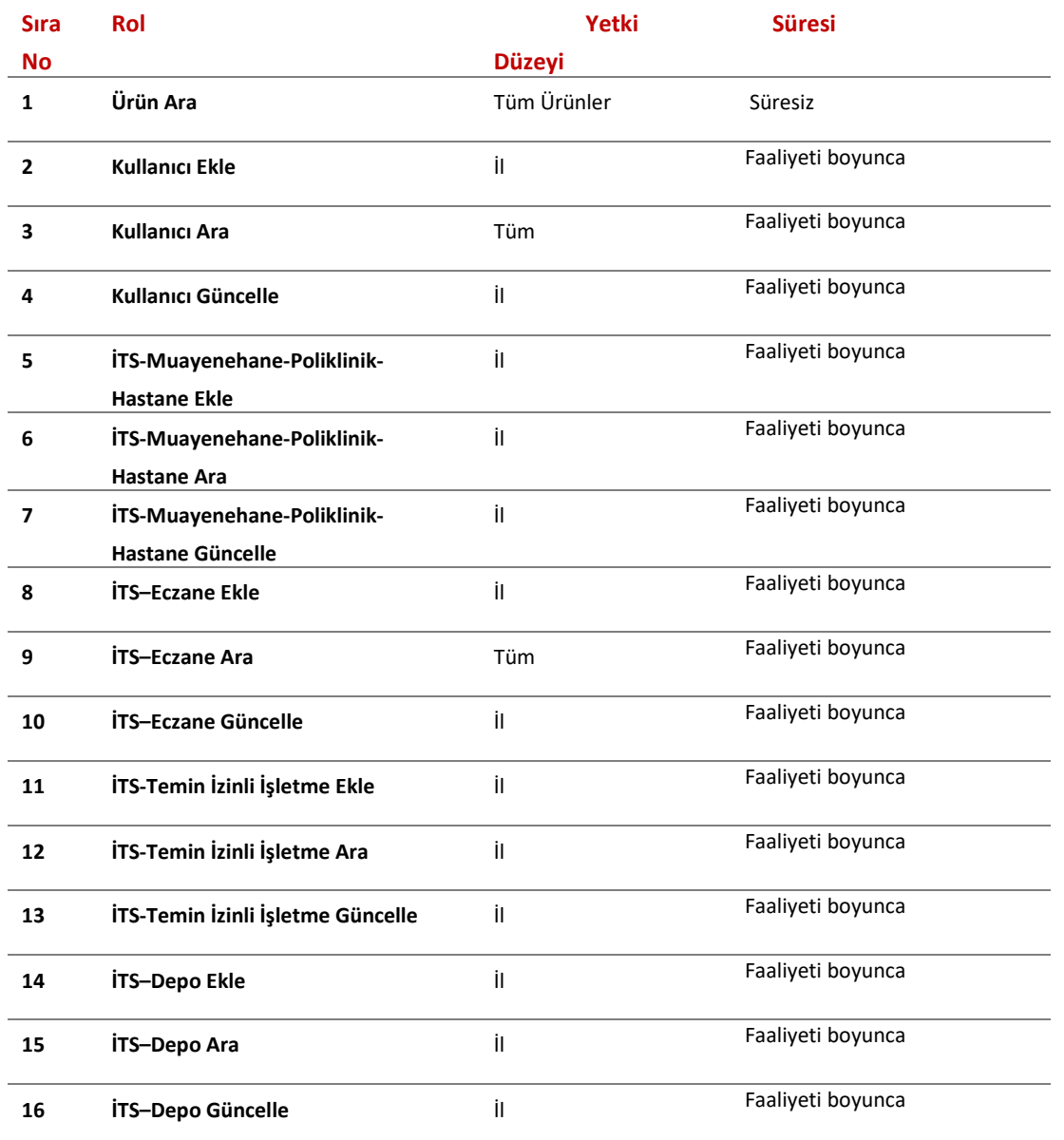

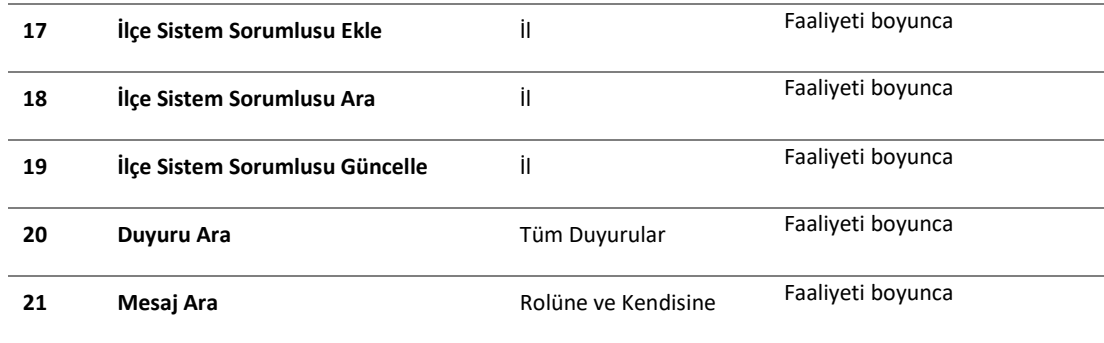

## **8.2.1.7 İlçe Sistem Sorumlusu Rolü**

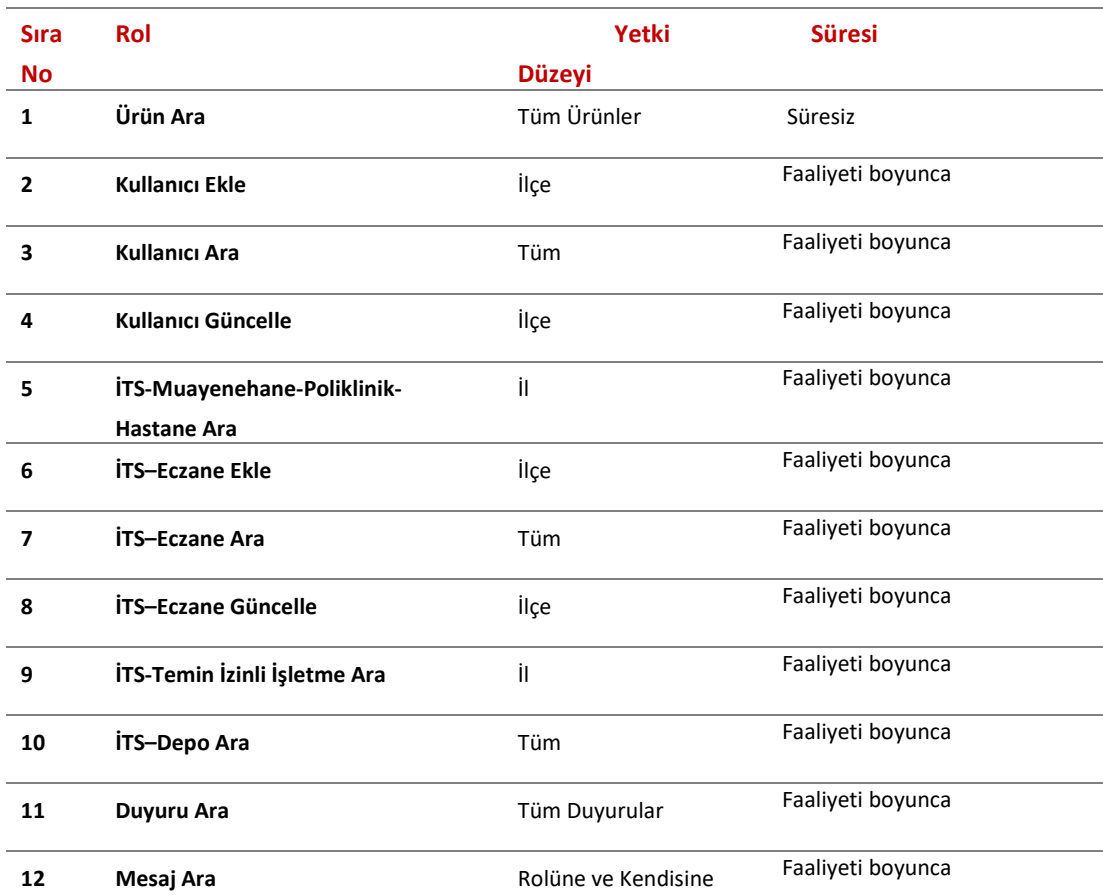

## **8.2.2 Kamu Veteriner Hekim Kullanıcı Rolü**

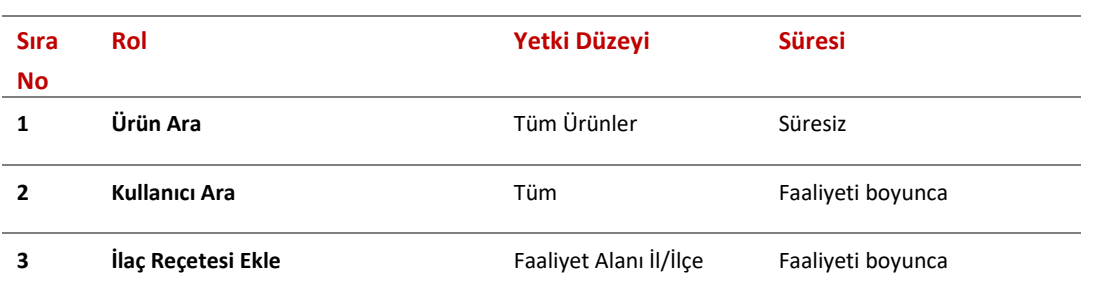

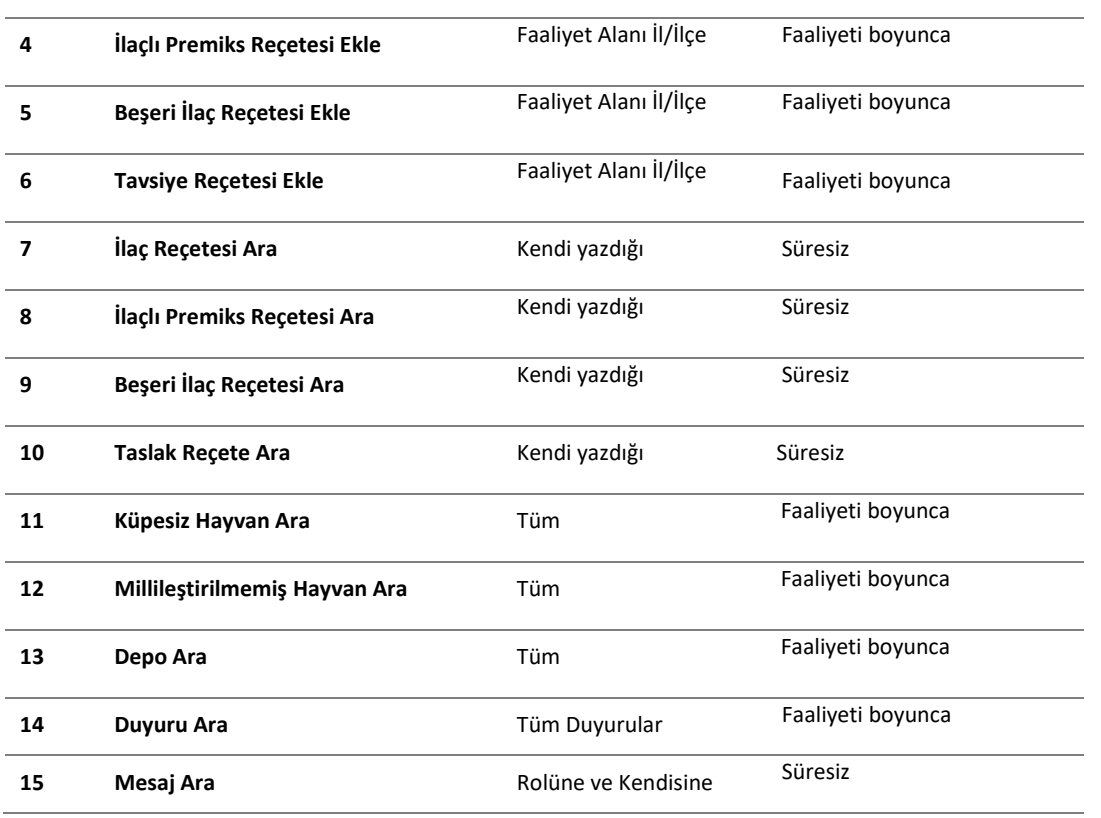

## **8.2.3 Üniversite Kullanıcı Rolü**

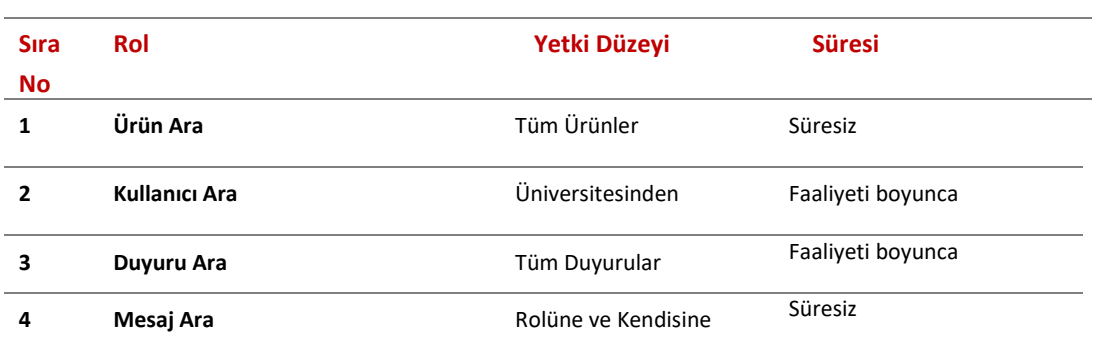

## **8.2.4 Kamu Yararına Kurum ve Kuruluş Kullanıcı Rolü**

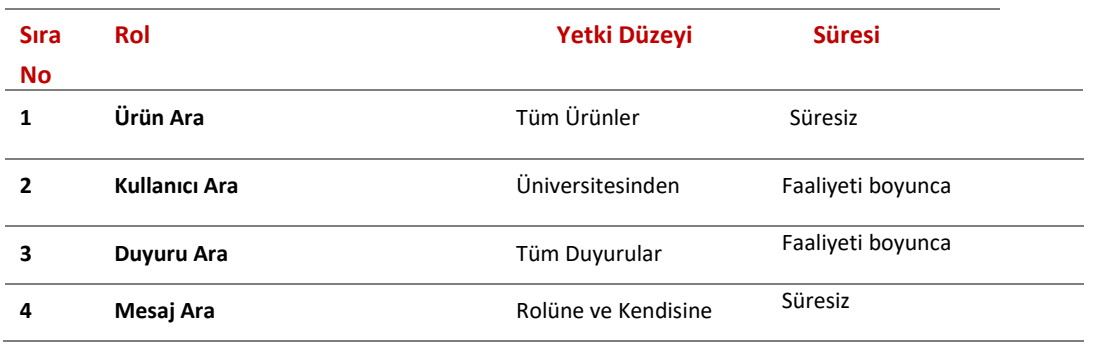

## **8.2.5 Özel Sektörde Faaliyet Gösteren Kullanıcı Rolleri**

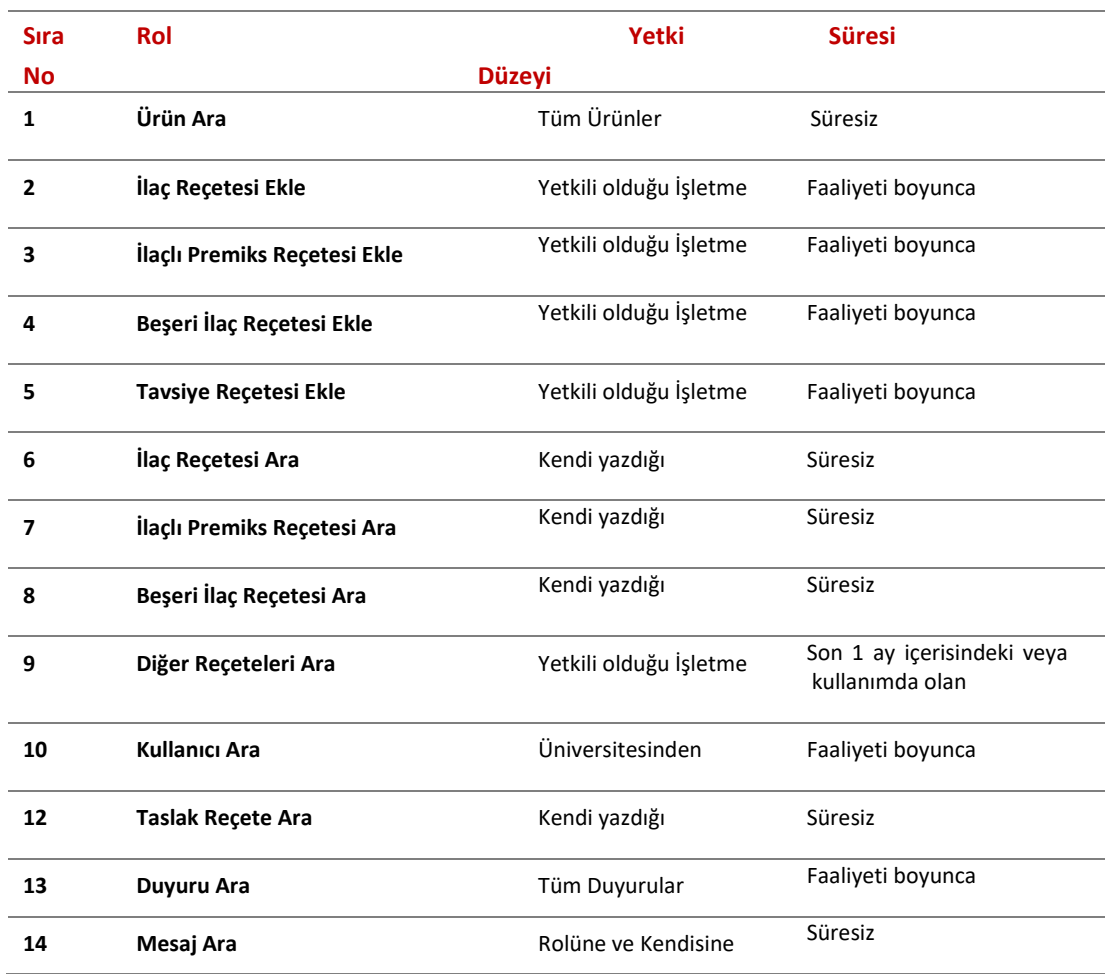

## **8.2.5.1 Hayvancılık İşletmesi Veteriner Hekim Kullanıcı Rolü**

### **8.2.5.2 Muayenehane, Poliklinik, Hayvan Hastanesi Hekim Kullanıcı Rolü**

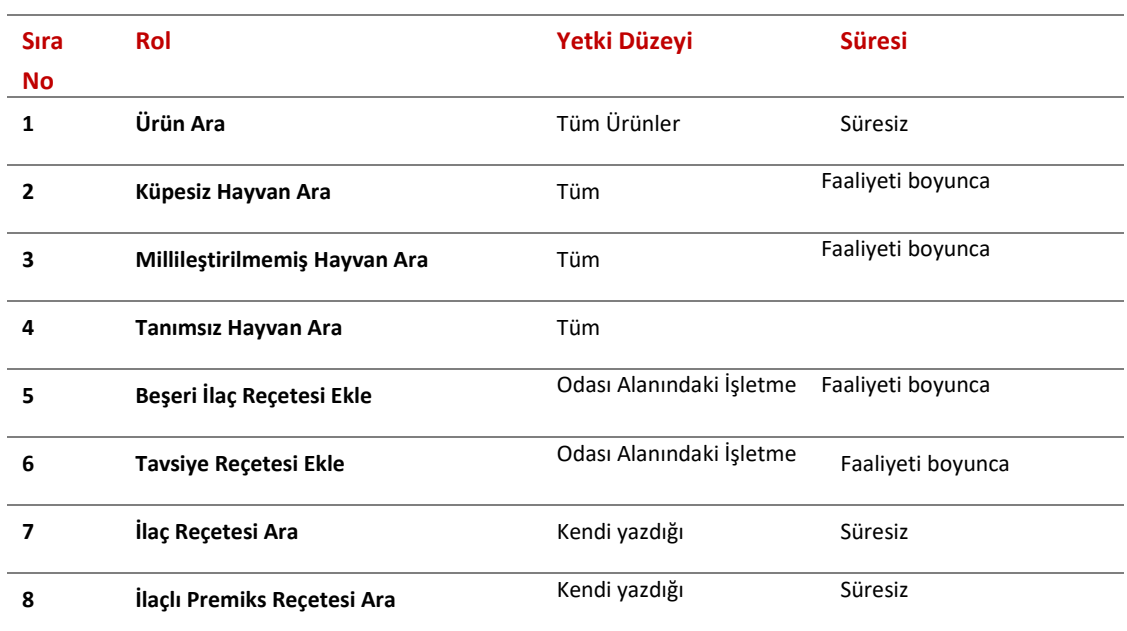

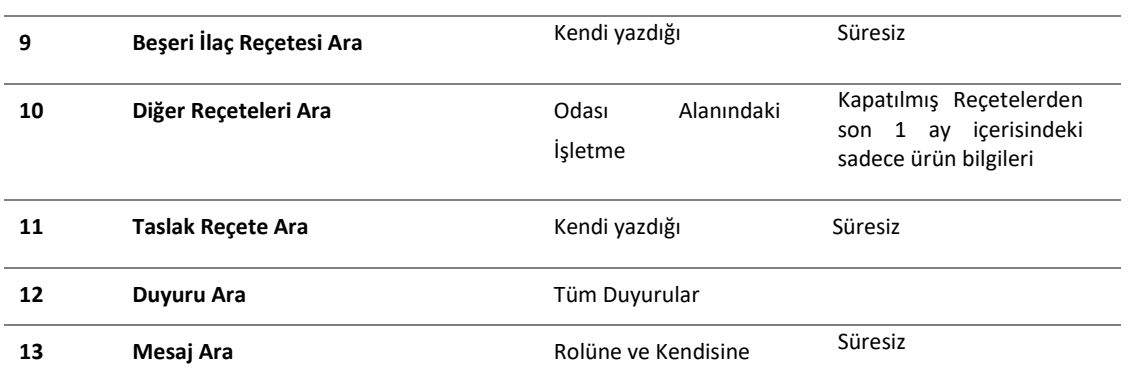

## **8.2.5.3 Gıda İşletmesi Sorumlusu Rolü**

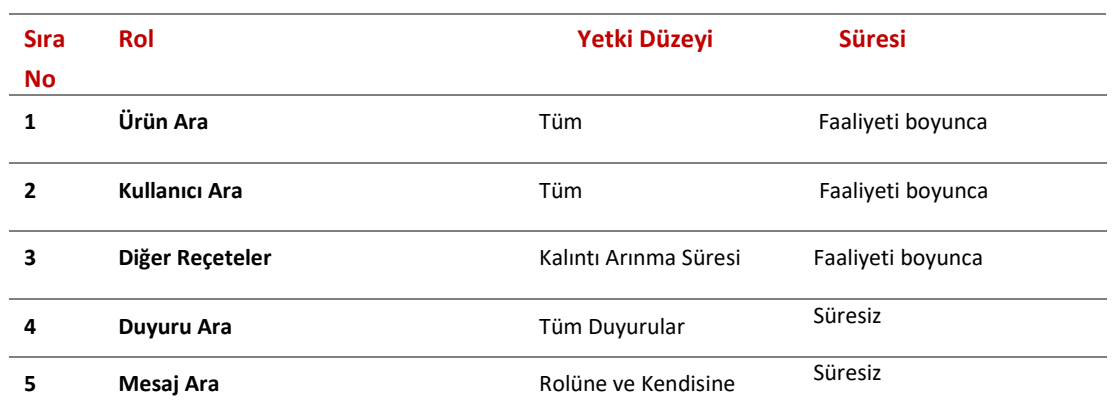

## **8.2.5.4 Pazarlama İzin Sorumlusu Rolü**

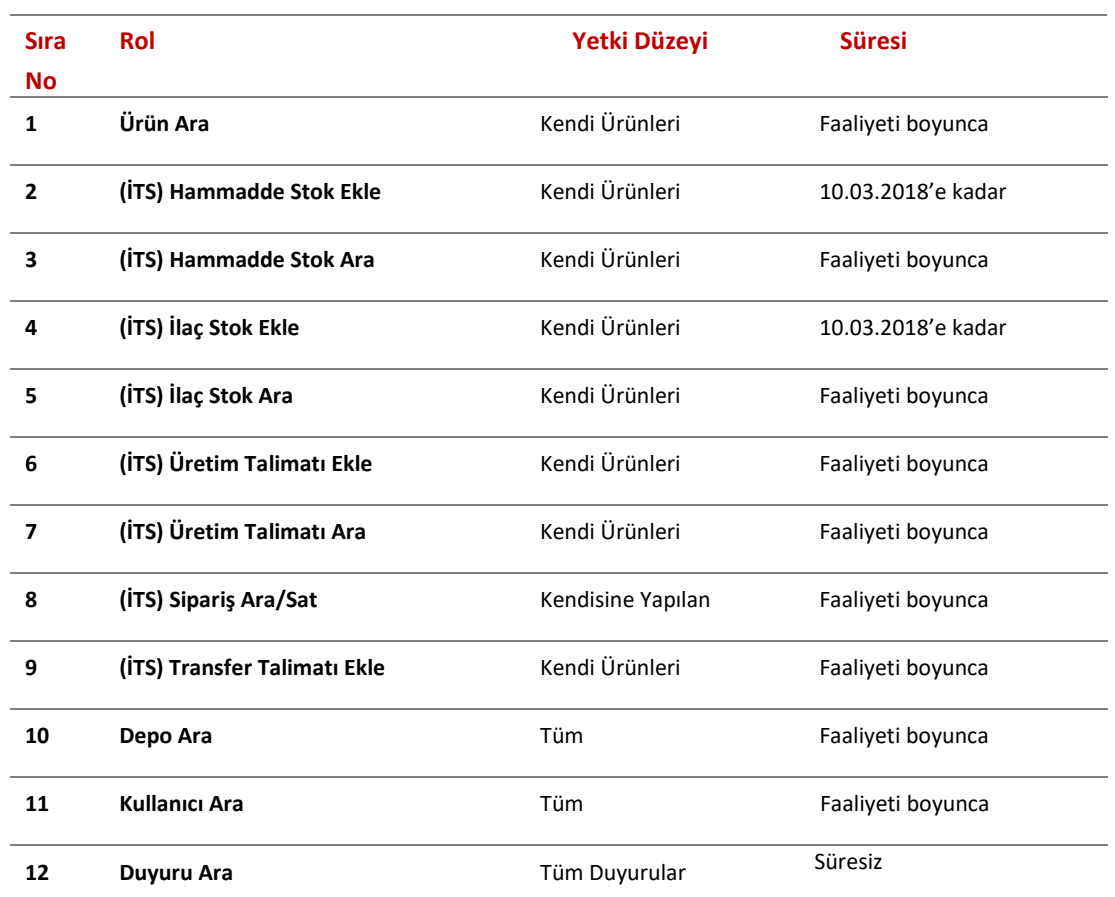

## **Mesaj Ara 13 Mesaj Ara Rolüne ve Kendisine** Süresiz

## **8.2.5.5 Üretim Yeri Sorumlusu**

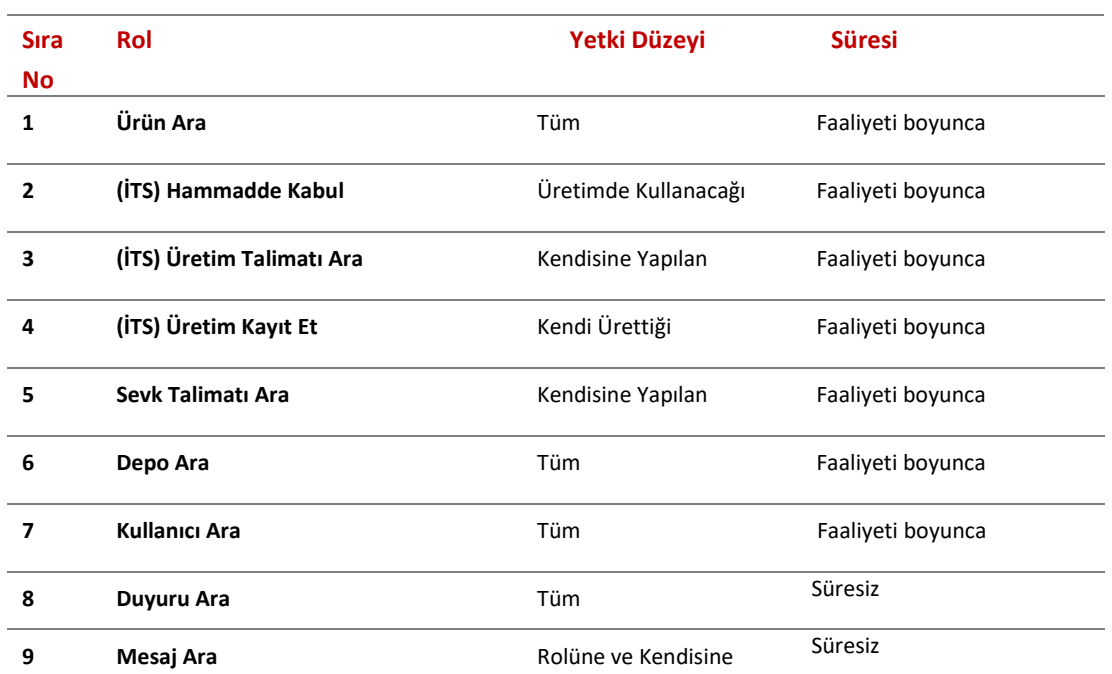

## **8.2.5.6 Bakanlıktan İzinli Perakende Satış Yeri Sorumlusu Kullanıcı Rolü**

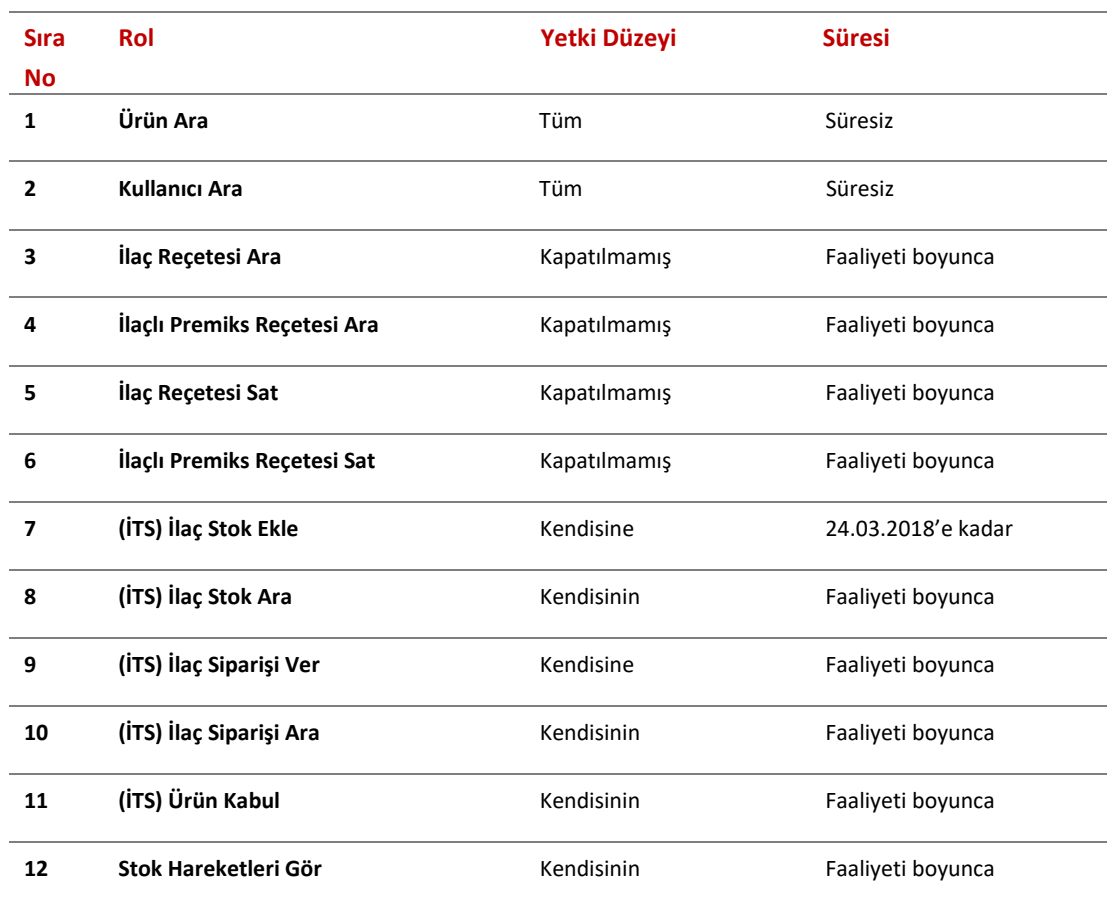

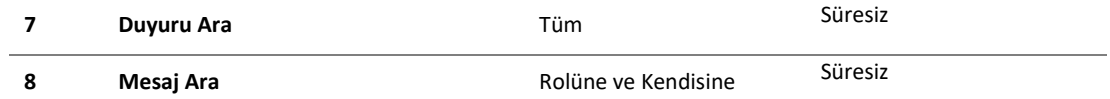

## **8.2.5.7 Eczacı Rolü**

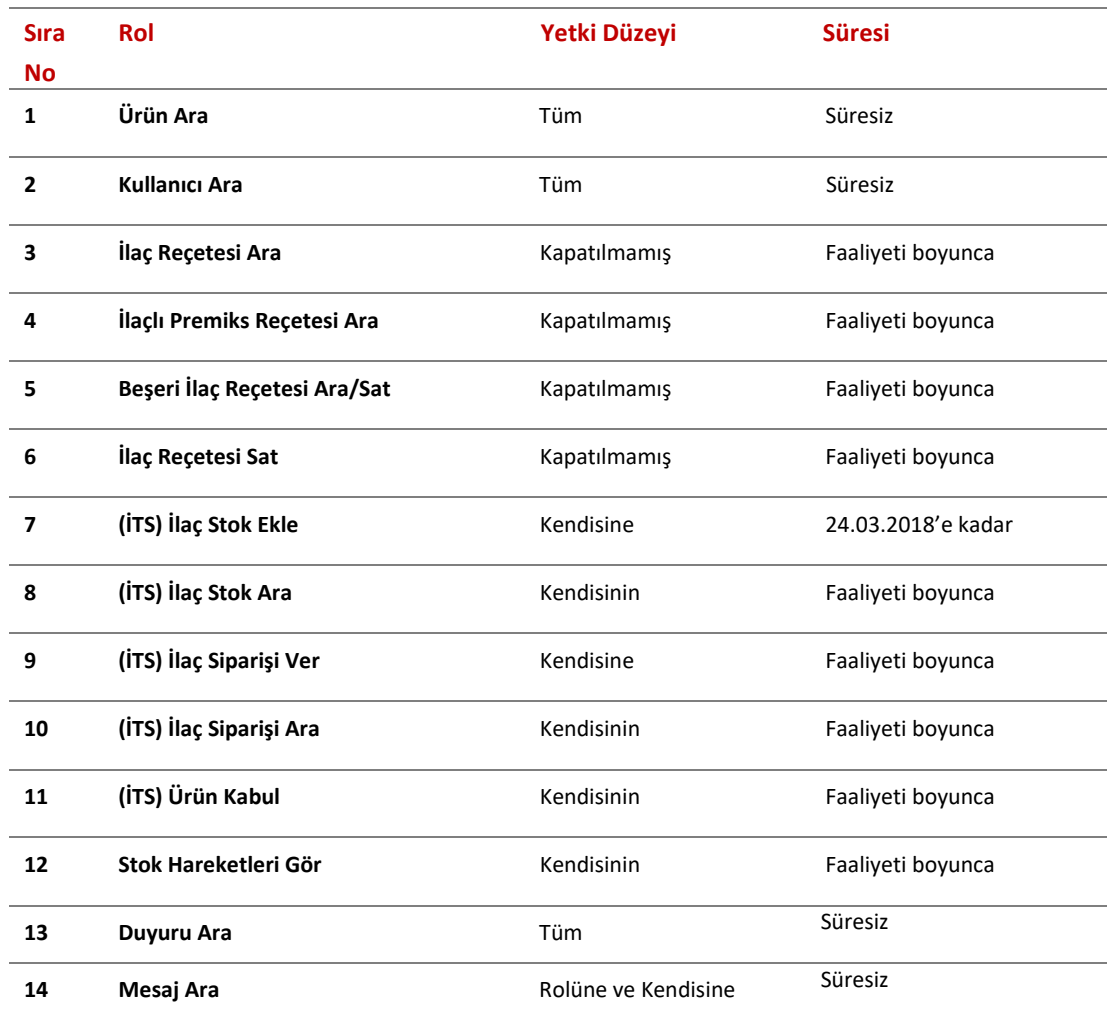

## **8.2.5.8 İlaçlı Yem Üretim Tesisi Sorumlusu**

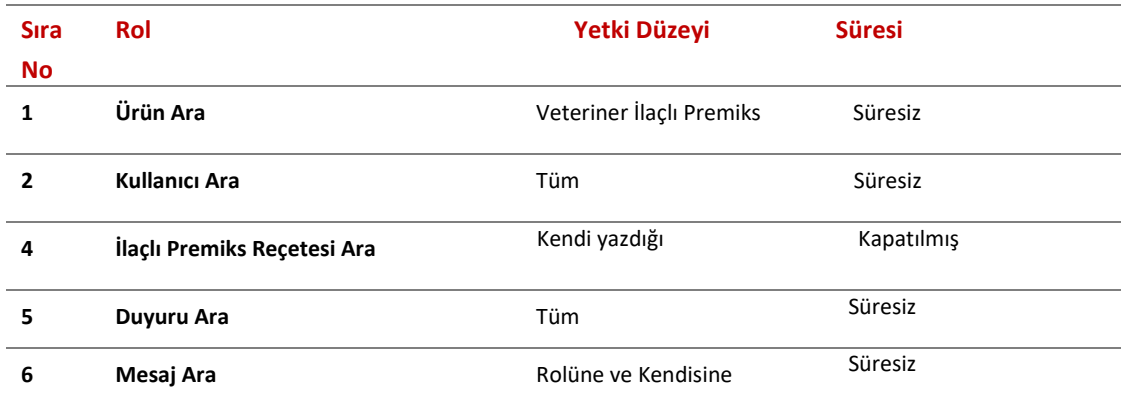
# **9. ELEKTRONİK VETERİNER HEKİM REÇETESİ (e-REÇETE)**

# **9.1. E-Reçete Çeşitleri**

Veteriner hekimler tarafından düzenlenen reçeteler Yönetmelik ve uygulamalar dikkate alınarak, izlenebilirliğin temini amacıyla E-Reçete Sisteminde dört başlık halinde yapılandırılmıştır ve veteriner hekim E-Reçete Sisteminde aşağıdaki kriterler çerçevesinde yazmak istediği reçeteyi seçmelidir.

### **A. Veteriner İlaç Reçetesi**

Hayvan sağlığı alanında kullanılan bakanlığımızdan pazarlama izin, pazarlama izni askıda veya iptal edildiği halde piyasada satış ve kullanımına izin verilen ya da özel izin kapsamında ithalatına izin verilerek piyasaya arz edilmiş narkotik ürünler de dahil olmak üzere reçeteye tabi veteriner ilaçların yazılabileceği reçetelerdir.

### **B. Veteriner İlaçlı Premiks Reçetesi**

Hayvan sağlığı alanında kullanılan bakanlığımızdan pazarlama izin, pazarlama izni askıda veya iptal edildiği halde piyasada satış ve kullanımına izin verilen ya da özel izin kapsamında ithalatına izin verilerek piyasaya arz edilmiş olan sadece ilaçlı yem premikslerin yazılabildiği reçetelerdir.

### **C. Veteriner Beşeri İlaç Reçetesi**

Hayvan sağlığı alanında kullanılmasına ihtiyaç duyulan Beşeri İlaçların yazılabildiği reçeteler olup, söz konusu ürünlerin yazılmasını gerektiren durumlarla beşeri ilaçların hayvanlara uygulanması sonucu gerek hayvan gerekse gıda güvenliği ile ilgili doğabilecek sorunlar ile bu hususta alınması gereken tedbirler veteriner hekim ve hayvan sahibine aittir.

# **9.2. Veteriner İlaç Reçetesi**

# **9.2.1 Reçeteyi Düzenleyen Veteriner Hekim Bilgileri**

Bu alan reçeteyi düzenleyen veteriner hekimin Adı Soyadı, Diploma Numarası ve Adresinin yer aldığı bir alan olup söz konusu bilgiler Kullanıcının E-Reçete Sisteminde yer alan kayıtlı bilgilerinden otomatik olarak gelmektedir.

Veteriner hekim kişisel bilgilerindeki uyumsuzlukları İl Sistem Sorumlusuna ileterek düzeltmelidir.

# **9.2.2 Reçetenin Sınıfı**

Veteriner Hekim E-Reçetesi iki sınıfa ayrılmıştır.

- **I- Muayene Reçetesi;** Veteriner hekimin yapmış olduğu muayene sonrasında düzenlemiş olduğu reçetedir.
- **II- Tavsiye Reçetesi;** Veteriner hekimin hastayı muayene etmeksizin hayvan sahibinin hayvanındaki rahatsızlığa ilişkin vermiş olduğu bilgilere dayanarak düzenlemiş olduğu reçetedir. Tavsiye reçetelerinde hayvan sahibi veteriner hekime reçete yazılacak hayvanı ile ilgili her türlü bilgiyi vermekle yükümlüdür.

#### **9.2.3 Tedavi Başlangıç Tarihi**

Bu alanda reçeteyi düzenleyen veteriner hekim tedaviyi başlatacağı tarihi belirlemelidir.

Sistem otomatik olarak tedavi başlangıç tarihini reçetenin düzenlendiği tarih olarak tanımlıyorsa da veteriner hekim tarafından Teşhis Edilen/Şüphe Duyulan Hastalık ile uyumlu olmak üzere ileri bir tarihin belirlenmesi mümkündür.

E-Reçete Sisteminde reçetenin düzenlendiği tarihten önceki tarihte Tedavi Başlangıç Tarihi tanımlanabilmesi mümkün değildir. Bir istisna olarak kullanıcının ve hayvan sahibinin mağdur olmaması amacıyla reçete düzenleme tarihinden bir gün öncesi için Tedavi Başlangıç Tarihi tanımlanabilmesi mümkün hale getirilmiştir.

#### **9.2.4 Teşhis Edilen/Şüphe Duyulan Hastalık**

Veteriner hekimler gerek muayeneleri sonucunda gerekse hayvan sahibi tarafından verilen anamnez bilgilerinin ışığı altında teşhis ettikleri ya da şüphe duydukları hastalıkları E-Reçete Sisteminde tanımlamak zorundadır.

E-Reçete Sisteminde tedaviye gerekçe hastalık ya da rahatsızlık veteriner hekimin hayvan sahibine hastasının rahatsızlığı ile ilgili bilgi verme yükümlülüğünü ve ihbarı zorunlu olan hastalıklarla ilgili yasal bildirim görevini yerine getirmesi için olduğu kadar, ülkemizde salgın hayvan hastalıkları ile etkin şekilde mücadele edilebilmesi için de kritik öneme sahiptir.

Bu amaçla "Teşhis Edilen/Şüphe Duyulan Hastalık" bölümü İhbari Zorunlu Hastalıklar ve Sistemsel Hastalıklar ile Sistemsel yapı içerisinde tasnif edilemeyen Arı ve Balık Hastalıkları olarak sınıflandırılmıştır.

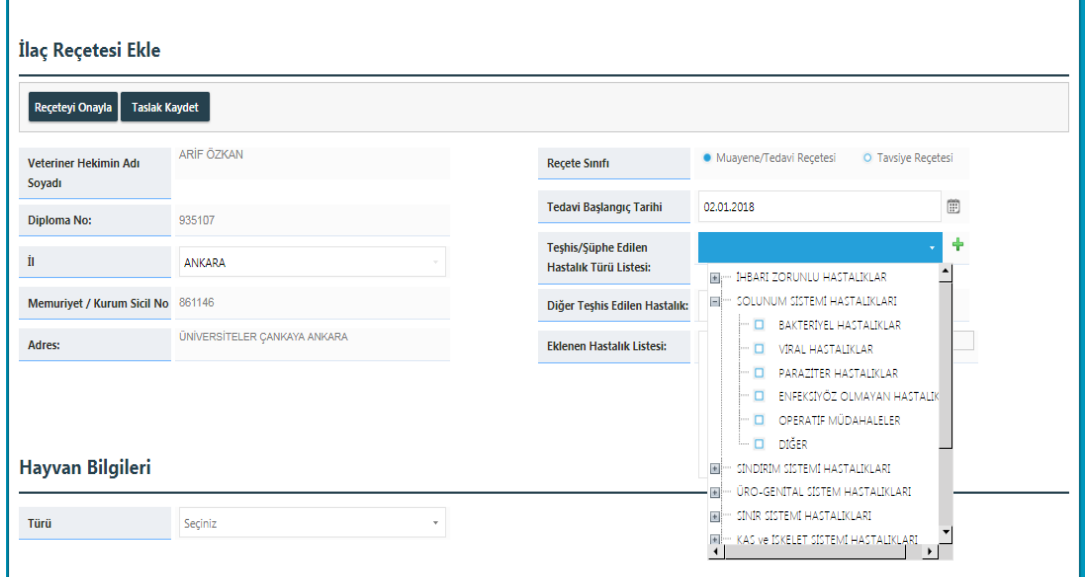

### **İhbarı Zorunlu Hastalıklar;**

Bu alanda Bakanlığımız tarafından belirlenerek her yıl yayınlanan Hayvan Hastalık ve Zararlıları ile Mücadele Kitapçığında isimleri yer alan ve veteriner hekimler tarafından teşhis edildiği ya da şüphe duyulduğu takdirde en kısa sürede Bakanlığımız birimlerine haber vermek zorunda olduğu hastalıklar tek tek tanımlanmıştır.

Veteriner hekim ihbarı zorunlu bir hastalık teşhis etmesi veya böyle bir hastalıktan şüphe duyması halinde hastalığı seçerek **+** düğmesine basmalı ve seçili hastalığın e-reçetenin ilgili bölümüne aktarmalıdır.

E-Reçete Sisteminde İhbarı zorunlu bir hastalığın teşhis edilmesi veya şüphe duyulması halinde E-Reçete veteriner hekim tarafından onaylandığı anda sistem Bakanlığın İlgili Birimlerine gerekli bildirimi otomatik olarak yapmaktadır. Bu sebeple veteriner hekimin ayrıca bir bildirim zorunluluğu bulunmamaktadır.

#### **Sistem Hastalıkları ile Arı ve Balık Hastalıkları**

Arı ve Balık Hastalıkları hariç olmak üzere hayvanlarda görülen hastalıklar Solunum Sistemi, Sindirim Sistemi, Sinir Sistemi, Üro-Genitel Sistem, Sinir Sistemi, Kas ve İskelet Sistemi, Deri Hastalıkları ve Metabolizma Hastalıkları başlıkları altında sınıflandırılmıştır.

Söz konusu hastalıklar Arı ve Balık Hastalıkları da dâhil olmak üzere, Bakteriyel, Viral, Protozoer, Paraziter, Enfeksiyöz Olmayan, Operatif Müdahaleler ve Diğer olmak üzere alt parametrelere ayrılmış bu yapılanmaya uymayan durumlar ilgili başlığın altında özel olarak tanımlanmıştır.

"Teşhis Edilen/Şüphe Duyulan Hastalık" bölümünde alt tanımlaması bulunan bir hastalık ya da durum için bir üst parametreden seçim yapılabilmesi mümkün değildir. Bu durum teşhis edilen veya şüşhe duyulan hastalık ve rahatsızlıkla ilgili spesifik bir istatistik elde edebilmek amacıyla oluşturulmuştur.

Veteriner hekim "Teşhis Edilen/Şüphe Duyulan Hastalık" bölümünde seçimini yaptıktan sonra **+**  düğmesine basarak uygun seçeneğin e-reçetenin ilgili bölümüne aktarılmasını sağlamalıdır.

Veteriner hekim gerekli görmesi durumunda aynı reçetede birden fazla hastalığı seçebilme imkânına sahiptir.

#### **9.2.5 Diğer Teşhis Edilen Hastalık**

Bu bölüm herhangi bir istatistiki veri elde etmeye imkân tanımayan ancak her bir veteriner hekim tarafından gerçekleştirilen durumları kişi özelinde izleyebilmek için düzenlenmiş bir alandır.

Bu bölümde veteriner hekim bir üst başlıkta tanımladığı durumla ilgili teks ortamında özel bir hastalığı veya durumu belirtebilecektir.

Veteriner hekim bu alana istediği hastalık ya da durumu yazdıktan sonra **+** düğmesine basarak yazılı metnin e-reçetenin ilgili bölümüne aktarılmasını sağlamalıdır.

### **9.2.6 Hayvan Seçimi**

Tedaviye konu hayvan türü ilgili alandan seçilmelidir.

Hayvan seçimi bölümünde yer alan hayvan türü bilgileri E-Reçete Sisteminde tanımlı veteriner İlaçların hedef tür bilgilerinden alındığından tür ve alt kırılımları ilaç bilgisi ile uyumludur.

Düzenlenen her bir reçetede birden fazla hayvan türünün seçilebilmesi mümkün değildir. Birden fazla hayvan türü için reçete düzenlenmek istenmesi durumunda her bir tür için ayrı E-Reçete düzenlenmek zorundadır.

E-Reçete Sistemi seçilen hayvan türü için Bakanlığımız hayvancılık veri tabanı bulunup bulunmamasına göre Tanımlı ya da Tanımsız olarak yapılandırılmış olup, Sığır, Koyun, Keçi, Manda gibi hayvanlar ile tavuk, hindi, arı ve balıklar için Bakanlığımız tarafından oluşturulmuş veri tabanları bulunmaktadır.

Bu sebeple söz konusu türlerde Hayvan ekle ya da Toplu Hayvan Ekle butonuna basıldığında Sistem ilgili veri tabanlarına (TÜRKVET, Kanatlı Veri Tabanı, Arıcılık Veri Tabanı, Su ürünleri Veri Tabanı, vs) bağlantı kurmaktadır.

E-Reçete Sisteminde Bakanlığımız tarafından oluşturulmuş veri tabanı bulunmayan hayvanlar ile ülkemize ithal edildiği halde var olan hayvancılık veri tabanlarına kayıtlı olmayan hayvanlar Tanımsız Hayvan olarak ele alınmış ve bu hayvanlar için ayrı bir tanımlama pratiği oluşturulmuştur.

### **9.2.6.1 Bakanlık Hayvancılık Veri Tabanlarında Kayıtlı Hayvanlar İçin E-Reçete Yazımı**

- **A. Sığır ve Manda Türü Hayvan**
- **I- Kulak Küpeli Hayvanların Eklenmesi**

Kulak küpeli Sığır ve Manda türü hayvanlar aşağıda belirtildiği şekilde Hayvan Ekle ya da Toplu Hayvan Ekle butonları tıklanarak eklenmelidir.

### **Hayvan Ekle;**

1. Butona basıldığında altta açılan alanda Hayvan Kulak Küpesi yazılı alana reçete düzenlenecek olan hayvanın kulak küpesi yazılmalı ve ekranda boşluğa tıklanmalıdır.

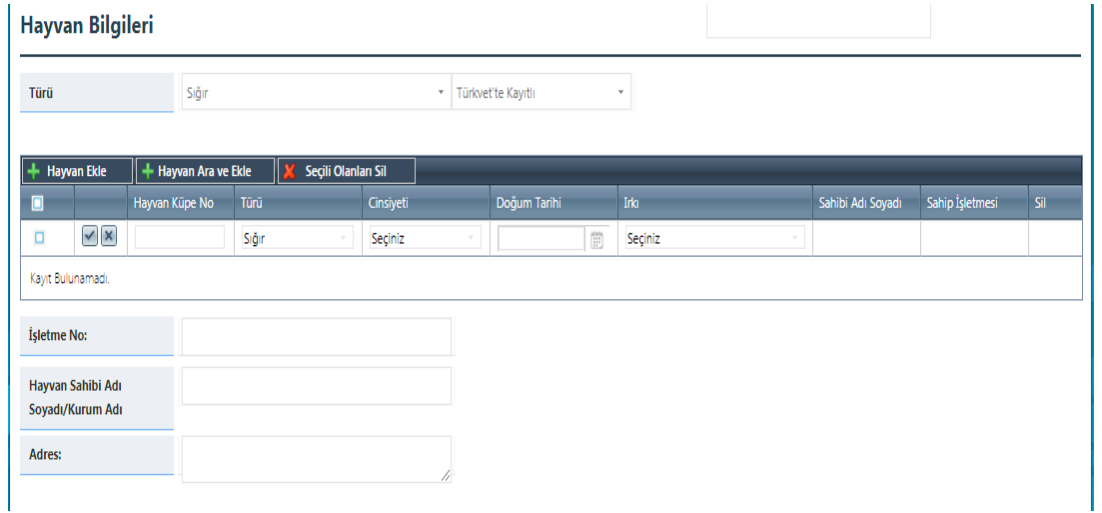

- 2. Boşluğa tıklanmasının ardından hayvanın sistemde kayıtlı olan bilgileri ilgili alanlarda tamamlanmış olacaktır.
- 3. Bu aşamadan sonra hayvan küpe numarasının solunda yer alan $\sqrt{\ }$  işareti tıklanarak kayıt işlemi tamamlanmalıdır.
- 4. Hayvan eklendikten sonra ekrandaki Hayvan Sahibi ve İşletme Bilgileri E-Reçete üzerinde yer alması gereken bilgilerden farklı ise yine ekrandaki İşletme Ara butonuna tıklanarak TÜRKVET veri tabanına bağlanılmalı, açılan yeni pencerede İşletme Ara butonuna tıklanarak E-Reçete üzerinde yer alması gereken İşletme seçildikten sonra Transfer Et butonuna basılarak ilgili bölüme aktarılması sağlanmalıdır.
- 5. Yeni hayvan ekleme işlemlerinde aynı yol takip edilerek ikinci ya da diğer hayvanlar reçeteye eklenmeli ve E-Reçetede yer alması istenilen Hayvan Sahibi ve İşletme bilgisi aktarılmalıdır.
- **Toplu Hayvan Ekle**
- 1. Butona basıldığında TÜRKVET veri tabanına bağlanılacak ve açılan yeni pencerede veteriner hekim faaliyet alanı içerisindeki İşletmeleri, seçtiği işletmedeki ya da bir köy, İlçe ya da İlindeki kayıtlı hayvanları görüntüleyerek E-Reçete düzenleyeceği hayvanları seçebilecektir.

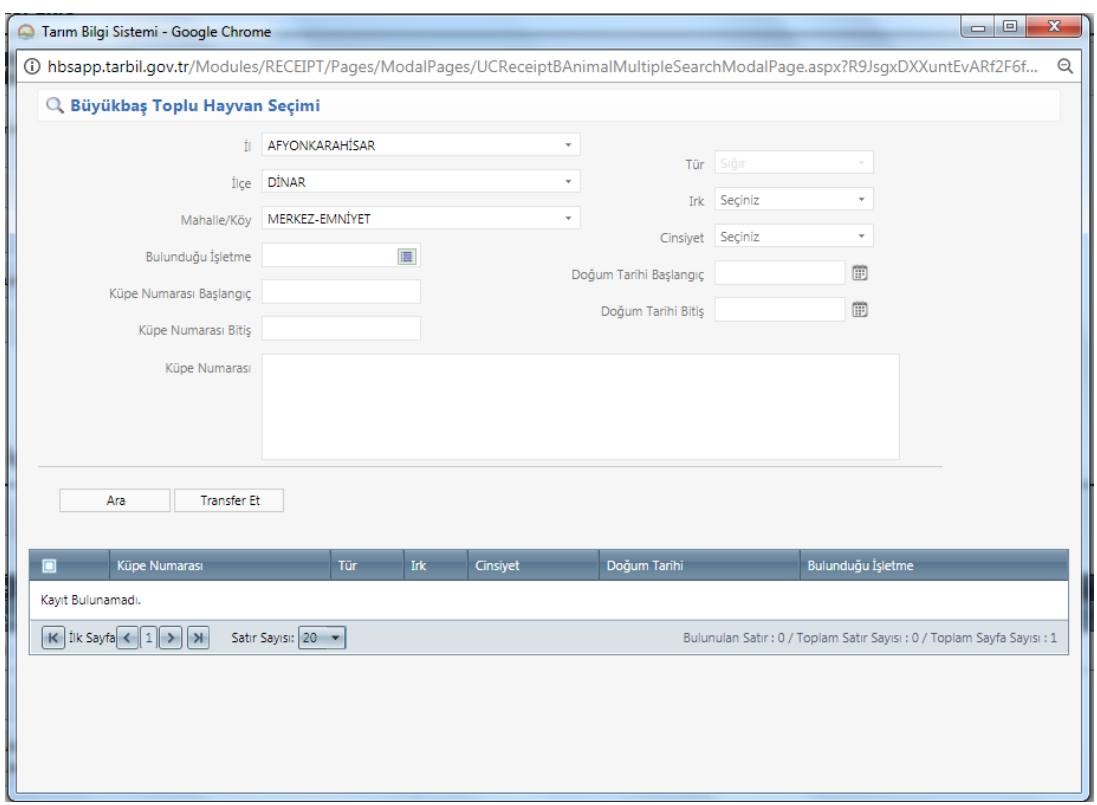

- 2. İstenilen hayvan seçimleri yapıldıktan sonra ekranın altındaki Transfer Et butonuna basıldığında seçili hayvanların E-Reçetenin ilgili bölümüne aktarılması sağlanmış olacaktır.
- 3. Hayvanlar eklendikten sonra ekrandaki Hayvan Sahibi ve İşletme Bilgisinin E-Reçete e yer alması istenen bilgilerden farklı olası durumunda ekran üzerinde yer alan İşletme Ara butonuna tıklanarak TÜRKVET veri tabanında açılan yeni pencerede İşletme Ara butonuna tıklanarak E-Reçete üzerinde yer alması gereken İşletme seçilerek Transfer Et butonuna basılmalı ve ilgili bölüme aktarılması sağlanmalıdır.

#### **II- Kulak Küpesiz Buzağıların Eklenmesi**

Kulak küpesiz Sığır ve Manda türü hayvanların küpesiz yavruları aşağıda belirtildiği şekilde eklenmelidir.

- 1. Hayvan Türü seçme bölümünde buzağı küpesiz seçeneği seçilmelidir.
- 2. Hayvan Ekle butonu tıklanmalıdır.

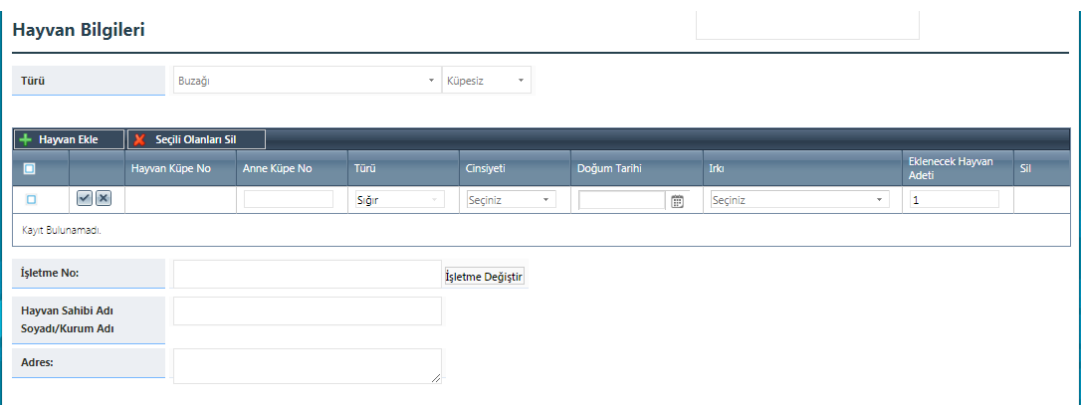

- 3. Ekranda aşağıda açılan bölümde annenin kulak küpe no, buzağının doğum tarihi, cinsiyeti ve ırkı kaydedildikten sonra satırın solunda yer alan $\sqrt{\ }$ işareti tıklanarak kayıt işlemi tamamlanmalıdır.
- 4. Küpesiz buzağı eklendikten sonra ekrandaki İşletme Ara butonuna tıklanarak TÜRKVET veri tabanından E-Reçete üzerinde yer alması istenen İşletme seçilerek Transfer Et butonuna basılmalı ve ilgili bölüme aktarılması sağlanmalıdır.

### **III- Millileştirilmemiş Sığır ve Manda Türü Hayvanların Eklenmesi**

Bakanlığımız TÜRKVET veri tabanına kayıtlı olmayan, henüz millileştirilmemiş hayvanların kaydedilebileceği bir veri tabanı oluşturmayı amaçlanmıştır.

Millileştirilmemiş hayvan veri tabanı ile söz konusu hayvanların tedavisinde oluşabilecek aksaklar engellenmiş olacak, herhangi bir sebeple E-Reçete düzenlenmiş bu hayvanlara ait tedavi bilgileri ve bu hayvanlarda kullanılan veteriner ilaçlarına ilişkin bilgilerin toplanması sağlanmış olacaktır

Millileştirilmemiş Hayvan Veri Tabanı kaydı bu hayvanlar için E-Reçete düzenlemenin ön koşuludur. Dolayısıyla söz konusu veri tabanına kaydedilmemiş hayvanlar için E-Reçete düzenlenemeyecektir.

Millileştirilmemiş Hayvan Veri Tabanına hayvan kaydı aşağıdaki yol izlenerek yapılacaktır;

1. E-Reçete ana ekranında Tanımsız Hayvan butonu altındaki Millileştirilmemiş Hayvan Ekle Butonu tıklanmalıdır.

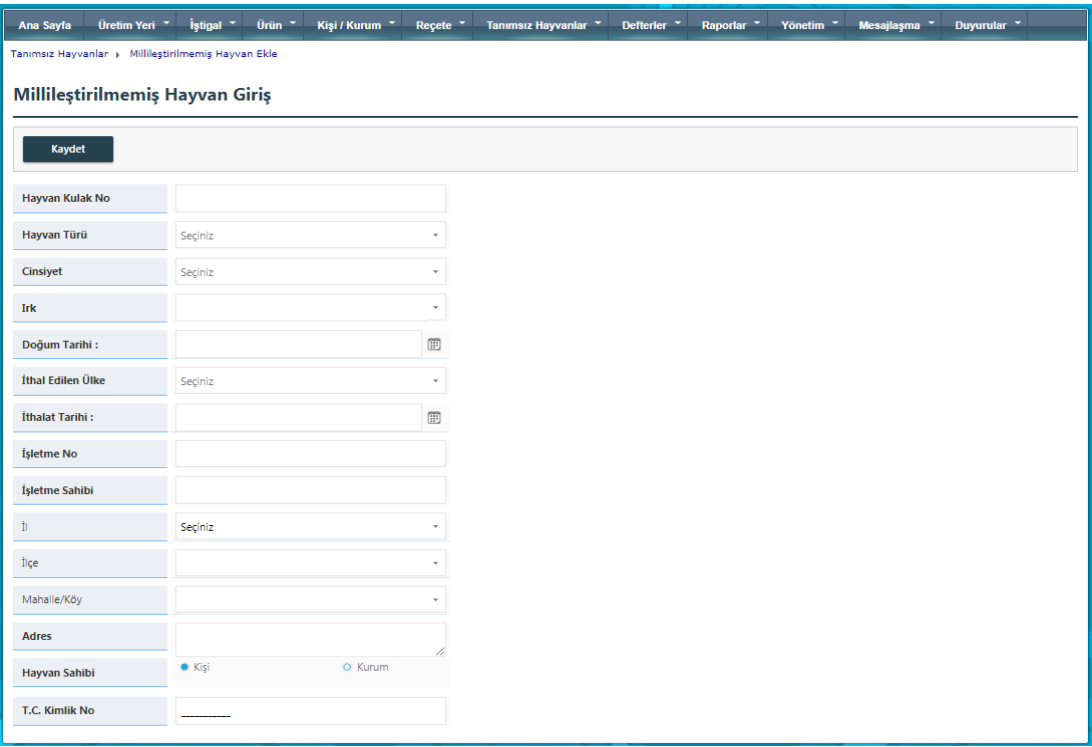

- 2. Açılan pencerede ilgili alanlar doldurularak kayıt işlemi tamamlanmalıdır.
- 3. Kayıt işleminin tamamlanması ile birlikte her bir millileştirilmemiş hayvan için Sistem bir hayvan numarası türetecek ve hayvan Millileştirilmemiş Hayvan Veri Tabanında muhafaza edilecektir.

#### **B. Koyun ve Keçi Türü Hayvan**

#### **I- Kulak Küpeli Hayvanların Eklenmesi**

Kulak küpeli koyun ve keçiler Sığır ve Manda türü hayvanların eklenmesi bölümünde açıklandığı gibi Hayvan Ekle ya da Toplu Hayvan Ekle butonları kullanılarak yapılmalıdır.

### **II- Kulak Küpesiz Kuzu/Oğlakların Eklenmesi**

Koyun/Keçi türü hayvanların küpesiz yavruları aşağıda belirtildiği şekilde eklenmelidir.

- 1. Hayvan Türü seçme bölümünde kuzu/keçi küpesiz seçeneği seçilmelidir.
- 2. Hayvan Ekle butonu tıklanmalıdır.
- 3. Ekranda aşağıda açılan bölümde annenin kulak küpe no (bu alanın doldurulması zorunlu değildir), Kuzu/Oğlağın doğum tarihi, cinsiyeti, ırkı ve aynı özelliğe sahip kaç adet hayvanın kaydedileceği belirtildikten sonra satırın solunda yer alan $\sqrt{\ }$ işareti tıklanarak kayıt işlemi tamamlanmalıdır.
- 4. Küpesiz Kuzu/Oğlak eklendikten sonra ekrandaki İşletme Ara butonuna tıklanarak TÜRKVET veri tabanından E-Reçete üzerinde yer alması istenen İşletme seçilerek Transfer Et butonuna basılmalı ve ilgili bölüme aktarılması sağlanmalıdır.
- 5. Kayıt işleminin tamamlanması ile birlikte her bir Kuzu veya Oğlak için Sistem bir hayvan numarası türetecektir ve bu numara ile E-Reçete yazma işlemi tamamlanacaktır.

### **C. Tavuk ve Hindi Türü Hayvan**

- 1. Kanatlı veri tabanında kayıtlı tavuk ve hindi türü hayvanlar Sığır ve Manda türü hayvanların eklenmesi bölümünde açıklandığı gibi Hayvan Ekle ya da Toplu Hayvan Ekle butonları kullanılarak yapılmalıdır.
- 2. Hayvan Ekle butonu tıklandığında aşağıda açılan alana yeni sürüler oluşturularak her bir sürüde bulunana tavuk/hindinin sayısı, kaç günlük olduğu ve her bir hayvanın ağırlığı yazılarak satır başındaki onay butonu tıklanarak kayıt işlemi tamamlanmalıdır.
- 3. İşletmedeki E-Reçete düzenlenecek yeni sürüler aynı yol izlenerek tanımlanmalıdır.
- 4. Kanatlı sürüleri eklendikten sonra ekrandaki İşletme Ara butonuna tıklanarak Kanatlı veri tabanından E-Reçete üzerinde yer alması istenen İşletme seçilerek Transfer Et butonuna basılmalı ve ilgili bölüme aktarılması sağlanmalıdır.
- 5. Toplu Hayvan Ekle butonu tıklanarak Kanatlı veri tabanından kayıtlı işletme seçimi yapılarak işletmedeki kayıtlı sürüler seçilerek Transfer Et butonu kullanılarak E-Reçeteye hayvan transferi sağlanmalıdır.

### **D. Balık Türü Hayvan**

- 1. Su ürünleri veri tabanında kayıtlı balık türü hayvanlar Sığır ve Manda türü hayvanların eklenmesi bölümünde açıklandığı gibi Hayvan Ekle ya da Toplu Hayvan Ekle butonları kullanılarak yapılmalıdır.
- 2. Hayvan Ekle butonu tıklandığında aşağıda açılan alana yeni sürüler oluşturularak her bir havuzda bulunan balık türü, sayısı, kaç günlük olduğu ve ağırlığı yazılarak satır başındaki onay butonu tıklanarak kayıt işlemi tamamlanmalıdır.
- 3. İşletmedeki E-Reçete düzenlenecek yeni havuzlardaki balıklar aynı yol izlenerek tanımlanmalıdır.
- 4. Balık sürüleri (havuz) eklendikten sonra ekrandaki İşletme Ara butonuna tıklanarak Su Ürünleri veri tabanından E-Reçete üzerinde yer alması istenen İşletme seçilerek Transfer Et butonuna basılmalı ve ilgili bölüme aktarılması sağlanmalıdır.
- 5. Toplu Hayvan Ekle butonu tıklanarak Su Ürünleri veri tabanından kayıtlı işletme seçimi yapılarak işletmedeki kayıtlı havuzlar seçilerek Transfer Et butonu kullanılarak E-Reçeteye transfer sağlanmalıdır.

### **E. Arı Türü**

- 1. Arıcılık veri tabanında kayıtlı arı kovanları Sığır ve Manda türü hayvanların eklenmesi bölümünde açıklandığı gibi Hayvan Ekle ya da Toplu Hayvan Ekle butonları kullanılarak yapılmalıdır.
- 2. Hayvan Ekle butonu tıklandığında aşağıda açılan alana yeni arı kovanları eklenmeli ve gerekli alanlar doldurularak satır başındaki onay butonu tıklanarak kayıt işlemi tamamlanmalıdır.
- 3. İşletmedeki E-Reçete düzenlenecek yeni kovanlar aynı yol izlenerek tanımlanmalıdır.
- 4. Arı kovanları eklendikten sonra ekrandaki İşletme Ara butonuna tıklanarak Arıcılık veri tabanından E-Reçete üzerinde yer alması istenen İşletme seçilerek Transfer Et butonuna basılmalı ve ilgili bölüme aktarılması sağlanmalıdır.
- 5. Toplu Hayvan Ekle butonu tıklanarak Arıcılık veri tabanından kayıtlı işletme seçimi yapılarak işletmedeki kayıtlı kovanlar seçilerek Transfer Et butonu kullanılarak E-Reçeteye transfer sağlanmalıdır.

### **9.2.6.2 Bakanlık Hayvancılık Veri Tabanlarında Kayıtlı Olmayan Hayvanlar İçin E-Reçete Yazımı**

**A. Kedi, Köpek ve At Türü Hayvan**

### **I. E-Reçete Sistemine Tanımsız Hayvanların (Kedi, Köpek ve Atların) Tanımlanması**

Bakanlığımız herhangi bir veri tabanına kayıtlı olmayan, bireysel kimliklendirilmesi yapılmamış veya belirlenmemiş bir standartta kimliklendirilmiş hayvanlarla ilgili veri tabanı oluşturmak amacıyla Tanımsız Hayvan Veri Tabanı oluşturulması amaçlanmıştır.

Tanımsız Hayvan Veri Tabanı ile söz konusu hayvanlarla ilgili istatistiksel bilgilerin kaydedildiği bir mekanizma oluşturulacağı gibi, herhangi bir sebeple E-Reçete düzenlenmiş hayvana ait tedavi bilgileri ve bu hayvanlarda kullanılan veteriner ilaçlarına ilişkin bilgilerin toplanması sağlanmış olacaktır

Tanımsız Hayvan Veri Tabanı bu hayvanlar için E-Reçete düzenlemenin ön koşuludur. Dolayısıyla söz konusu veri tabanına kaydedilmemiş hayvanlar için E-Reçete düzenlenemeyecektir.

Kedi, Köpek ve Atlar Tanımsız Hayvan Veri Tabanına E-Reçete düzenlenmeden önce kaydedilebileceği gibi E-Reçete düzenlenirken de kayıt edilebilecektir.

Tanımsız Hayvan Veri Tabanına hayvan kaydı aşağıdaki yol izlenerek yapılacaktır;

a. E-Reçete ana ekranında Tanımsız Hayvan butonu altındaki Tanımsız Hayvan Ekle Butonu tıklanmalıdır.

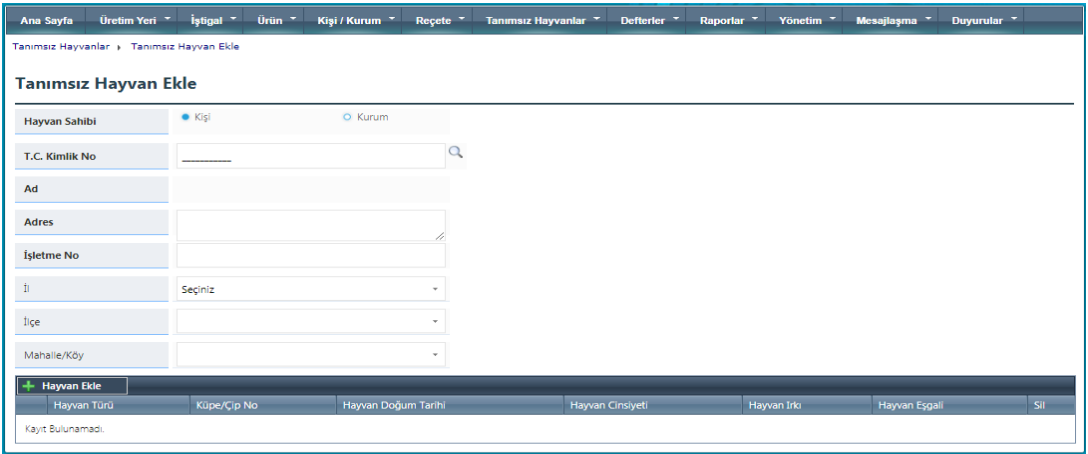

b. Açılan pencerede hayvan sahibi kişi ya da kurum seçilmeli, kişi seçilmesi durumunda TC No, kurum seçilmesi durumunda Vergi No yazılarak ara butonu tıklanmalıdır.

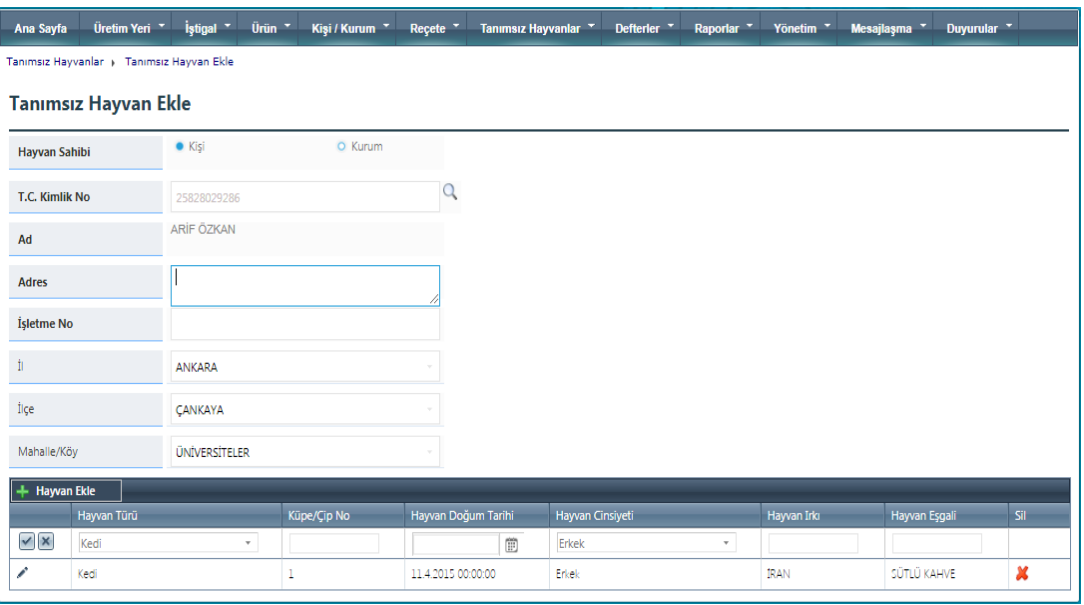

- c. Hayvan sahibi bilgileri tanımlandıktan sonra Tanımsız Hayvan Ekle butonu tıklanmalı ve ekranda açılan bölümde Hayvan Türü, Hayvanın Küpe/Çip Numarası (Bu alanın doldurulması zorunlu değildir), Doğum Tarihi, Cinsiyeti, Irkı ve Hayvanın Eşgal Bilgisi kaydedilerek onay butonu tıklanmalıdır.
- d. Kayıt işleminin tamamlanması ile birlikte her bir tanımsız hayvan için Sistem bir hayvan numarası türetecek ve hayvan Tanımsız Hayvan Veri Tabanında muhafaza edilecektir.

### **II. Tanımsız Hayvanlara (Kedi, Köpek ve Atların) E-Reçete Düzenlenmesi**

E-Reçete düzenlenecek hayvan türü kedi, köpek ya da at seçilmesi durumunda Hayvan Ekle butonu tıklandığında açılan pencerede öncelikle Hayvan Ara butonu tıklanarak hayvan sahibi bilgisi ile ilgili adına sistemde kayıtlı hayvanlar aranmalıdır.

E-Reçete düzenlenecek hayvan daha önceden E-Reçete düzenlenirken ya da düzenlenmeksizin Tanımsız Hayvan Veri Tabanına kaydedilmiş olması durumunda açılan ekranda seçilerek Transfer Et butonuna basılarak E-Reçetenin ilgili bölümüne aktarılmalıdır.

E-Reçete düzenlenecek hayvanın daha önceden Tanımsız Hayvan Veri Tabanına kaydedilmemiş olması durumunda ekranda Tanımsız Hayvan Ekle butonu tıklanarak "E-Reçete Sistemine Tanımsız Hayvanların (Kedi, Köpek ve Atların) Tanımlanması" başlığı altındaki işlemler tamamlanmalıdır.

### **9.2.6.3 Hayvancılık Veri Tabanı ve E-Reçete Tanımsız Hayvan Veri Tabanında Yer Almayan Hayvan Türler**

Hayvancılık Veri Tabanı ve E-Reçetede Tanımsız Hayvan Veri Tabanında da yer almayan hayvan türleri için E-Reçetede hayvan bilgileri aşağıdaki ekran üzerinde yapılacaktır.

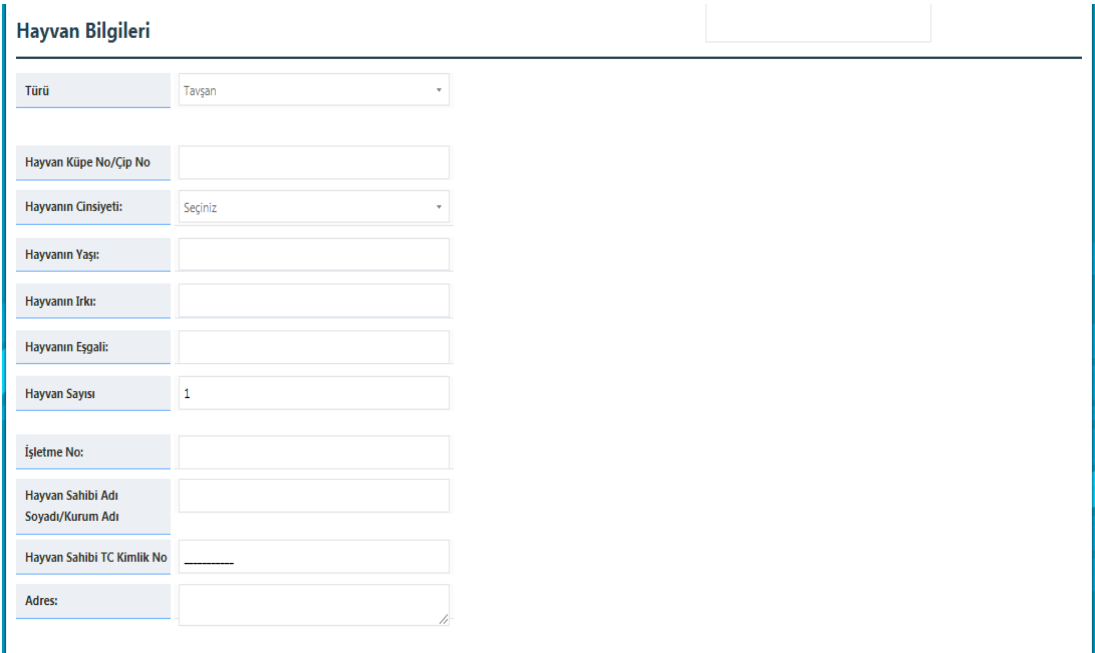

# **9.2.7 İlaç (Ürün) Seçimi**

E-Reçeteye ilaç eklemede aşağıdaki yol izlenmelidir.

1. İlaç Ekle butonu tıklanmalı ve açılan pencerede seçili hayvan türü için endike olan İlaç Veri Tabanında kayıtlı ilaçlar arasından tedavide kullanımına karar verilen ilaç seçilmelidir.

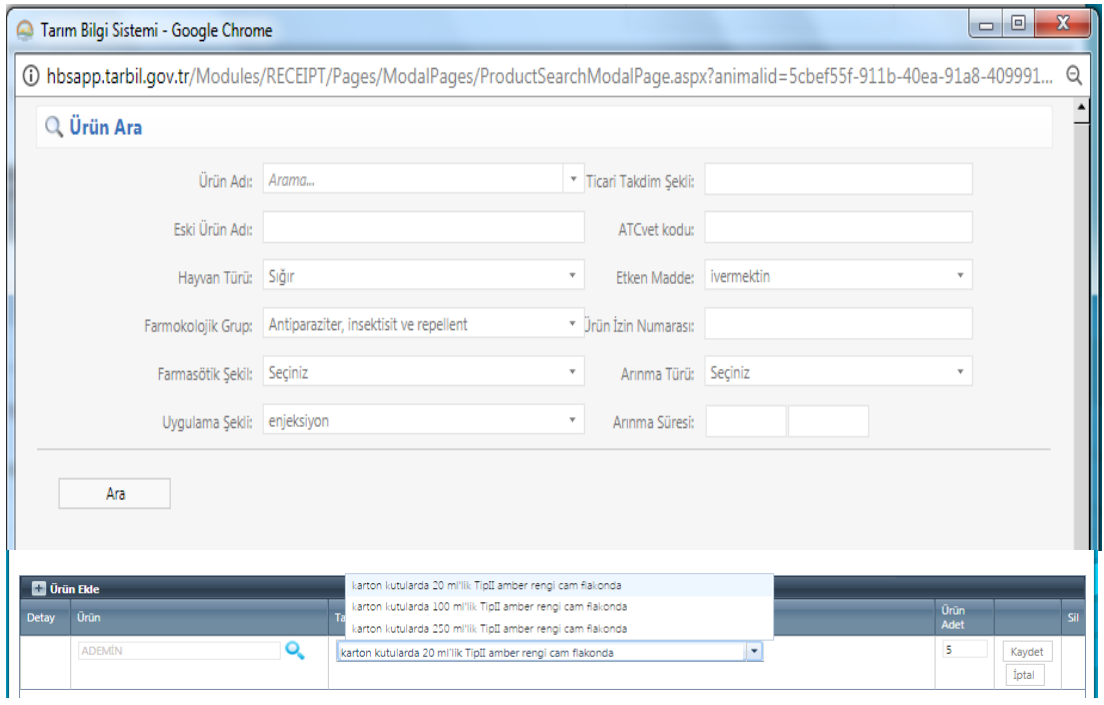

2. İlaç seçiminde ilacın doğrudan ismi yazılarak arama işlemi yapılabileceği gibi, tedavide kullanımı düşünülen ilacın Tedavi Grubu (Antibakteriyel, Antiparaziter, Vitamin, Hormon, vs), Farmasötik Şekli (Enjeksiyon, Oral, Haricen, vs), Takdim Şekli (100 ml, vs), Etken Maddesi, Kalıntı Arınma Süresi gibi pek çok kriterin birisi ya da birkaçı kullanılarak da yapılabilecektir.

- 3. Reçetede seçili hayvan türü dışında bir başka hayvan türü ya da türleri için endike bir ilaç aranmak istenmesi durumunda açılan penceredeki görünen hayvan türü değiştirilerek diğer bir hayvan türü için veya Seçiniz konumuna getirilerek bütün hayvan türleri için kayıtlı ilaçlardan birisi seçilebilecektir.
- 4. Reçete düzenlenecek hayvan türü dışındaki bir hayvan türü için ilaç aranması durumunda veteriner hekim Etiket Dışı ürün seçme konusunda emin olduğunu onaylayarak işleme devam edecektir.
- 5. Tedavide kullanılacak ürün İlaç Veri Tabanında bulunduktan sonra Seç butonuna basılarak E-Reçeteye aktarılması sağlanacaktır.
- 6. E-Reçetenin ilgili bölümüne aktarılan ilacın tedavide önerilen Takdim Şekli ilgili bölümde yer alan seçenekler arasından seçilecektir.
- 7. Tedavi için gerekli olduğu düşünülen ürün miktarı yazılarak Kaydet butonuna basılarak İlaç, Seçili İlacın Takdim Şekli ve Miktarı kaydedilmiş olacaktır.
- 8. İhtiyaç duyulması halinde seçilerek kaydedilmiş bir ilaç Sil butonu kullanılarak silinebilecek veya Güncelle butonu kullanılarak önerilen miktarı değiştirilebilecektir.

# **9.2.8 İlaç Uygulama Bilgisi**

### **1.** E-Reçeteye yazılan ilaca ilişkin uygulama bilgileri aşağıdaki gibi yapılmalıdır.

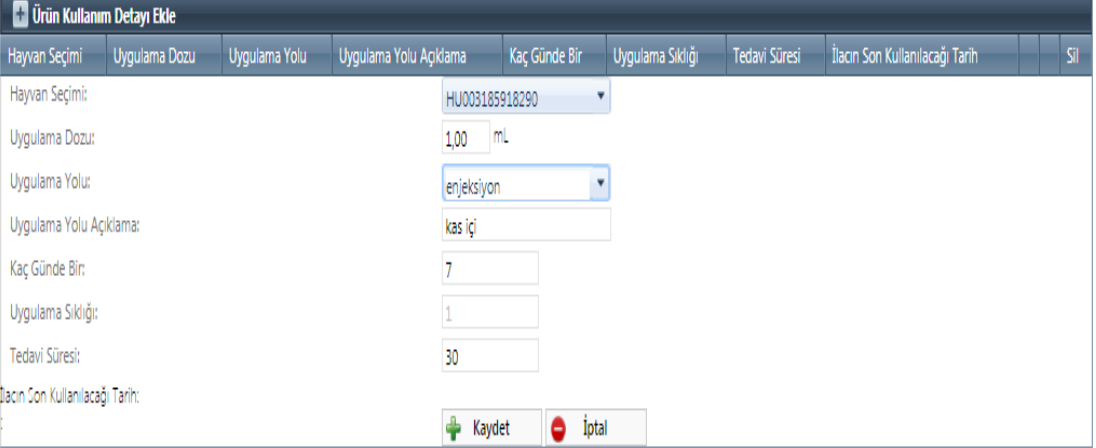

- **a.** Hayvan Seç bölümünden uygulama bilgisi kaydedilecek hayvan ya da hayvanlar seçilmelidir.
- **b.** Uygulama dozu bölüme uygulanacak ilaç miktarı yazılmalıdır.
- **c.** Uygulama Yolu bölümünde seçilen ilacın pazarlama izninde yazılı uygulama yolu seçili olarak gelmekle birlikte istenilmesi durumunda farklı bir uygulama yolu seçilebilecektir.
- **d.** Uygulama Yolu Açıklama bölümü teks ortamında hazırlanmış olup gerekli açıklama yazılacaktır
- **e.** Kaç Günde Bir bölümüne önerilen ilacın her gün ya da 3 günde bir gibi gün sayısı yazılacaktır.
- **f.** Uygulama Sıklığı bölümüne ilacın bir günde kaç kez uygulanması isteniyorsa yazılacaktır.
- **g.** Tedavi Süresi bölümüne önerilen tedavi süresi kaydedilecektir.
- **2.** İlacın etiket ve prospektüsünde belirtilen yol dışında kullanılması ya da belirtilen dozdan fazla miktarda kullanılması durumunda özellikle gıda değeri olan hayvanlarda tanımlı Kalıntı Arınma Süresinin onaylı reçetede bildirilen sürelerden fazla olacağı bilinmeli ve hayvan sahibine bu durum veteriner hekim tarafından bildirilmelidir.

## **9.3. E-Veteriner İlaçlı Premiks Reçetesi**

- Veteriner İlaçlı Premiksleri E-Reçete Sisteminde Veteriner İlaçlı Premiks Reçetesinde yazılacaktır.
- Söz konusu E-Reçeteye bu kapsamda olmayan ürünler yazılamayacaktır
- **9.3.1 Reçeteyi Düzenleyen Veteriner Hekim Bilgileri**

9.2.1 de açıklandığı gibidir

**9.3.2 Reçetenin Sınıfı**

9.2.2 de açıklandığı gibidir

**9.3.3 Tedavi Başlangıç Tarihi**

9.2.3 de açıklandığı gibidir

**9.3.4 Teşhis Edilen/Şüphe Duyulan Hastalık**

9.2.4 de açıklandığı gibidir

**9.3.5 Teşhis Edilen/Şüphe Duyulan Diğer Hastalık**

9.2.5 de açıklandığı gibidir

# **9.3.6 Yem Fabrikası Seçimi**

E-İlaçlı Premiks Reçetesinde E-Reçete sayfasında ilgili bölüme ilaçlı yemi hazırlayacak yetkili yem fabrikası bilgileri ile üretilecek ilaçlı yemin miktarı kaydedilecektir

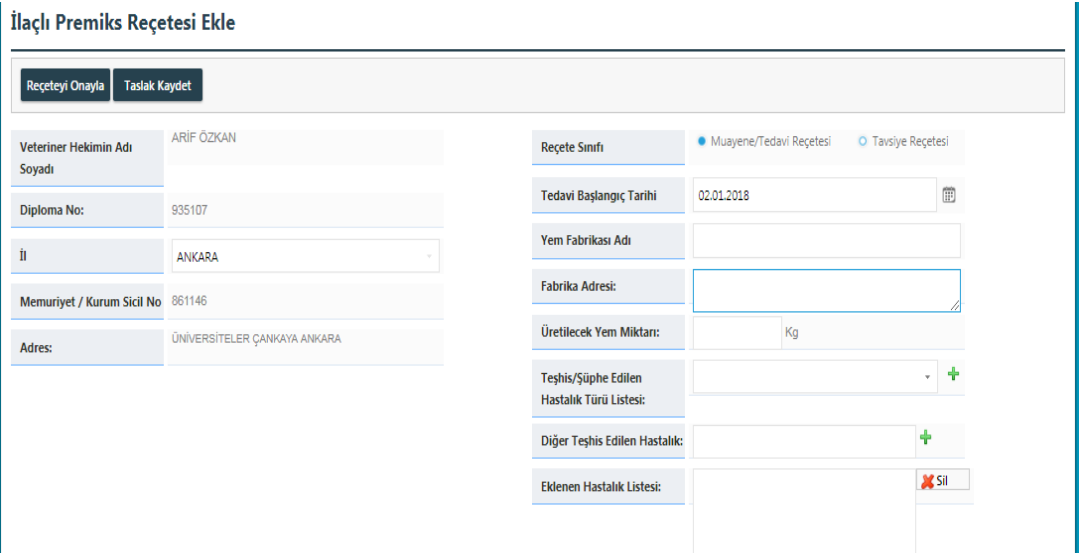

#### **9.3.7 Hayvan Seçimi**

9.2.6 da açıklandığı gibidir

### **9.3.8 İlaç (Ürün) Seçimi**

9.2.7 de açıklandığı gibidir.

### **9.3.9 İlaç Uygulama Bilgisi**

9.2.7 de açıklandığı gibidir

### **9.4. E-Veteriner Beşeri İlaç Reçetesi**

Veteriner Beşeri İlaç Reçetesi yazılmasında Veteriner İlaç Reçetesinde yazılı prosedürler izlenecek olmakla birlikte İlaç (Ürün) Seçimi başlığı altındaki hususlar aşağıdaki gibi uygulanacaktır.

Veteriner Beşeri İlaç Reçetesinde İlaç (Ürün) Ekle butonu tıklandığında aşağıdaki pencere açılacaktır.

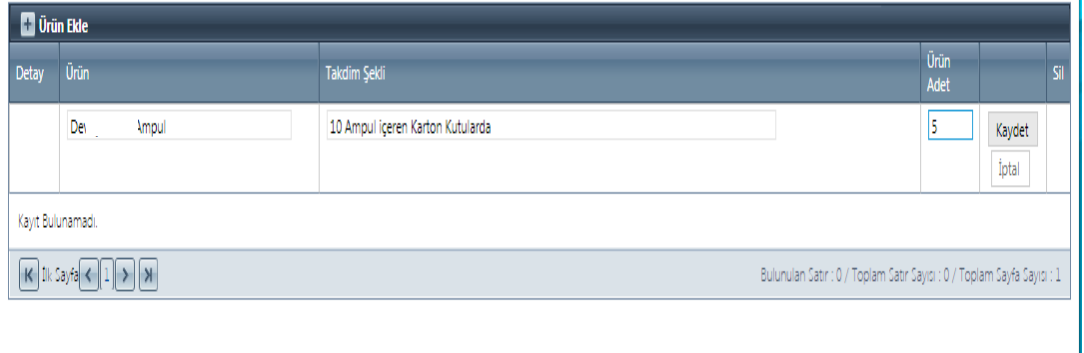

Ekranda görülen alanlara Beşeri ilacın Adı, Takdim şekli ve önerilen miktarı yazılarak Kaydet butonuna basılacaktır.

Belirtilen alanlara uygun bilgilerin yazılması veteriner hekimin bilgi ve sorumluluğunda olup herhangi bir sebeple eksik veya hatalı kayıt sonucunda yazılı hasta sahibinin önerilen ürünü alamaması durumuyla karşı karşıya kalacağı unutulmamalıdır.

### **9.5. E-Reçetenin Onaylanması ve Numaralandırılması**

Veteriner hekim tarafından düzenlenerek tüm aşamaları tamamlanan E-Reçete ekranda yer alan Reçete Onayla/Kaydet butonuna tıklandığında önerilen ilaç miktarında ve/veya önerilen ilaç ve kullanım yolu ile ilgili herhangi bir uyumsuzluk bulunmaması durumunda Kaydedilerek E-Reçeteye düzenleyenin faaliyette bulunduğu İl Kodu, Reçetenin Düzenlendiği Yıl ve ilgili İldeki düzenlenmiş en son E-Reçete Sayısını gösterir bir Numara verilecektir.

Ayrıca onaylanarak Kaydedilen her bir E-Reçete sistem tarafından türetilen harf ve rakamların kombinasyonundan oluşan benzersiz bir şifre ile kimliklendirilecektir.

E-Reçete Sistemi tarafından türetilen şifre hayvan sahibine verilecek ve hayvan sahibi bu şifre ile E-Reçetede yazılı ilaçları yasal satış noktalarından temin edebilecektir.

Onay/Kayıt butonuna tıklandığında E-Reçetede önerilen ilaç miktarındaki uyumsuzluk durumunda önerilen ilaç miktarı sistem tarafından hesaplanan ürün miktarı ile Güncelle butonu kullanılarak uyumlu hale getirilmelidir.

Onay/Kayıt butonuna tıklandığında hayvan türü ilaç ya da uygulama yolu uyumsuzlukları ile hayvan işletme sahibi ve işletme numarası uyumsuzlukları hakkında veteriner hekim bilgilendirilmekte ancak söz konusu uyumsuzluklara rağmen E-Reçetenin Uyarılara Rağmen Onaylanarak Kayıt edilmesinde herhangi bir kısıtlama bulunmamaktadır. Veteriner hekim bu durumda uyarıları dikkate alarak gerekli güncellemeleri yaparak işlemini tamamlayabilecektir.

E-Reçetede Teşhis Edilen/Şüphe Edilen Hastalık başlığı altında doğal ya da operatif müdahele ile gerçekleştirilen doğum vakası durumlarında veteriner hekimler reçete onay aşamasında doğan yavru ile ilgili istenilen bilgileri kaydetmelidir.

### **9.6. Onaylanan E-Reçetedeki Uyarı Bilgileri**

- 1. **Hayvan Sahibi/İşletme Uyumsuzluğu Bilgisi**; Reçete düzenlenen hayvan/ların Bakanlığımız hayvancılık veri tabanlarında reçetede adı geçen hayvan sahibinin üzerine kayıtlı olmadığını ifade eder.
- 2. **Kullanılan İlaç-Tür Uyumsuzluğu Bilgisi;** Reçetede yazılı ilacın tedavi önerilen hayvan türü için pazarlama iznine sahip olmadığını ifade eder.
- 3. **Kullanılan İlaç Uygulama Yolu Uyumsuzluğu Bilgisi;** Reçetede yazılı ilacın önerilen tedavi yolunun reçetedeki hayvan türü için pazarlama izninde tanımlanmadığını ifade eder.
- 4. **Tedavi Bitiş Süresi Bilgisi;** Veteriner hekim tarafından ilacın en son kullanılmasını istediği tarihi ifade eder.
- 5. **Hayvandan Elde Edilen Gıdalardaki Kalıntı Arınma Süresi Bilgisi;** Reçete düzenlenen gıda değeri olan her bir hayvandan elde edilen et, süt ve yumurtanın bildirilen tarihten sonra tüketilebileceğini ifade eder. Balıklar için Kalıntı arınma süreleri havuz suyunun ısısına göre değişkenlik göstermekte olup belirtilen süre günlük havuz sıcaklık toplamları ile elde edilir.

### **10. E-Reçetenin Aranması, İptali Ve Kapatılması**

### **A- Reçete Ara**

1. E Reçete Sisteminde ana sayfa üzerinden reçete araması yapılabilecektir.

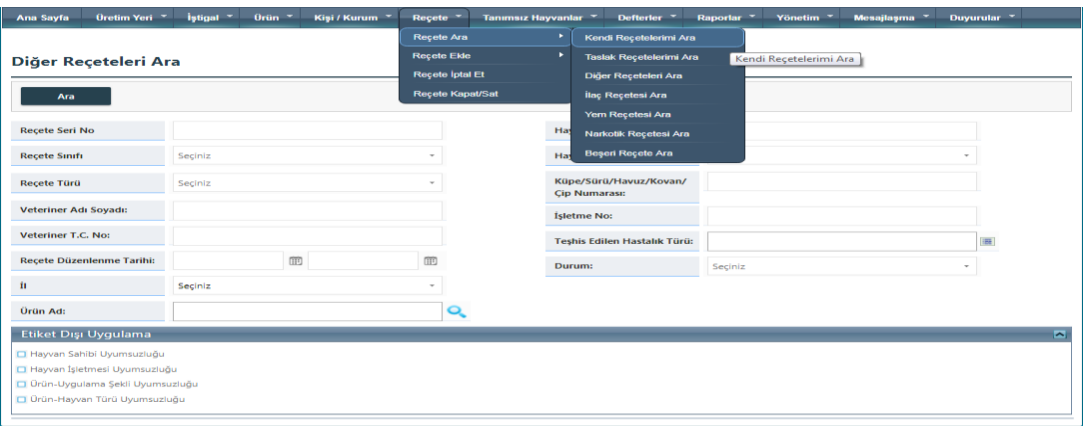

- 2. Reçete Arama işleminin kapsamı kullanıcı faaliyet alanı ve rolü çerçevesinde yapılabilecektir.
- 3. Perakende satış yerleri ile Veteriner Tıbbi Ürün Temin İznine sahip hayvancılık işletmesi ve Veteriner Tıbbi Ürün Temin İzni verilen Kamu Kurum/Kuruluşu Sorumlu kullanıcıları reçeteyi Şifre ve hayvan sahibi bilgileri ile arayabilecektir
- **B- Reçete İptali**
- 1. E-Reçete Sisteminde yazılı reçeteler aşağıda ifade edilen durumlarda iptal edilebilecektir.
	- Reçeteyi düzenleyen veteriner hekim tarafından gerekli görülmesi
	- Düzenleme tarihinden itibaren 10 gün içerisinde herhangi bir perakende satış işlemi ile kapatılmamış reçeteler sistem tarafından
- 2. İptal edilen reçeteler düzenleyen ve yetkili otorite dışında herhangi bir kullanıcı tarafından görüntülenemeyecektir

### **C- Reçetenin Kapatılması/Satılması**

- 1. Düzenlenen reçeteler Bakanlığımızdan izinli perakende satış yeri sorumluları ve Eczacılar ile Veteriner Tıbbi Ürün Temin İznine sahip hayvancılık işletmesi ve Yönetmeliğin 41 inci Maddesinin 3 üncü fıkrası uyarınca Veteriner Tıbbi Ürün Temin İzni verilen Kamu Kurum/Kuruluşunda bu konuda yetkili kullanıcılar tarafından kapatılabilecektir.
- 2. E-Reçete tüm ürünlerin satılması durumunda Tam olarak kapatılabileceği gibi, sadece satılan ürün özelinde de kapatılabilecektir.
- 3. E-reçeteyi kapatmaya/satmaya yetkili yerler kısmi olarak kapatılmış reçetelerdeki açık uygun ürünleri satabilecek veya verebilecektir.

# **11. İLAÇ TAKİP SİSTEMİ (İTS) FAALİYETLERİ**

# **11.1. Bakanlık Merkez ve Taşra Birimi İşlemleri**

# **11.1.1. Hammadde Kayıt İşlemleri**

- İlaç Takip Sisteminde Bakanlıktan pazarlama izinli, pazarlama iznine esas, ihraç amaçlı üretim izinli veteriner tıbbi ürün üretimi ya da ar-ge amaçlı kullanım ithalatına izin verilen veteriner tıbbi ürün etkin ve yardımcı maddeleri Genel Müdürlük merkez birimi tarafından kayıt edilecektir.
- Hammadde kayıt işlemleri aşağıdaki açıklandığı şekilde gerçekleştirilecektir.

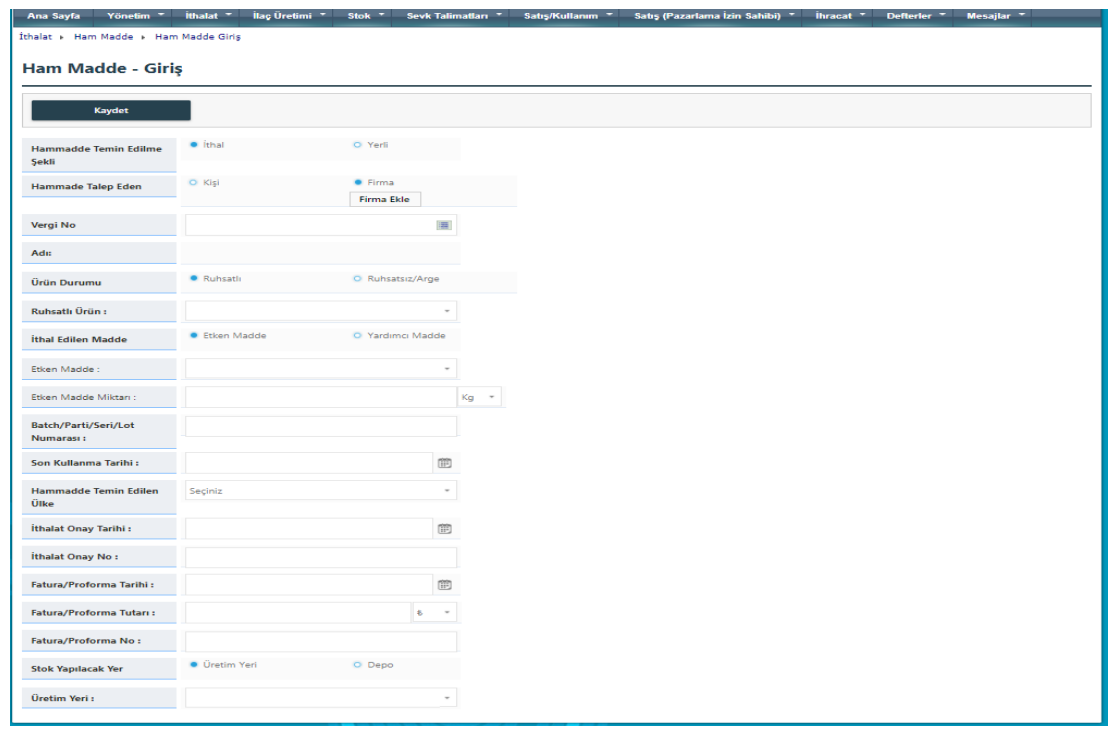

### **11.1.1.1. Hammadde Temin Edilme Şekli**

- Üretim ya da ar-ge amaçlı kullanım amacıyla ithal edilen hammaddeler için ithalat seçeneği seçilmelidir.
- Pazarlama izin sahibi tarafından yurt içinden temin edilen ve temin edilmesi ile ilgili dokümanları Bakanlığa sunulan hammadde kaydı için yerli seçeneği seçilmelidir.
- Hammadde Talep Eden bölümünde kişi seçilmesi durumunda TC No yazılarak ekrana tıklanmalı ve MERNİS veri tabanında sorgulaması yapılmalıdır.
- Hammadde Talep Eden bölümünde firma seçilmesi durumunda Vergi No yazılarak ekrana tıklanmalı ve Vergi No Sorgulaması yapılmalı veya Vergi No kutucuğunun içindeki kitapçık tıklanarak açılan sayfada istenen firma aranmalı ve seçilmelidir.

# **11.1.1.2. Ürün Durumu, Ürün Adı**

- Ürün Durumu bölümünde uygun seçenek seçilmelidir.
- Pazarlama izinli ürün seçilmesi durumunda kişi ya da firmanın pazarlama izinli ürünleri içerisinden kaydı yapılan hammaddenin üretiminde kullanılacak ilaç seçilmelidir.

### **11.1.1.3. İthal Edilen Hammadde (Etkin Madde, Yardımcı Madde)**

- Pazarlama izinli ürün üretimi için gerekli hammaddenin etkin ve yardımcı madde olması durumuna göre uygun seçenek seçilmelidir.
- İhraç amaçlı ürün üretimi için gerekli hammaddenin etkin ve yardımcı madde olması durumuna göre uygun seçenek seçilmelidir.
- Etkin Madde, Yardımcı Madde ilgili bölümden seçilmelidir.

### **11.1.1.4. Etkin Madde/Yardımcı Madde Miktarı, Seri/Lot/Batch No, Son Kullanma Tarihi**

 Kayıt edilen etkin ve yardımcı maddenin ithalata esas dokümanları veya yurt içinden temin edilmesi durumunda kişi ya da firma tarafından Bakanlığa sunulan dokümanlara uygun olarak işlem yapılmalıdır.

### **11.1.1.5. İthal Edildiği/Yurtiçinden Temin Edildiği Yer, İthalat Onay Tarihi, No, Fatura Bilgileri**

 Kayıt edilen etkin ve yardımcı maddenin ithalata esas dokümanları veya yurt içinden temin edilmesi durumunda kişi ya da firmanın Bakanlığa sunduğu dokümanlara uygun olarak kayıt edilmelidir.

### **11.1.1.6. Hammaddenin Stoklanacağı Yer**

 Kayıt edilen etkin ve yardımcı maddenin ithalata esas dokümanlarındaki beyana uygun şekilde üretim yeri ve ecza deposu seçilmelidir.

# **11.1.2. Kullanıma Hazır İlaç Kayıt İşlemleri**

- İlaç Takip Sisteminde Bakanlıktan pazarlama izinli, pazarlama iznine esas ya da ar-ge amaçlı kullanım için ithalatına izin verilen veteriner ilaçlar Genel Müdürlük merkez birimi ve Bakanlık tarafından ithalat yetkisi verilen Bakanlık İl Müdürlükleri tarafından kayıt edilecektir.
- Kullanıma Hazır İlaç kayıt işlemleri aşağıdaki açıklandığı şekilde gerçekleştirilecektir.

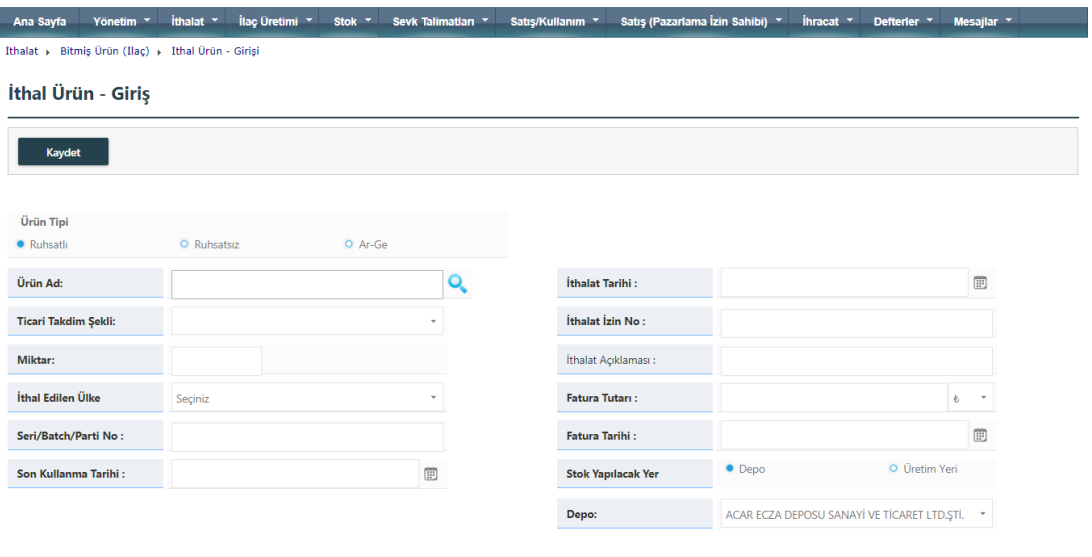

#### **11.1.2.1. Ürün Tipi, Adı, Takdim Şekli**

- Ürün Tipi bölümünde uygun seçenek seçilmelidir.
- İthalatına izin verilen ürün ve uygun ticari takdim şekli seçilmelidir.

# **11.1.2.2. Miktarı, İthal Edildiği Ülke, Seri No, Son Kullanma Tarihi, İthalat Tarih ve İthalat İzin No, Fatura Tarihi ve Fatura Tutarı, Stok Yapılacak Yer**

İthalatına izin verilen ürün Miktarı, İthal Edildiği Ülke, Ürünün Seri Numarası, Son Kullanma Tarihi, İthalat Tarih ve İthalat İzin No, Fatura Tarihi ve Fatura Tutarı ile Stok Yapılacak Yer ithalat dokümanlarına uygun olarak kayıt edilmelidir.

### **11.2. Pazarlama İzin Sahibi İşlemleri**

### **11.2.1. Hammadde Stok Kayıt İşlemleri**

- Pazarlama izin sahipleri Bakanlıktan pazarlama izinli, pazarlama iznine esas, ihraç amaçlı üretim izinli veteriner ilaçları ya da ar-ge amaçlı kullanım için ithalat ettikleri veya yurtiçinden temin ettikleri veteriner ilaç etkin ve yardımcı maddelerini Pazarlama İzin Sorumluları yoluyla İlaç Takip Sistemine stok olarak kayıt edilecektir.
- Bu amaçla İlaç Takip Sistemi Stok başlığı altında Hammadde Stok Ekle bölümüne giriş yapılacaktır.
- Pazarlama izin sahipleri sadece bu Talimatın Geçiş ve Yürürlük bölümünde belirtilen süreler içerisinde hammadde stok işlemi gerçekleştirebilecektir.
- Belirtilen süre sonunda ithal edilen hammadde girişi ancak Genel Müdürlük personeli tarafından gerçekleştirilecektir.
- Talimatın Geçiş ve Yürürlük bölümünde belirtilen tarihten itibaren Yurtiçinden temin edilen hammaddeler pazarlama izin sahibi tarafından Bakanlığa bildirilecek ve stok kaydı Genel Müdürlük personeli tarafından gerçekleştirilecektir.
- İthal edilmiş hammadde stok kayıt işlemleri 11.1.1 de açıklandığı gibi yapılmalıdır.
- Yurtiçinden temin edilmiş hammadde stok kayıt işlemleri aşağıdaki ekranda ilgili bölümleri 11.1.1 de açıklandığı şekilde gerçekleştirilmelidir.

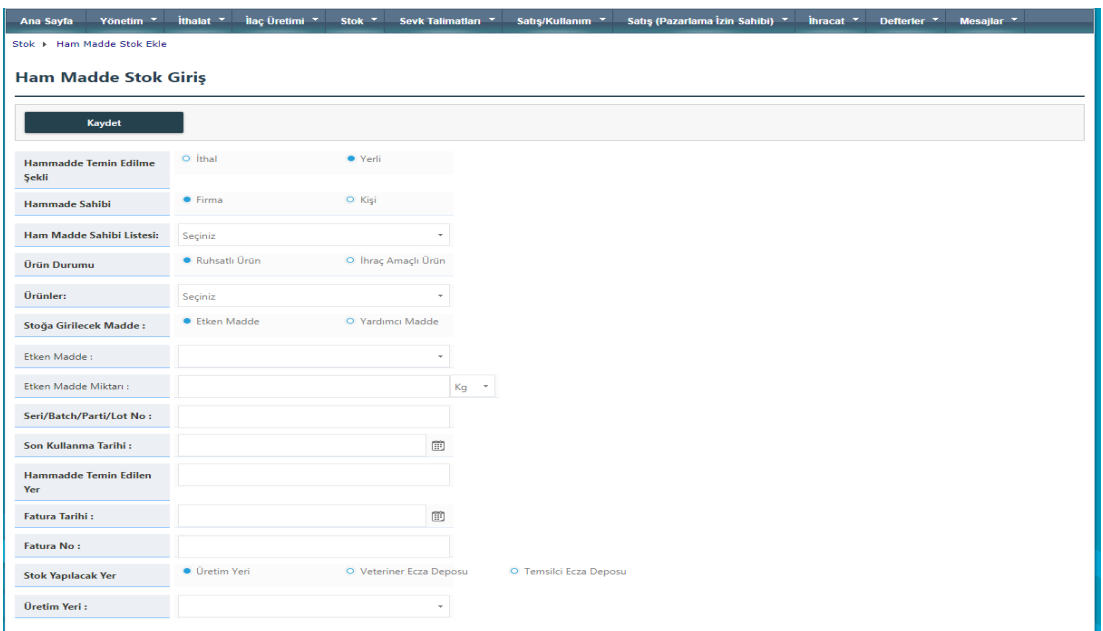

# **11.2.2. Kullanıma Hazır İlaç Stok Kayıt İşlemleri**

- Pazarlama izin sahipleri Bakanlıktan pazarlama izinli ya da ihraç amaçlı üretilen ilaçlarını Pazarlama İzin Sorumluları yoluyla İlaç Takip Sistemine stok olarak kayıt edilecektir.
- Bu amaçla İlaç Takip Sistemi Stok başlığı altında İlaç Stok Ekle bölümüne giriş yapılacaktır.
- Pazarlama izin sahipleri sadece bu Talimatın Geçiş ve Yürürlük bölümünde belirtilen süreler içerisinde stoklarında bulunan ilaçlarını kayıt edebilecektir.
- Belirtilen süre sonunda kullanıma hazır ilaç girişi ancak ilacın üretim yeri sorumlusu tarafından yapılabilecektir.
- Kullanıma hazır stok kayıt işlemleri 11.1.2 de açıklandığı gibi yapılmalıdır.

### **11.2.3. Hammadde ve Kullanıma Hazır İlaç Stoklarının İzlenmesi**

- Pazarlama izin sahibi Stok başlığı altında Hammadde Stok Ara ve İlaç Stok Ara butonlarını kullanarak kendisine ait olan hammadde ve kullanıma hazır ilaç stok detay bilgilerini konrtol edebilecektir.
- Hammadde stok aramada ekranda yer alan arama kriterlerinin birisi veya birden fazlası ile arama yapılabilecektir.

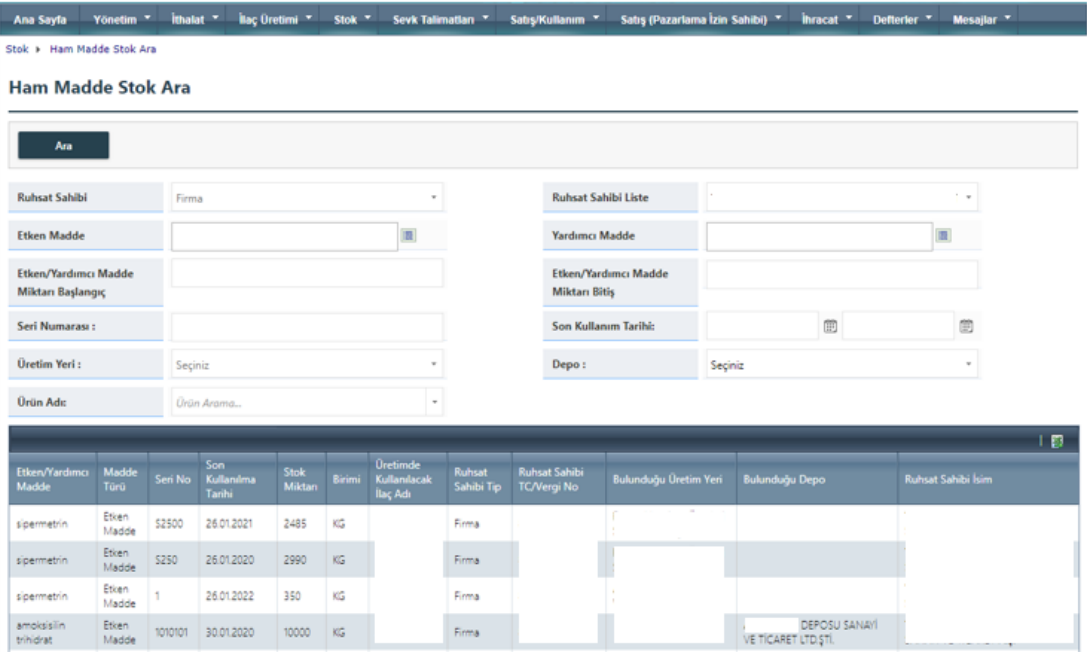

- Pazarlama İzin Sahibi üretim yeri, veteriner ecza deposu ya da temsilci veteriner ecza deposundaki hammaddelerini ayrı sütunlar halinde görebilecektir.
- İlaç stok aramada da ekranda yer alan arama kriterleri ile arama yapılabilecek ve temsilci veteriner ecza deposunda muhafaza edilen kendisine ait henüz satılmamış stokundaki ilaçlarını görebilecektir.

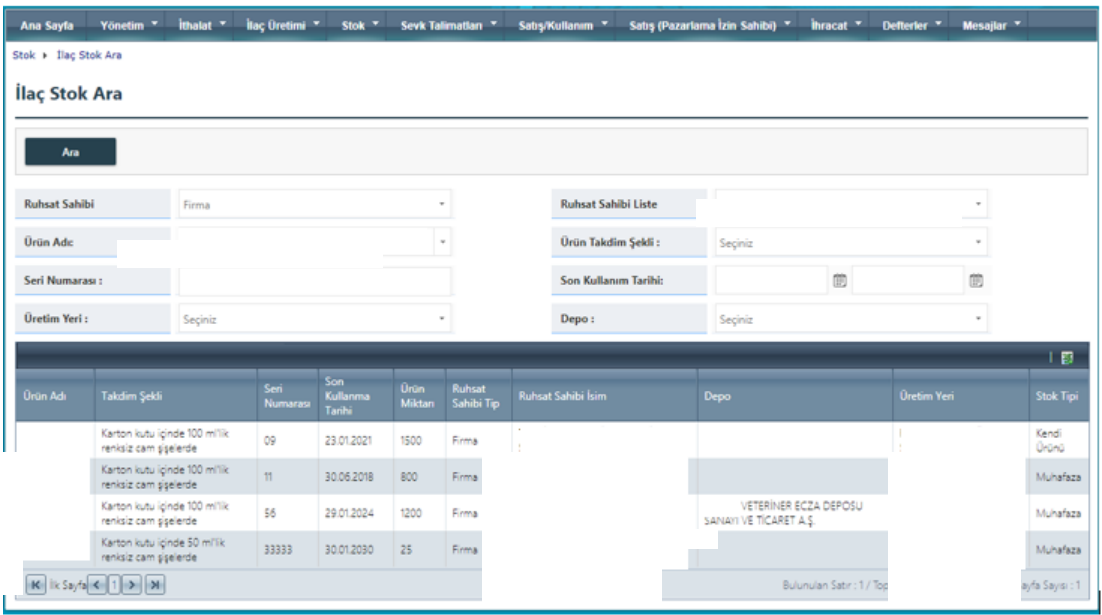

# **11.2.4. Hammadde ve Kullanıma Hazır İlaç Transfer**

- Pazarlama izin sahibi Stok başlığı altında Stok Transfer butonunu kullanarak kendisine ait hammadde ve kullanıma hazır ilaçları bir başka ecza deposuna ya da üretim yerine transfer edebilecektir.
- Transfer işleminde aşağıdaki ekran kullanılacaktır.

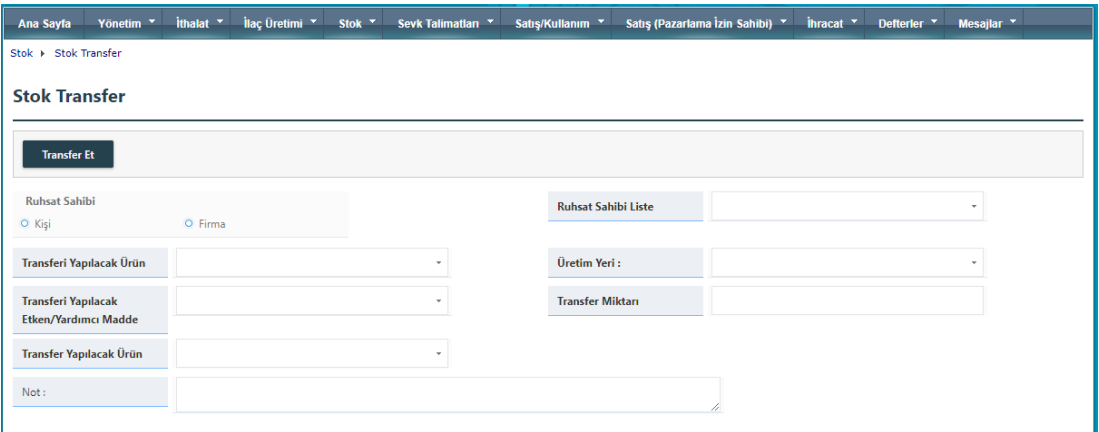

### **11.2.5. Üretim Talimatı**

- Pazarlama izin sahipleri Bakanlıktan pazarlama izinli ya da ihraç amaçlı üretimi amacıyla İlaç Takip Sisteminde (İTS) Üretim başlığı altında yer alan Üretim Talimatı vermelidir.
- Üretim Talimatı pazarlama izinli ya da ihraç amaçlı ilaçların Bakanlıktan izinli üretim yerlerine verilebilecektir. Ancak söz konusu ürünlerin üretim yeri değişikliği durumunda Bakanlığımızdan izinli ilaç üretim yerlerine de verilebilecektir.
- Üretim Talimatı aşağıda belirtildiği şekilde gerçekleştirilecektir.

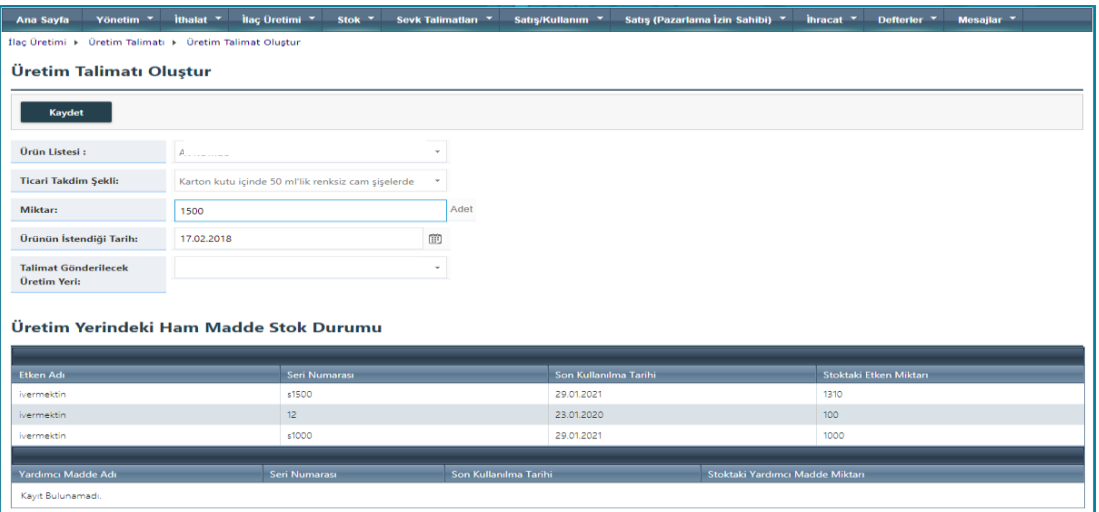

### **11.2.5.1. Üretim Tipi, Ürün Listesi, Takdim Şekli**

- Pazarlama izinli ya da ihraç amaçlı olması durumuna göre Üretim Tipi seçilmelidir.
- Pazarlama izin ya da ihraç amaçlı ürün listesinde üretimi talep edilen ürün ve takdim şekli seçilmelidir

### **11.2.5.2. Miktarı, Üretimin İstendiği Tarih**

Üretimi talep edilen ürünün miktarı ve üretimin gerçekleştirilmek istendiği tarih belirtilmelidir.

# **11.2.5.3. Üretim Yerindeki Hammadde Stok Durumu**

- Üretim Talimatı oluşturulurken üretimi talep edilen ilacın üretimi için gerekli hammaddenin stok durumu görülebilecektir.
- Sistemde üretim için gerekli hammadde bulunmaması durumunda da Üretim Talimatı verilmesi mümkün olmakla birlikte üretimin istendiği tarihten yeterli süre önde hammaddenin temininin pazarlama izin sahibinin sorumluluğunda olduğu unutulmamalıdır.

### **11.2.5.4. Onaylanan Üretim Talimatı ve Takibi**

Onaylanmış Üretim Talimatı aşağıdaki şekilde görüntülenebilecektir.

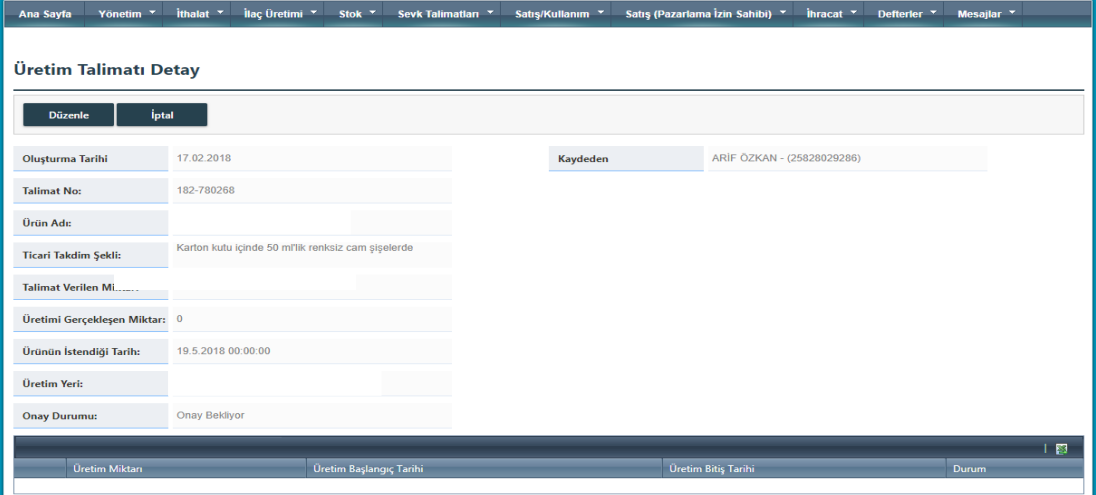

- Pazarlama izin sahibi Üretim başlığı altında Üretim Talimatı Ara butonunu kullanarak kendisi tarafından verilmiş Üretim Talimatlarını ve detay bilgilerini arayabilecektir.
- Pazarlama izin sahibi Onay Durumu bölümünden üretim yeri tarafından Üretim Talimatının Kabul veya Ret edilip edilmediğini kontrol edebilecektir.

### **11.2.5.5. Üretim Onay**

- Pazarlama izin sahibi Üretim başlığı altında İlaç Üretim Ara butonunu kullanarak Üretim Talimatı sonucunda üretilmiş ve üretim yeri sorumlusu tarafından kaydedilmiş ürününü gerekli kontrolleri gerçekleştirdikten sonra uygun olanlarını onaylamalıdır.
- Pazarlama İzin Sorumlusu tarafından onaylanan ürünler pazarlama izin sahibinin stokuna dâhil edilmiş olacak ve satılabilir hale gelecektir.

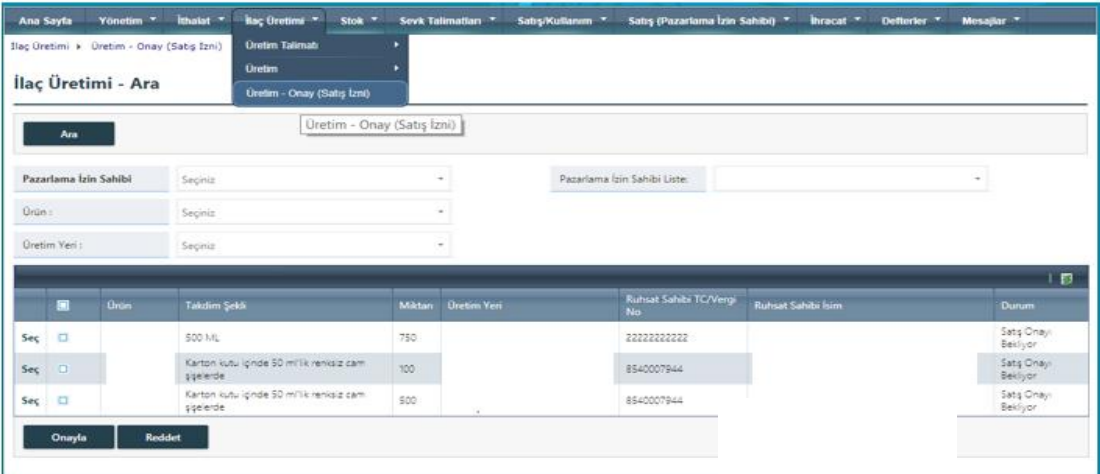

### **11.2.6. Gelen Sipariş Ara ve Satış**

- Pazarlama izin sahibi pazarlama iznine sahip olduğu ve stokunda bulunan ilaçları İlaç Takip Sistemi yoluyla kendisine yapılan Sipariş üzerine satabilir.
- İlaç Takip Sisteminde oluşturulmamış herhangi bir satın alma talebi yerine getirilemez.
- Pazarlama İzin Sahibi Satış/Kullanım başlığı altında Gelen Siparişlerimi Gör butonunu kullanarak kendisine yapılan Siparişleri aşağıda yer alan ekranda olduğu gibi arayabilir.

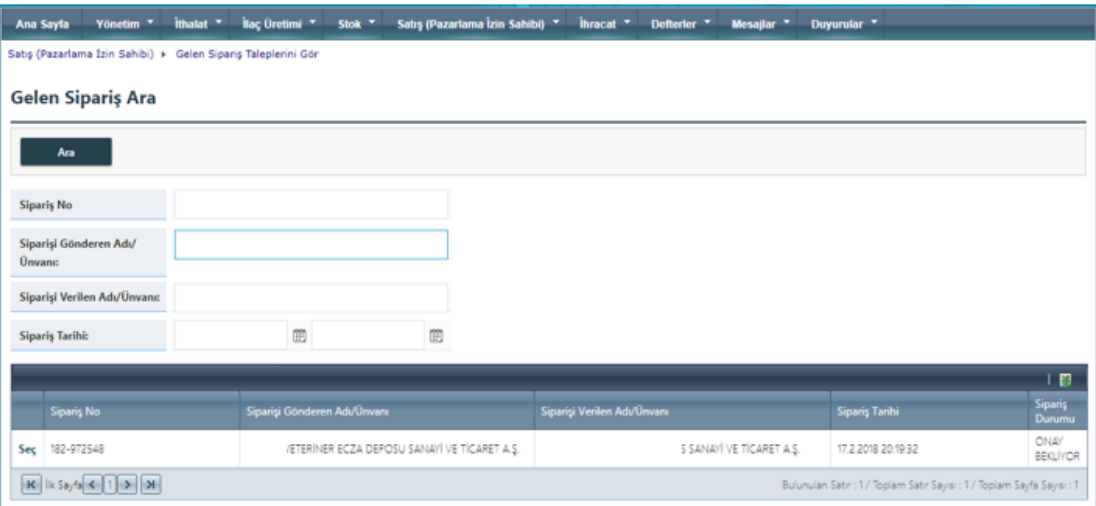

 Açılan sayfada gelen siparişin SEÇ butonu tıklandığında aşağıdaki şekilde sipariş detayları görülecektir.

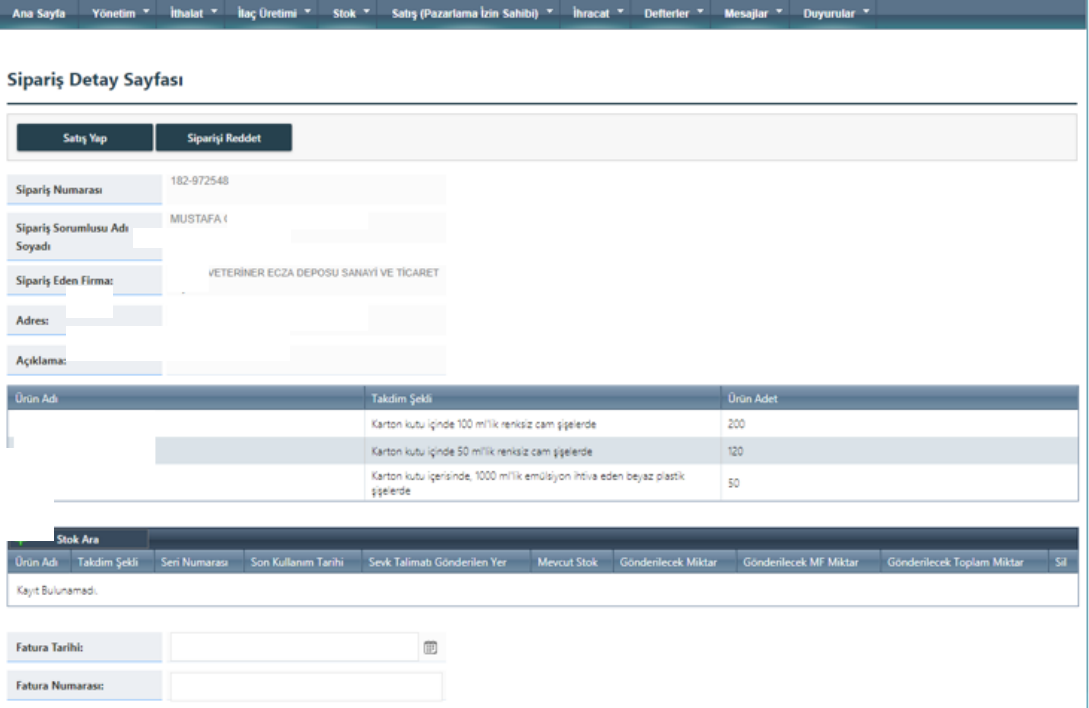

- Açılan sayfada Sipariş Reddet butonu ile gelen sipariş ret edilebileceği gibi gelen Stok Ara butonu tıklandığında aşağıdaki şekilde stok detayları görülecek ve satışı yapılan stokun karşılığındaki Adet bölümüne siparişte talep edilen kadar ürün miktarı kaydı yapılabilecektir.
- Pazarlama izin sahibi aynı ekran üzerinde talep etmesi halinde Mal Fazlası (MF) miktarı da kayıt edebilecektir. Mal fazlası sipariş miktarından bağımsız olarak değerlendirilmektedir.

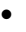

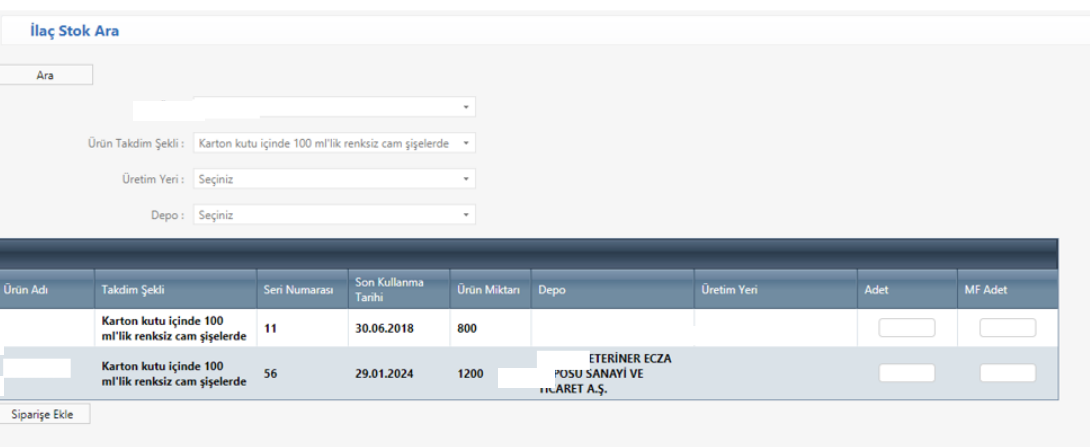

 İşlem tamamlandıktan sonra Siparişe Ekle butonu tıklanması durumunda aşağıdaki ekrana geri dönülmüş olacak ve bu sayfada satış işlemine esas Fatura Tarih ve Numarası kayıt edilerek Satış Yap butonu tıklanmalı ve işlem tamamlanacaktır.

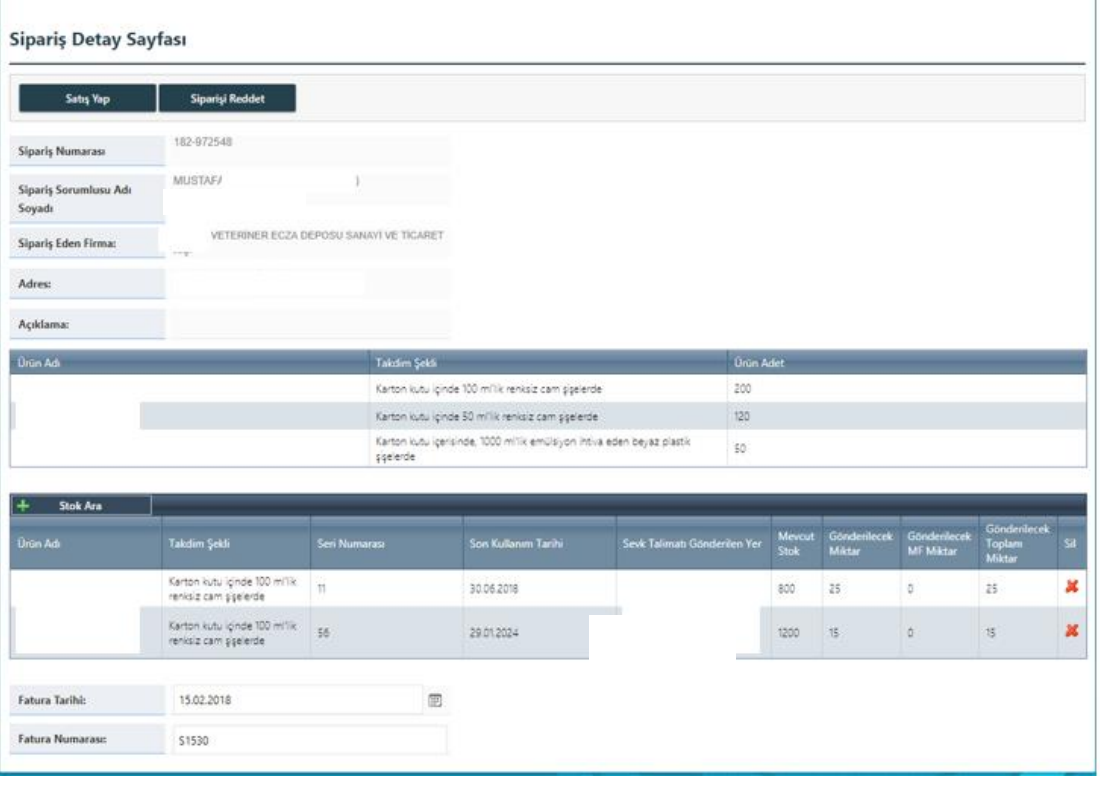

 Pazarlama İzin Sahibine sipariş veren Veteriner Ecza Deposu kendi sayfasında Satış/Kullanım başlığı altında Siparişlerimi Ara butonunu tıklayarak siparişini Onay Bekliyor konumunda görecektir.

# **11.3. Üretim Yeri İşlemleri**

- Veteriner tıbbi ürün üretim yerleri Üretim Yeri Sorumlusu yoluyla İlaç Takip Sisteminde kendileri tarafından gerçekleştirilmesi gereken sorumluluklarını yerine getirecektir.
- Veteriner tıbbi ürün üretim yerleri bu Talimatın Geçiş ve Yürürlük bölümünde belirtilen tarihten itibaren pazarlama izin sahipleri veya Bakanlık tarafından İlaç Takip Sistemine kayıt edilen hammadde, yardımcı madde ve üretim yeri deposunda bulunan kullanıma hazır ilaçları onaylayarak stoka kayıt edecektir.
- Talimatın Geçiş ve Yürürlük bölümünde belirtilen tarihten itibaren Bakanlıktan pazarlama izinli, pazarlama iznine esas ve ihraç amaçlı ürün üretimi Pazarlama İzin Sahibi tarafından oluşturulan Üretim Talimatı ile gerçekleştirilecektir.
- Talimatın Geçiş ve Yürürlük bölümünde belirtilen tarihten önce hammadde stoku kaydedilmeden ve Üretim Talimatı alınmadan başlatılan üretimler yine Talimatın Geçiş ve Yürürlük bölümünde belirtilen tarihe kadar yapılabilecektir.
- Üretim yeri İlaç Takip Sisteminde üretim ve üretim sonucunda deposunda muhafaza ettiği hammadde ve kullanıma hazır ilaçları pazarlama izin sahibi tarafından kendisine gönderilen Sevk Talimatına uygun şekilde sevk edecektir.

# **11.3.1. Üretim Talimatı ve Üretim Kaydı İşlemleri**

- Veteriner tıbbi ürün Üretim Yeri Sorumlusu pazarlama izin sahibi tarafından kendisine verilen Üretim Talimatını İlaç Üretimi başlığı altında Üretim Talimatı Gör butonunu tıklayarak aşağıdaki şekilde sorgulamalıdır.
- Onay Bekliyor konumundaki Üretim Talimatı yeni bir talimat olarak değerlendirilmelidir.

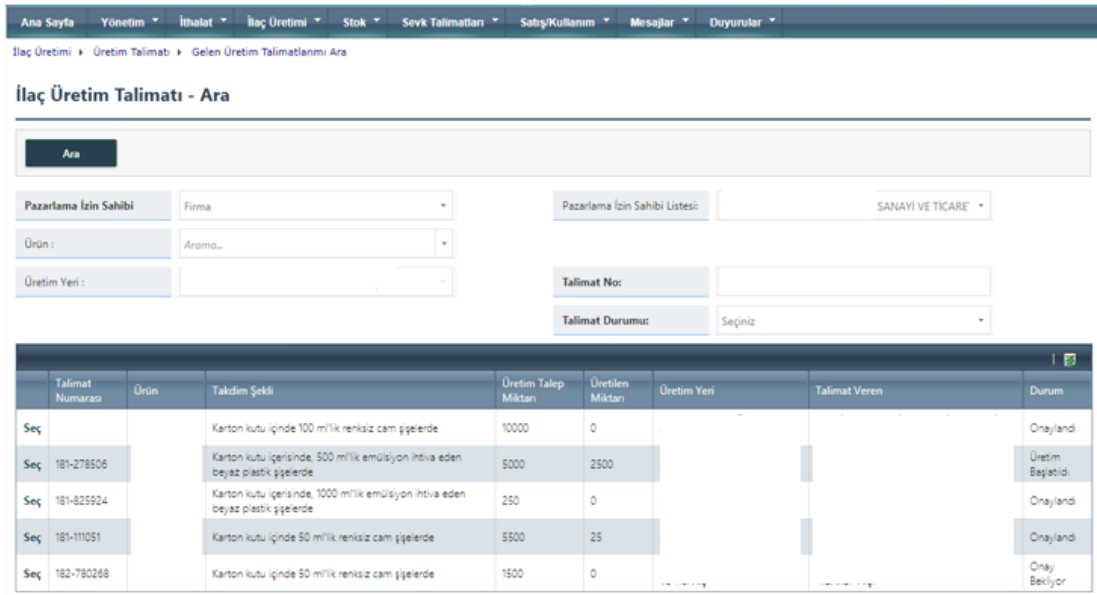

Onay Bekliyor konumundaki Üretim Talimatı seçildiğinde aşağıdaki ekran açılacaktır.

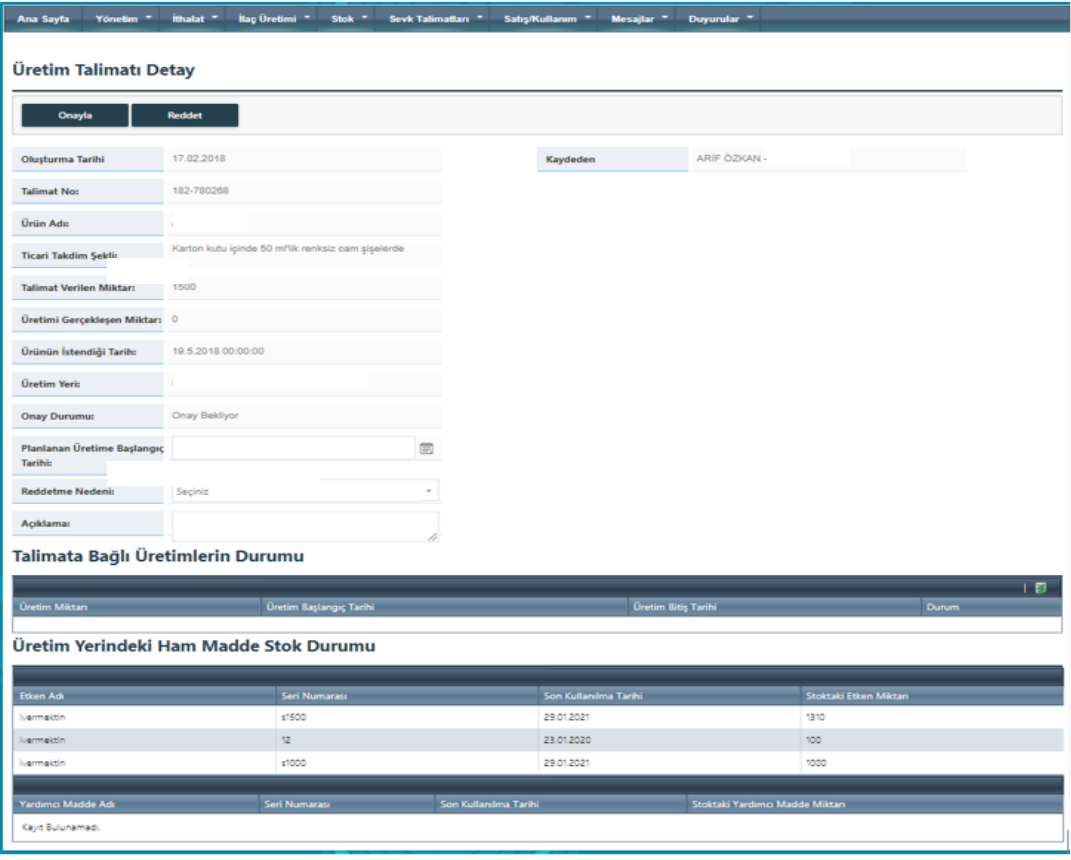

- Yukarıdaki açılan sayfada Üretim Talimatının detayları ile üretim yerindeki üretilmesi istenen ilacın üretimi için gerekli hammadde stok durumu görülecektir.
- Üretim Yeri Sorumlusu Üretim Talimatını Reddedebileceği gibi Onayla butonu ile kabul de edebilecektir.
- Bu durumda Üretim Talimatı onaylanmış ancak üretim başlatılmamıştır.
- Üretimi başlatmak için Gelen Üretim Talimatları içerisinden istenen Talimat seçilmeli ve açılan ekranda Üretim Kaydı Oluştur butonu tıklanmalıdır. Bu durumda aşağıdaki ekran açılacaktır.
- Ekranda Stok Ara butonuna tıklanarak aşağıdaki şekilde açılan sayfada (sekmede) üretim için kullanılan hammadde/ler tanımlanmalı ve Transfer Et butonu ile kayıt edilmelidir.

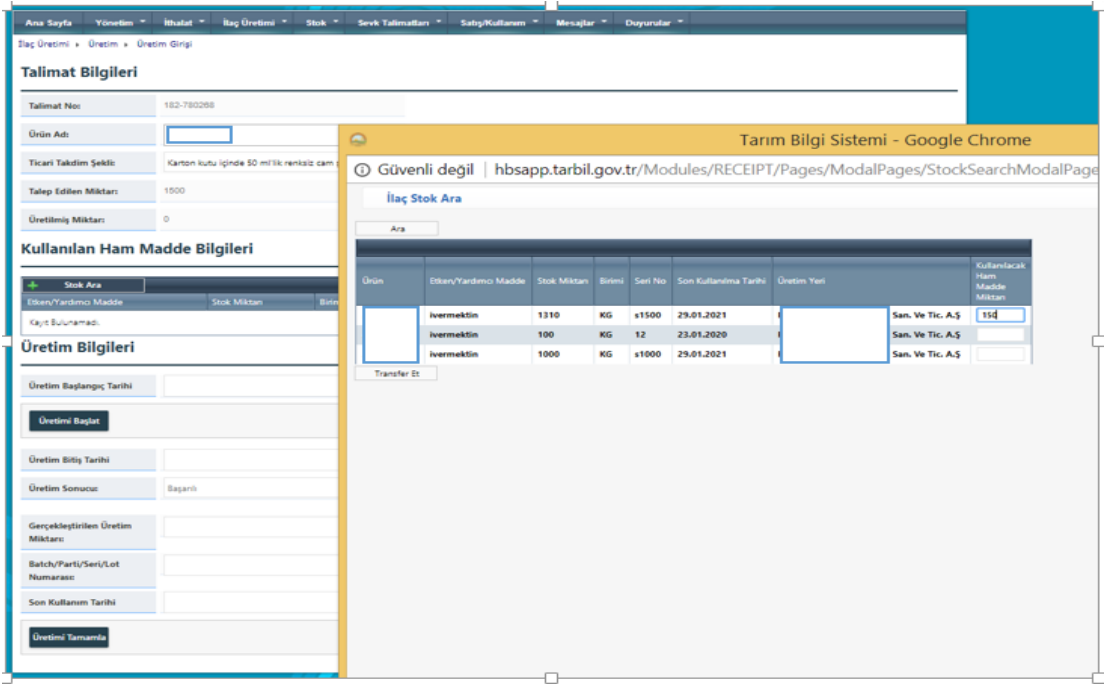

Bu durumda aşağıdaki ekranda görüldüğü gibi Üretim Detay Sayfası açılacaktır.

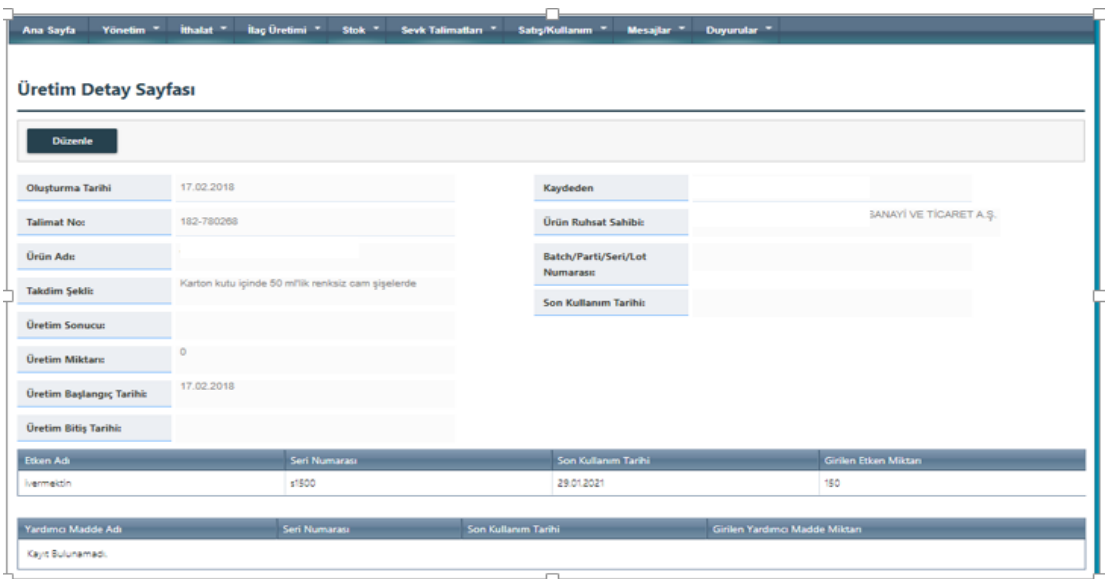

 Üretimin başlatılması için yukarıdaki ekranda Düzenle butonu tıklanmalı ve aşağıdaki ekranın açılması sağlanmalı ve üretim bilgileri kayıt edilmelidir.

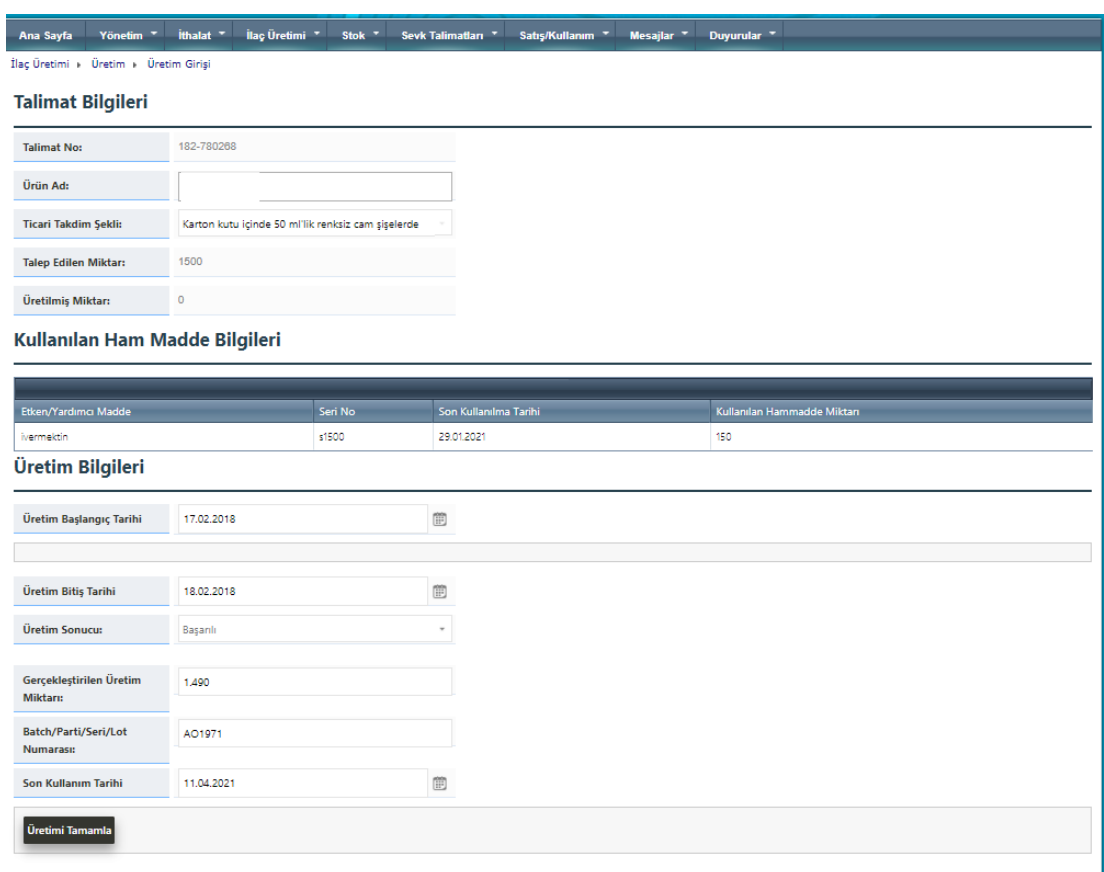

# **11.3.2. Kullanıma Hazır İlaç ve Hammadde Sevk İşlemleri**

 Üretim Yeri Sorumlusu pazarlama izin sahibi tarafından kendisine gönderilen Sevk Talimatlarını ana ekranda Sevk Talimatı Gör butonunu kullanarak aşağıdaki şekilde görebilecektir.

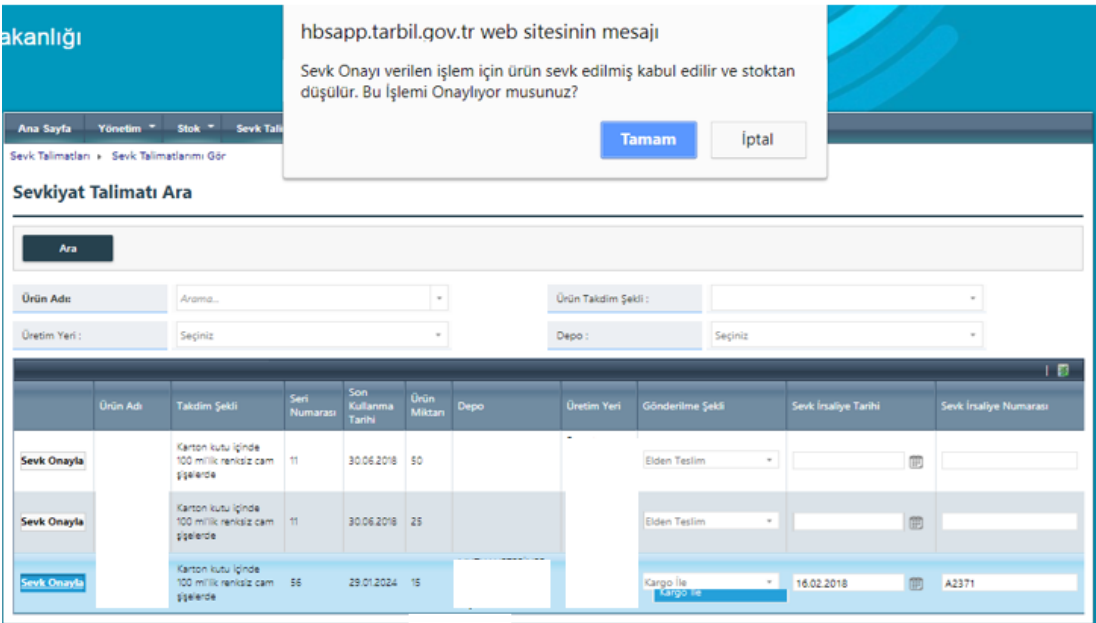

- Yukarıdaki ekranda görüldüğü gibi Üretim Yeri Sorumlusu ilgili Talimatta belirtilen Seri ve Son Kullanma Tarihli ürünü İlaç Takip Sistemi yoluyla sevk edecektir.
- Sevk onaylanmadan önce Gönderilme şekli seçilmeli ve düzenlenen Sevk İrsaliyesinin tarih ve No'su ilgili alanlara kayıt edilmelidir.

# **11.4. Ecza Deposu, Veteriner Ecza Deposu İşlemleri**

- Veteriner tıbbi ürün toptan satış yerleri Veteriner Ecza Deposu/Ecza Deposu Sorumlusu yoluyla İlaç Takip Sisteminde kendilerince gerçekleştirilmesi gereken sorumlulukları yerine getirecektir.
- Veteriner Ecza Deposu/Ecza Deposu bu Talimatın Geçiş ve Yürürlük bölümünde belirtilen tarihten itibaren veteriner ilaçlarını İlaç Takip Sistemi yoluyla satın alacak ve satabilecektir.
- Talimatın Geçiş ve Yürürlük bölümünde belirtilen tarihten önce satın alınmış ve henüz satılmamış veteriner ilaçları depo stokuna kayıt edilecektir.
- Veteriner Ecza Deposu/Ecza Deposu İlaç Takip Sisteminde ilaç alış satış işlemine ek olarak kendi malı olmayan ancak depolama hizmeti verdiği hammadde ve kullanıma hazır ilaçları pazarlama izin sahibi tarafından kendisine gönderilen Sevk Talimatına uygun şekilde sevk edecektir.

# **11.4.1. Veteriner İlaç Satın Alma İşlemleri**

# **11.4.1.1. Sipariş Verme ve Sipariş Takibi**

 Veteriner Ecza Deposu/Ecza Deposu ticaretini yapacağı veteriner ilaçlarını İlaç Takip Sisteminde İlaç Sipariş Talimatı ile gerçekleştirebilecek olup ana ekranda Satış/Kullanım başlığı altında Sipariş Ver butonunu kullanacak ve belirtilen alana girildiğinde aşağıdaki ekran açılacaktır.

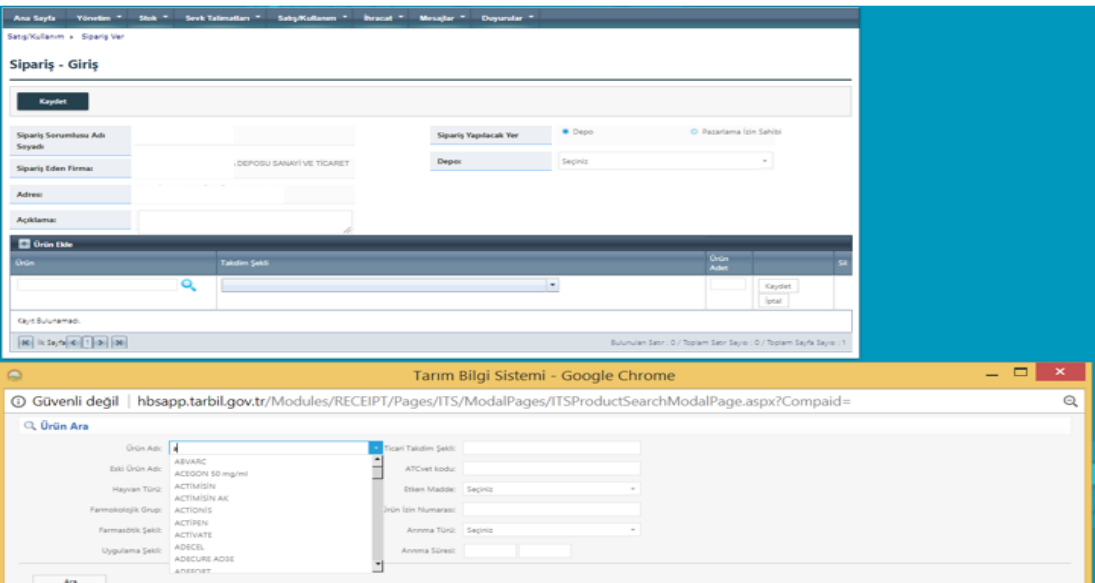

- Öncelikle Siparişin verileceği Depo ya da Pazarlama İzin Sahibi belirlenecek ve bu seçeneğin altında sipariş verilen depo ya da pazarlama izin sahibi seçilecektir.
- Sipariş verilecek ilaç eklemek için ekrandaki ÜRÜN EKLE butonu tıklanacak ve yeni açılan sekmede istenilen ürün aranarak seçilecek ve sipariş sayfasına transferi sağlanacaktır.
- Sipariş sayfasında ürünün sipariş edilmek istenen takdim şekli ilgili alandan seçildikten sonra miktarı yazılarak kaydedilecektir.
- Sipariş verilmek istenen yeni ilaçlar da aynı şekilde kayıt edildikten sonra ana ekranın en üstündeki KAYDET butonu ile sipariş sonlandırılacaktır.
- Sipariş oluşturulduktan sonra sistem her bir sipariş için bir Sipariş No oluşturacaktır.
- Kullanıcı vermiş olduğu siparişlerini SATIŞ/KULLANIM başlığı altında Siparişlerimi Ara butonunu kullanarak takip edebilecek ve siparişinin durumu hakkında bilgi sahibi olabilecektir.

# **11.4.1.2. Mal Kabul**

- Depo yapmış olduğu siparişi sonrasında pazarlama izin sahibi ya da bir başka depo tarafından kendisine satılan ve sevk edilmiş olan ilaçları SİPARİŞLERİMİ GÖR butonunu kullanarak kabul edecektir.
- Açılan sayfada depo sipariş detayında Sipariş Durumunu Ürün Kabul Bekliyor olarak görecektir.

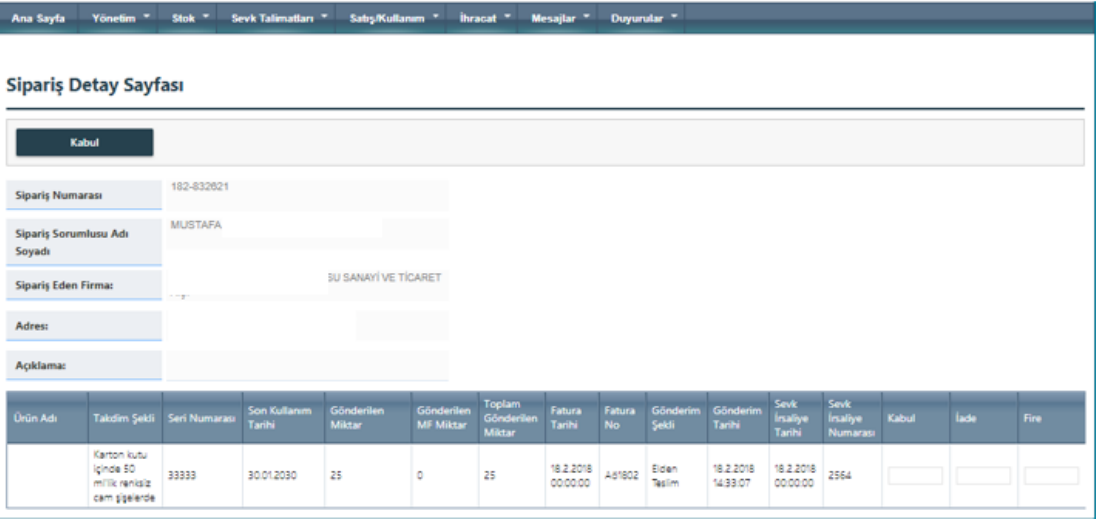

- Depo gerekmesi durumunda kendisine gönderilen ilaçların tamamını veya bir bölümünü kabul etmeyebileceği gibi sevk sırasında hasar görmüş veya satışa uygun olmayan bir duruma gelmiş ilaçları zaiyat olarak da kayıt edebilecektir.
- Mal Kabul işlemi için gerekli bölümler doldurulduktan sonra onaylanması durumunda ilaçlar deponun satış stokuna kaydedilmiş olacaktır.

# **11.4.2. İlaç Stok Kayıt İşlemleri**

- Veteriner Ecza Deposu/Ecza Deposu Bakanlıktan pazarlama izinli ve elinde bulunan bütün veteriner ilaçlarını Sorumlusu yoluyla İlaç Takip Sistemine stok olarak kayıt edecektir.
- Bu amaçla İlaç Takip Sistemi Stok başlığı altında İlaç Stok Ekle bölümüne giriş yapılacaktır.
- Stok kayıt işlemi Talimatın Geçiş ve Yürürlük bölümünde belirtilen süreler içerisinde gerçekleştirilebilecektir.
- Talimatın Geçiş ve Yürürlük bölümünde belirtilen tarihten itibaren hiçbir şekilde İlaç Takip Sistemi üzerinden Sipariş verilen ürünler ürün kabul işlemi yapılarak stoka alınacak, bu ürünler için ayrıca stok kayıt işlemi gerçekleştirilmeyecektir.
- Kullanıma hazır stok kayıt işlemleri 11.1.2 de açıklandığı gibi yapılacaktır.

### **11.4.3. Depoya Gelen Sipariş ve İlaç Satışı**

- Veteriner Ecza Deposu/Ecza Deposu satacağı veteriner ilaçlarını İlaç Takip Sisteminde kendisine yapılan sipariş karşılığında satabilecektir.
- Kendisine sistem üzerinden bir sipariş yapılmaması halinde ilaç satışı mümkün değildir.
- Kullanıcı ana sayfasında Satış/Kullanım başlığı altında GELEN SİPARİŞ TALEPLERİNİ GÖR butonunu kullanarak kendisine yapılan siparişleri aşağıdaki şekilde görebilecektir.

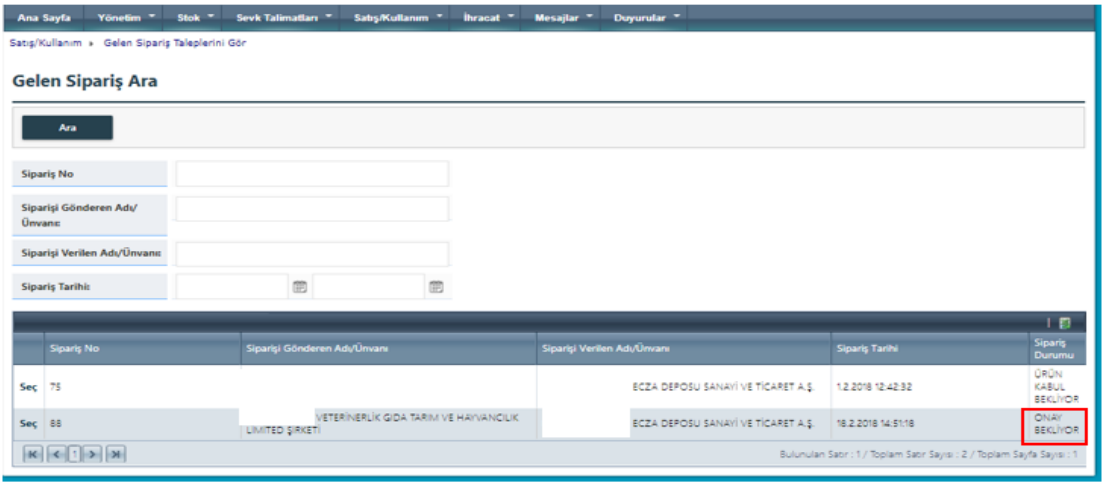

 Depoya yapılan sipariş ekranda ONAY BEKLİYOR olarak görüntülenecek olup ilgili sipariş seçilmesi halinde aşağıdaki ekran açılacaktır.

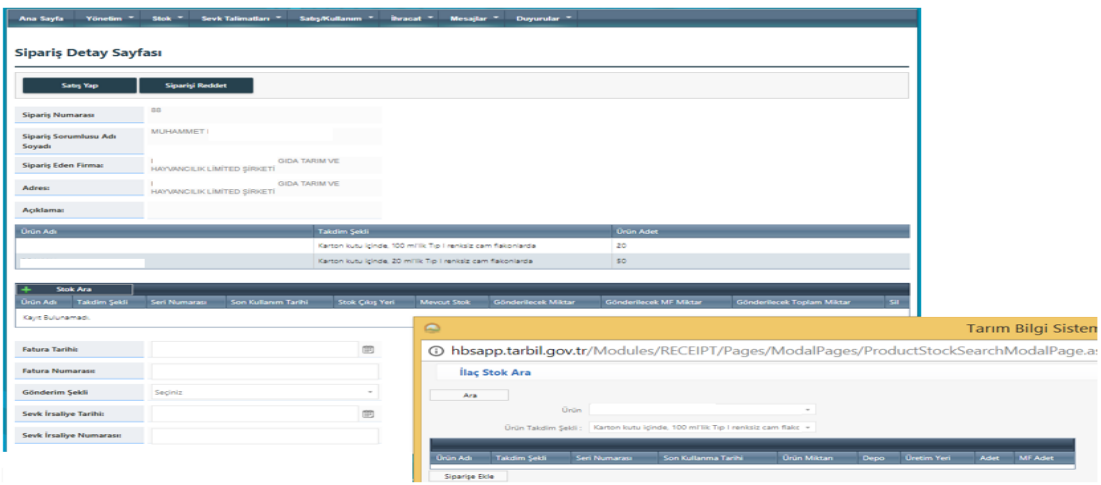

- Açılan Sipariş Detay Sayfasında Stok Ara butonu tıklandığı zaman açılan sekmede sipariş verilen ürünün stokta bulunup bulunmadığı sorgulanacak ve var ise satışı gerçekleştirilecek ürün seçilerek siparişe eklenecek, satışa ilişkin diğer bilgiler de kayıt edildikten sonra ekranın en üstündeki SATIŞ YAP butonu ile satış gerçekleştirilmiş olacaktır.
- Gerçekleştirilen satışlar yukarıdaki Gelen Siparişleri ara resminde olduğu gibi ÜRÜN KABUL BEKLİYOR olarak görünecektir.
- Depo yapılan siparişe ek olarak mal fazlası gönderecek ise ilgili alana mal fazlası olarak gönderdiği ilaç miktarını belirtecektir. Mal fazlası sipariş miktarından bağımsız olarak değerlendirilmektedir.

## **11.4.4. Kullanıma Hazır İlaç ve Hammadde Sevk İşlemleri**

- Veteriner Ecza Deposu/Ecza Deposu pazarlama izin sahibi tarafından kendisine gönderilen Sevk Talimatlarını ana ekranda Sevk Talimatı Gör butonunu kullanarak görebilecektir.
- Sevk Talimatları ile ilgili işlemler 11.3.2'de açıklandığı şekilde gerçekleştirilecektir.

# **11.5. Perakende Satış Yeri İşlemleri**

- İlaç Takip Sisteminde veteriner tıbbi ürün perakende satış yerleri kendileri tarafından gerçekleştirilmesi gereken işlemleri Perakende Satış Yeri Sorumlusu ve Eczacı kullanıcıları yoluyla getirecektir.
- Veteriner tıbbi ürün perakende satış yerleri İlaç Takip Sistemindeki faaliyetlerini [http://vetilac.tarbil.gov.tr](http://vetilac.tarbil.gov.tr/) internet sayfası üzerinde gerçekleştireceklerdir.
- E-Reçete Sisteminde kayıtlı veteriner hekimlerden aynı zamanda Veteriner Tıbbi Ürün Perakende Satış Sorumluları ve vekilleri E-Reçete sayfasında REÇETE KAPAT/SAT butonu ile doğrudan İlaç Takip Sistemine geçiş yapabilecektir.
- Veteriner tıbbi ürün perakende satış yerleri Talimatın Geçiş ve Yürürlük bölümünde belirtilen tarihten itibaren veteriner ilaçlarını İlaç Takip Sistemi yoluyla satın alacak ve satabilecektir.
- Talimatın Geçiş ve Yürürlük bölümünde belirtilen tarihten önce satın alınmış ve henüz satılmamış veteriner ilaçları perakende satış yeri stokuna kayıt edilecektir.

### **11.5.1. Sipariş Verme ve Sipariş Takibi**

 Veteriner tıbbi ürün perakende satış yerleri satın alacağı veteriner ilaçları İlaç Takip Sisteminde İlaç Sipariş Talimatı ile gerçekleştirebilecek olup ana ekranda SİPARİŞ VER butonunu kullanacaktır. Belirtilen alana girildiğinde aşağıdaki ekran açılacaktır.

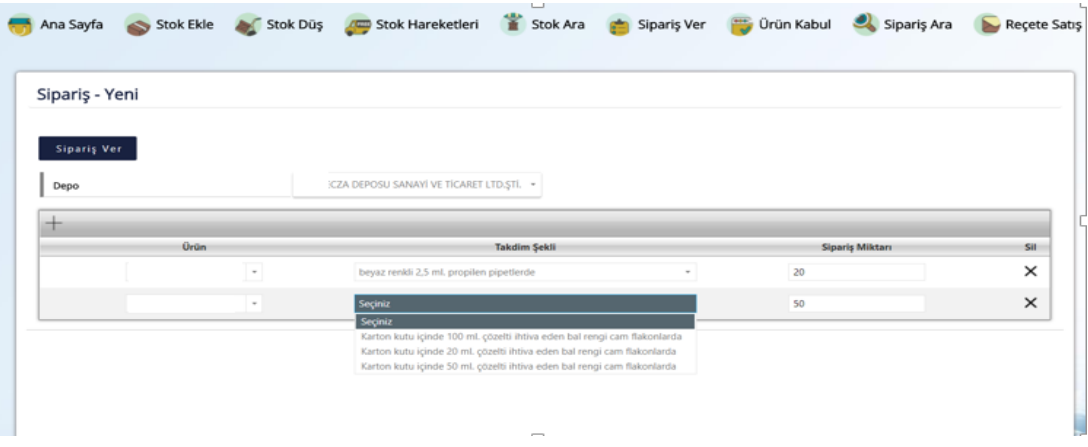

- Öncelikle Siparişin verileceği Depo seçilecektir.
- Sipariş verilecek ilaç eklemek için ekrandaki ÜRÜN butonu altında seçilecek TAKDİM ŞEKLİ butonu altında ilacın satın alınması istenen takdim şekli ve SİPARİ MİKTARI butonu altında satın alınmak istenen sayısı kayıt edilecektir.
- Sipariş verilmek istenen yeni ilaçlar da aynı şekilde + butonu kullanılarak kayıt edildikten sonra ana ekranın en üstündeki SPARİŞ VER butonu ile sipariş sonlandırılacaktır.
- Sipariş oluşturulduktan sonra sistem her bir sipariş için bir Sipariş No oluşturacaktır.

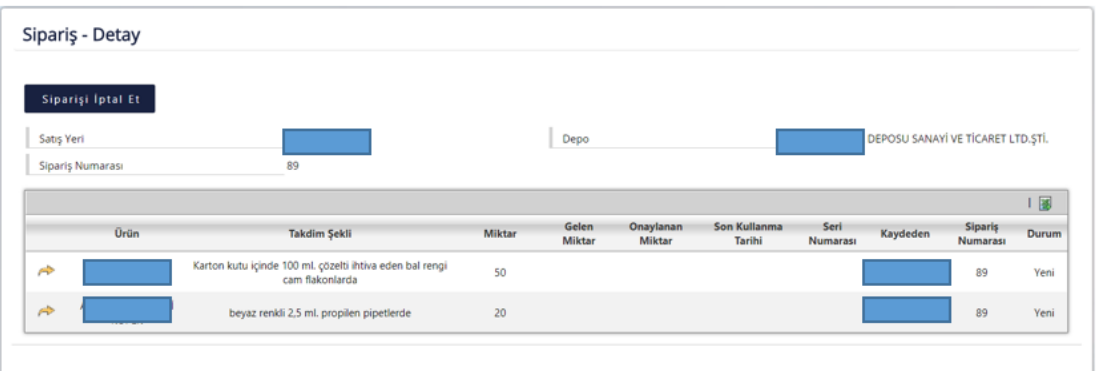

• Kullanıcı vermiş olduğu siparişlerini SİPARİŞ ARA başlığı altında Siparişlerini takip edebilecek ve siparişinin durumu hakkında bilgi sahibi olabilecektir.

# **11.5.2. Mal Kabul**

 Veteriner tıbbi ürün perakende satış yeri yapmış olduğu siparişi sonrasında pazarlama izin sahibi ya da bir başka depo tarafından kendisine satılan ve sevk edilmiş olan ilaçları MAL KABUL butonunu kullanarak kabul edecektir.

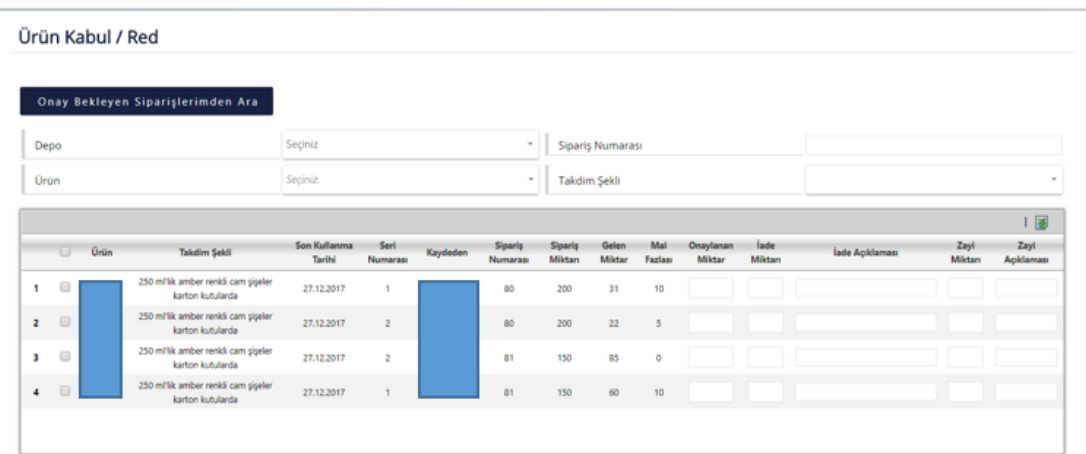

- Veteriner tıbbi ürün perakende satış yeri gerekmesi durumunda kendisine gönderilen ilaçların tamamını veya bir bölümünü kabul etmeyebileceği gibi sevk sırasında hasar görmüş veya satışa uygun olmayan bir duruma gelmiş ilaçları zayiat olarak da kayıt edebilecektir.
- Mal Kabul işlemi için gerekli bölümler doldurulduktan sonra onaylanması durumunda ilaçlar perakende satış yerinin satış stokuna kaydedilmiş olacaktır.

# **11.5.3. İlaç Stok Kayıt ve Stok İşlemleri**

- Veteriner tıbbi ürün perakende satış yeri Bakanlıktan pazarlama izinli ve elinde bulunan bütün veteriner ilaçlarını İlaç Takip Sistemine stok olarak kayıt edecektir.
- Bu amaçla İlaç Takip Sisteminde İlaç Stok Ekle bölümüne giriş yapılarak aşağıdaki sayfada yer alan bilgiler kayıt edildikten sonra stok kaydı gerçekleştirilecektir.

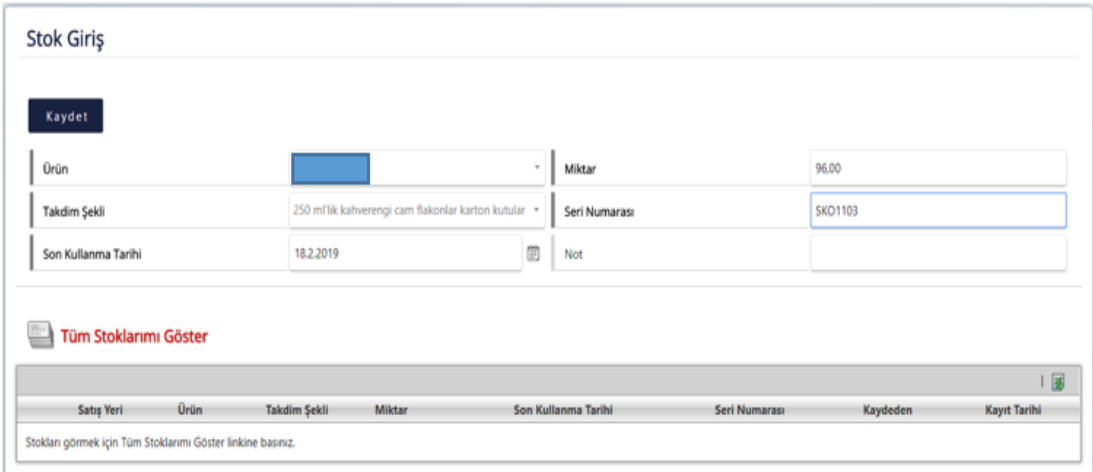

- Veteriner tıbbi ürün perakende satış yeri elinde bulunan ilaçları ve ilaç alış satış kayıtlarını STOK HAREKETLERİ nden takip edebilecektir.
- Stok kayıt işlemi Talimatın Geçiş ve Yürürlük bölümünde belirtilen süreler içerisinde gerçekleştirilebilecektir.
- Talimatın Geçiş ve Yürürlük bölümünde belirtilen tarihten itibaren hiçbir şekilde İlaç Takip Sistemi üzerinden Sipariş verilen ürünler ürün kabul işlemi yapılarak stoka alınacak, bu ürünler için ayrıca stok kayıt işlemi gerçekleştirilmeyecektir.
- Kullanıma hazır stok kayıt işlemleri 11.1.2 de açıklandığı gibi yapılacaktır.

# **11.5.4. Perakende İlaç Satışı**

- Veteriner tıbbi ürün perakende satış yeri elinde bulunan ilaçları İlaç Takip Sisteminde Reçete Satış sayfası üzerinden satabilecektir.
- Reçeteye tabi veteriner ilaçlarının veya İlaç Takip Sisteminde bulunamayan bir reçete ile söz konusu ürünlerin satışının yapılması mümkün değildir.
- Kullanıcı ana sayfasında Reçete Satış başlığı altında açılan sayfada E-Reçete Şifresi ve hayvan sahibinin ismini yazarak reçeteyi arayacak ve satışa açık E-Reçete aşağıdaki ekranda görüldüğü şekilde bulunacaktır.

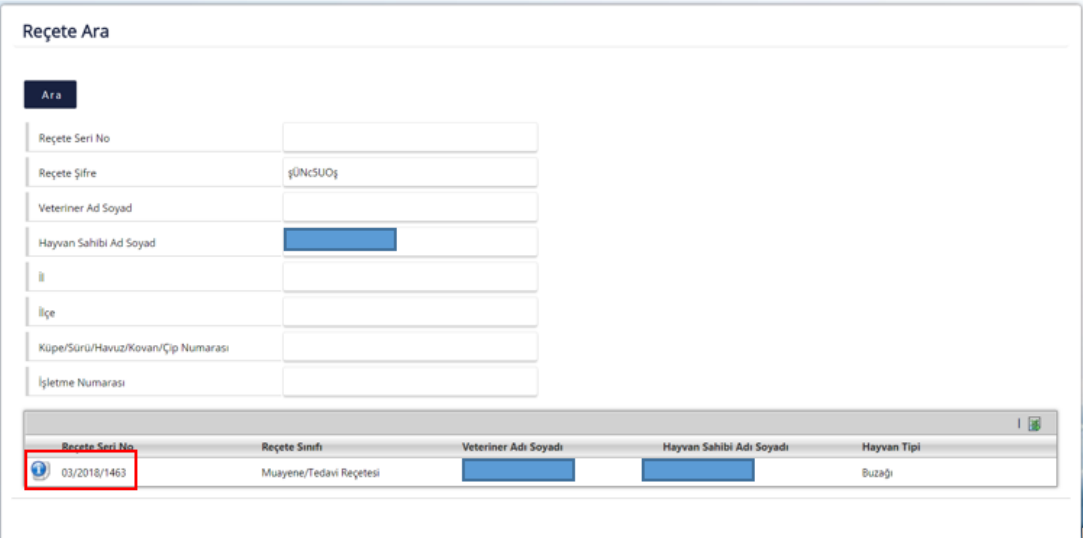

 E-Reçete bulunduktan sonra satırın başındaki simgeye tıklandığında E-Reçetenin ayrıntısına ulaşılabilecektir.

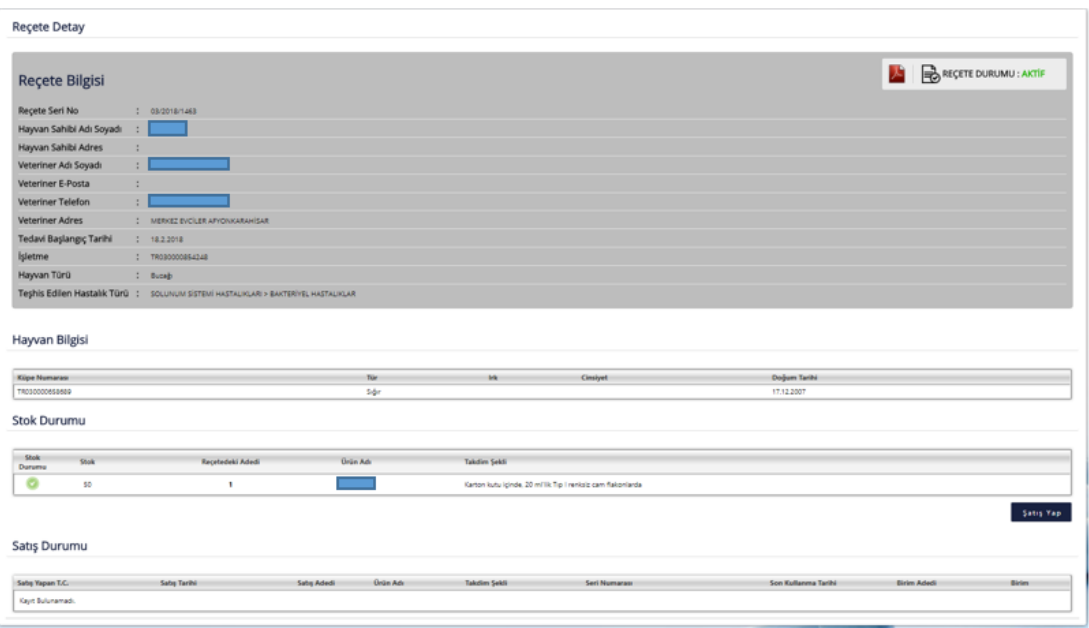

- Açılan sayfada ilaç adından önce perakende satış yerindeki stok ve e-reçetede yazılan ilaç miktarı görülecek ve satırın en başındaki simge YEŞİL renkte görülecektir.
- Perakende satış yerinde stok bulunmaması durumunda simge KIRMIZI renkte görülecektir.
- Açılan sayfada SATIŞ YAP butonu tıklandığında aşağıdaki ekran açılacak ve Satış Miktarı başlığının altındaki simge tıklandığında yine aşağıdaki ekranda yeni bir sekme açılacaktır.

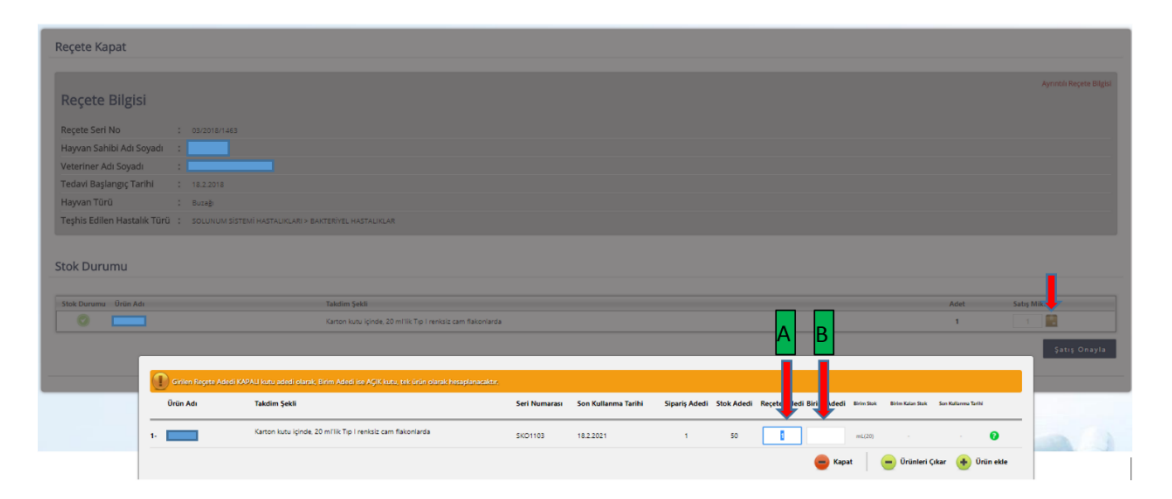

- Satış Onayla butonunun üzerindeki simge tıklandığında yeni açılan sekmede A kutucuğuna satılan ürün miktarı yazılarak Ürün Ekle butonu tıklanmalıdır.
- Eğer perakende satış yeri e-reçetede yazılı ürünü tam bir ambalaj olarak değil de belirli bir miktarını kullanacaksa B kutucuğuna kullanılan ürün miktarını yazılarak Ürün Ekle butonu tıklanmalıdır.
- Bu durumda açılan ürünün için kullanılabileceği süre sistem tarafından stokta kalan ürünün karşılığına tanımlanmakta ve bu süre içerisinde kullanımı mümkün bulunmaktadır. Ancak açıldıktan sonra kullanım süresi dolan ürünler denetimde gösterilmek üzere muhafazaya alınacaktır.

 Satılacak veya kullanılacak ürün tanımlandıktan ve Ürün Ekle butonuna basıldıktan sonra aşağıdaki ekrana dönülecek ve Satış Onayla butonu tıklanması ile yeni açılan sekmeden SİPARİŞ ONAYLA butonu ile satış gerçekleştirilmiş olacaktır.

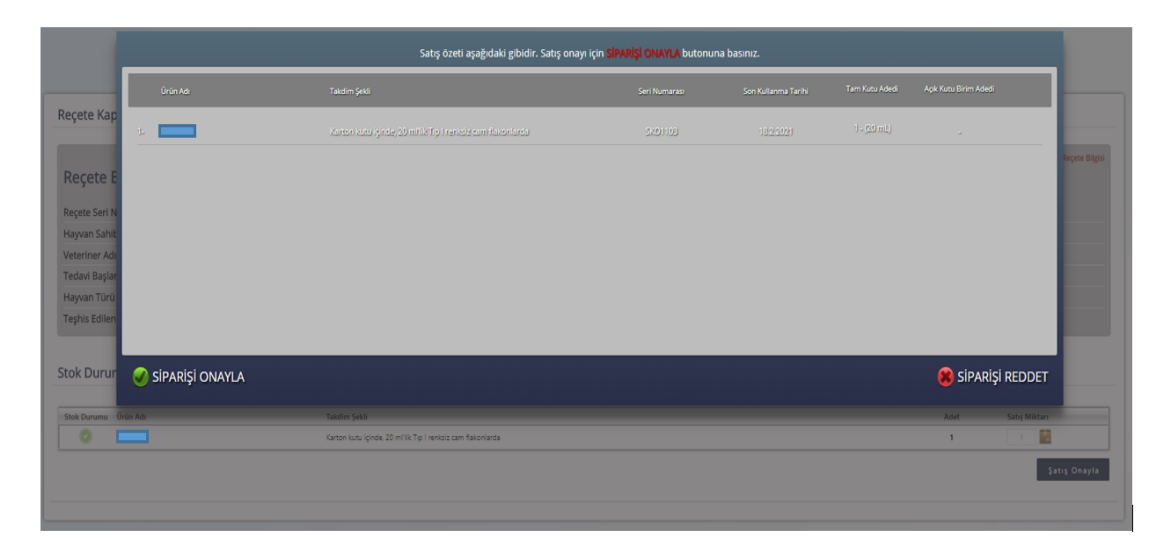

 E-Reçetede yazılı ilaçların tamamının satılması halinde E-Reçete Kapalı duruma gelecektir. Ancak ilaçlardan birisinin ya da bir ilacın belirli miktarının satılmamış olması durumunda E-Reçete kapanmayacak, sadece satışa açık ürün ve miktarları E-Reçete aktif bulunduğu sürece aynı veya farklı perakende satış noktası tarafından satılabilecektir.

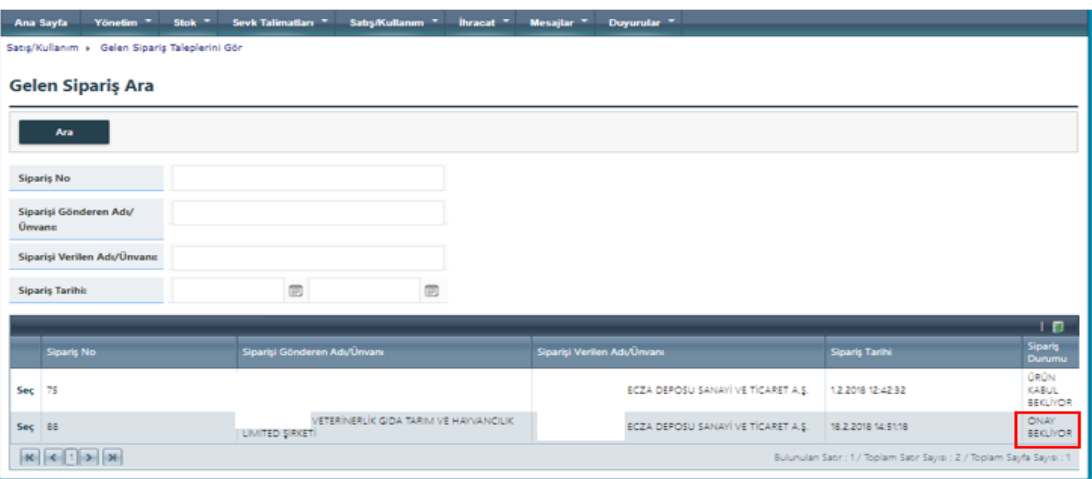

 Depoya yapılan sipariş ekranda ONAY BEKLİYOR olarak görüntülenecek olup ilgili sipariş seçilmesi halinde aşağıdaki ekran açılacaktır.
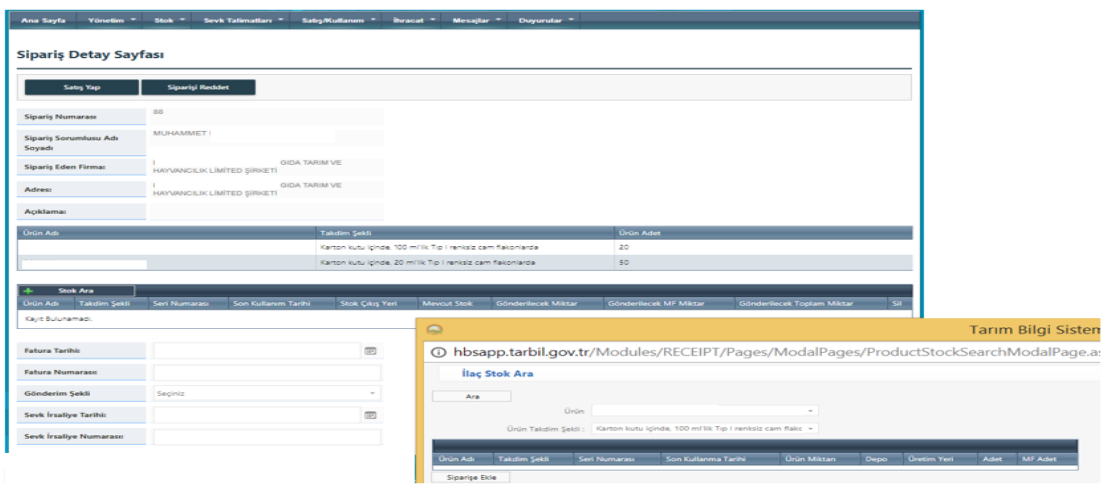

- Açılan Sipariş Detay Sayfasında Stok Ara butonu tıklandığı zaman açılan sekmede sipariş verilen ürünün stokta bulunup bulunmadığı sorgulanacak ve var ise satışı gerçekleştirilecek ürün seçilerek siparişe eklenecek, satışa ilişkin diğer bilgiler de kayıt edildikten sonra ekranın en üstündeki SATIŞ YAP butonu ile satış gerçekleştirilmiş olacaktır.
- Gerçekleştirilen satışlar yukarıdaki Gelen Siparişleri ara resminde olduğu gibi ÜRÜN KABUL BEKLİYOR olarak görünecektir.

### **11.6. Veteriner Tıbbi Ürün Temin İzinli Hayvancılık İşletmesi ve Kamu Kurumu İşlemleri**

- İlaç Takip Sisteminde kamu kurum ve kuruluşları da dahil olmak üzere veteriner tıbbi ürün temin iznine sahip hayvancılık işletmeleri kendileri tarafından gerçekleştirilmesi gereken işlemleri Veteriner Tıbbi Ürün Temin İzin Sorumlusu kullanıcısı yoluyla gerçekleştirecektir.
- Veteriner Tıbbi Ürün Temin İzin Sorumlusu İlaç Takip Sistemindeki faaliyetlerini [http://vetilac.tarbil.gov.tr](http://vetilac.tarbil.gov.tr/) internet sayfası üzerinde gerçekleştireceklerdir.
- Veteriner Tıbbi Ürün Temin İzin Yerleri Talimatın Geçiş ve Yürürlük bölümünde belirtilen tarihten itibaren veteriner ilaçlarını İlaç Takip Sistemi yoluyla satın alacak ve kullanabilecektir.
- Talimatın Geçiş ve Yürürlük bölümünde belirtilen tarihten önce satın alınmış ve henüz kullanılmamış veteriner ilaçları Veteriner Tıbbi Ürün Temin İzin Sorumlusu tarafından stoka kayıt edilecektir.

### **11.6.1. Sipariş Verme ve Sipariş Takibi**

11.5.1 de açıklandığı gibi işlem yapılacaktır

**11.6.2. Mal Kabul**

11.5.2 de açıklandığı gibi işlem yapılacaktır

### **11.6.3. İlaç Stok Kayıt ve Stok İşlemleri**

11.5.3 de açıklandığı gibi işlem yapılacaktır

**11.6.4. İlaç Kullanım ve Teslim İşlemleri** 11.5.4 de açıklandığı gibi işlem yapılacaktır

# **12. GEÇİŞ VE YÜRÜRLÜK**

- **1-** Veteriner E-Reçete Talimatı ve İlaç Takip Sistemi & Uygulama Kılavuzu 01.03.2018 tarihi itibarıyla yürürlüğe girecektir. Belirtilen tarihten sonra bu Talimata uygun olmayan her türlü uygulama tam bir uygunsuzluk olarak değerlendirilecektir.
- **2-** 04.01.2018 tarih ve E-33197 Sayılı Veteriner E-Reçete Talimatı ve Uygulama Kılavuzu 31.01.2018 tarihinden itibaren yürürlükten kaldırılmıştır.
- **3-** 19.09.2014 tarih ve 35190 sayılı Veteriner Hekim Reçetesi Talimatı 01.03.2018 tarihinden itibaren yürürlükten kaldırılmıştır.
- **4- Bakanlık Merkez ve Taşra Birimleri;** 01.03.2018 tarihinden itibaren ithalatına izin verilen tüm kullanıma hazır ilaçlar ile üretimi için ithalatına izin verilen veteriner tıbbi ürün hammaddelerini İlaç Takip Sistemine (İTS) kayıt edecektir.

### **5- Pazarlama İzin Sahipleri;**

- **a.** 01.03.2018 ve 15.03.2018 tarihleri arasında ithalat yoluyla veya yurtiçinden temin ettikleri stoklarında, üretim yerlerinde ve ecza depolarında tuttukları tüm veteriner ilaç hammaddelerini İlaç Takip Sistemine kayıt edecektir.
- **b.** 01.03.2018 tarihinden itibaren gerçekleştirilecek bütün ilaç üretimleri İlaç Takip Sistemi (İTS) yoluyla yapılan Üretim Talimatı ile gerçekleştirilecektir.
- **c.** 01.03.2018 tarihinden önce üretimi başlamış ve hammaddesi stoka kaydedilemeyen ilaçların stok kayıtları üretim belgeleri sunulması durumunda Bakanlık tarafından gerçekleştirilecektir.
- **d.** 01.03.2018 tarihinden itibaren tüm ilaç satışları yasal alıcılar tarafından İlaç Takip Sistemi (İTS) yoluyla yapılan siparişlerle gerçekleştirilecektir. Bu tarihten önce alınan siparişlerin sistem yoluyla tekrarlanması sağlanacaktır.

## **6- İlaç Üretim Yerleri;**

- **a.** 01.03.2018 tarihinden sonra ilaç üretimleri pazarlama izin sahibi tarafından İlaç Takip Sistemi (İTS) yoluyla yapılan Üretim Talimatı ile gerçekleştirilecektir.
- **b.** 01.03.2018 tarihinden sonra üretim yeri deposunda muhafaza edilen ve İlaç Takip Sisteminde üretim yeri deposu stokunda bulunan ilaç sevkleri İlaç Takip Sistemi (İTS) yoluyla yapılan Sevk Talimatı ile yapılacaktır.

### **7- Ecza Deposu ve Veteriner Ecza Depoları;**

- **a.** 01.03.2018 ve 15.03.2018 tarihleri arasında temsilci ecza depoları hariç olmak üzere Ecza Depoları ve Veteriner Ecza Depoları 01.03.2018 tarihinden önce satın aldıkları (İlaç Takip Sistemi (İTS) yoluyla satın alınmayan) stoktaki ilaçlarını İlaç Takip Sisteminde stokuna kayıt edecektir.
- **b.** 01.03.2018 tarihinden itibaren tüm ilaç satışları yasal alıcılar tarafından İlaç Takip Sistemi (İTS) yoluyla yapılan siparişlerle gerçekleştirilecektir. Bu tarihten önce alınan siparişlerin sistem yoluyla tekrarlanması sağlanacaktır.
- **c.** 01.03.2018 tarihinden sonra deposunda pazarlama izin sahibi adına muhafaza amaçlı edilen ilaçlar İlaç Takip Sistemi (İTS) yoluyla yapılan Sevk Talimatı ile sevk edilecektir.

### **8- Bakanlıktan izinli Perakende Satış Yerleri ve Eczaneler;**

**a.** 01.03.2018 tarihinden sonra tüm ilaç satın alma işlemleri İlaç Takip Sisteminde (İTS) oluşturulan İlaç Sipariş Belgesi ile gerçekleştirilecektir.

- **a.** 24.02.2018 ve 10.03.2018 tarihleri arasında 24.02.2018 tarihinden önce satın aldıkları (İlaç Takip Sistemi (İTS) yoluyla satın alınmayan) stoktaki ilaçlarını İlaç Takip Sisteminde stokuna kayıt edecektir.
- **b.** 24.02.2018 tarihinden itibaren tüm ilaç satışları Veteriner E-Reçete Sistemi yoluyla oluşturulan E-Reçeteler ile gerçekleştirilecektir.
- **9- Veteriner Tıbbi Ürün Temin İzinli Hayvancılık İşletmeleri ve Kamu Kurumları;**
	- **a.** 24.02.2018 tarihinden sonra tüm ilaç satın alma işlemleri İlaç Takip Sisteminde (İTS) oluşturulan İlaç Sipariş Belgesi ile gerçekleştirilecektir.
	- **c.** 24.02.2018 ve 10.03.2018 tarihleri arasında 24.02.2018 tarihinden önce satın aldıkları (İlaç Takip Sistemi (İTS) yoluyla satın alınmayan) stoktaki ilaçlarını İlaç Takip Sisteminde stokuna kayıt edecektir.
	- **d.** 24.02.2018 tarihinden itibaren tüm ilaç kullanımları Veteriner E-Reçete Sistemi yoluyla oluşturulan E-Reçeteler ile gerçekleştirilecektir.
- **10-**01 Ocak-20 Şubat 2018 tarihleri arasında E-Reçete Sisteminde düzenlenen tüm E-Reçeteler otomatik olarak kapatılacaktır. Bu tarihten itibaren düzenlenen E-Reçetelerin satışı İlaç Takip Sistemi (İTS) üzerinden gerçekleştirilecektir.